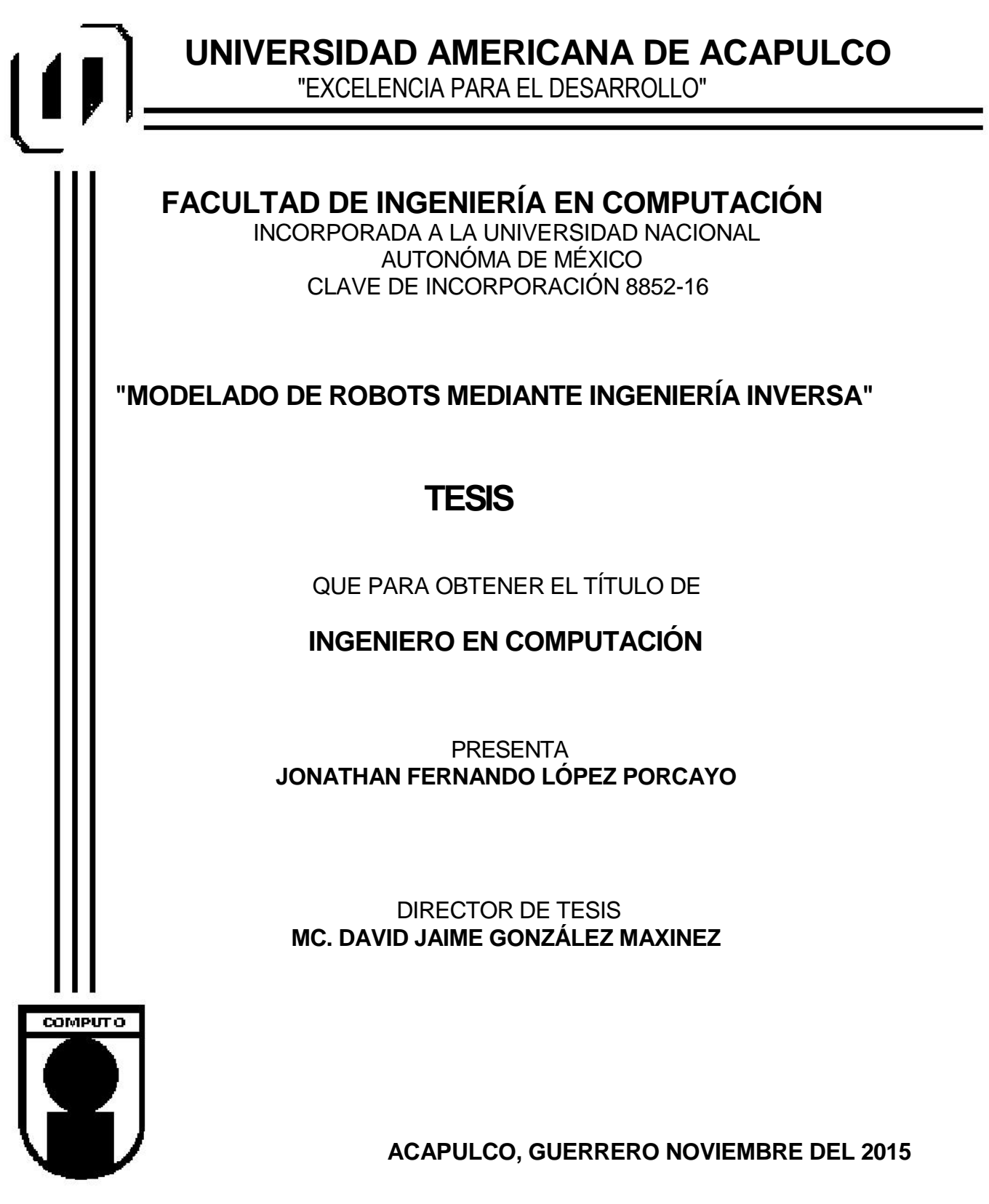

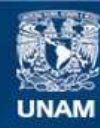

Universidad Nacional Autónoma de México

**UNAM – Dirección General de Bibliotecas Tesis Digitales Restricciones de uso**

#### **DERECHOS RESERVADOS © PROHIBIDA SU REPRODUCCIÓN TOTAL O PARCIAL**

Todo el material contenido en esta tesis esta protegido por la Ley Federal del Derecho de Autor (LFDA) de los Estados Unidos Mexicanos (México).

**Biblioteca Central** 

Dirección General de Bibliotecas de la UNAM

El uso de imágenes, fragmentos de videos, y demás material que sea objeto de protección de los derechos de autor, será exclusivamente para fines educativos e informativos y deberá citar la fuente donde la obtuvo mencionando el autor o autores. Cualquier uso distinto como el lucro, reproducción, edición o modificación, será perseguido y sancionado por el respectivo titular de los Derechos de Autor.

## **AGRADECIMIENTOS**

Primero quisiera agradecerle sinceramente a mi asesor de tesis David González Maxinez, su esfuerzo y dedicación.

Sus conocimientos, sus orientaciones, su manera de trabajar, su paciencia que han sido fundamentales para dar por terminada mi formación como Ingeniero.

Quisiera agradecer a mi universidad que me brindo sus conocimientos, y siempre fue una casa para mí, en la cual crecí profesionalmente y como persona.

## **DEDICATORIA**

Mi tesis la dedico principalmente a mis padres que me dieron la vida y han estado conmigo en todo momento. Gracias por todo papa y mama que aunque hemos pasado momentos difíciles siempre han estado apoyándome y sin ustedes no hubiera sido posible culminar mis estudios.

Ustedes siempre quisieron ver una persona formada profesionalmente y gracias a sus consejos y conocimientos lo pude lograr.

# ÍNDICE GENERAL

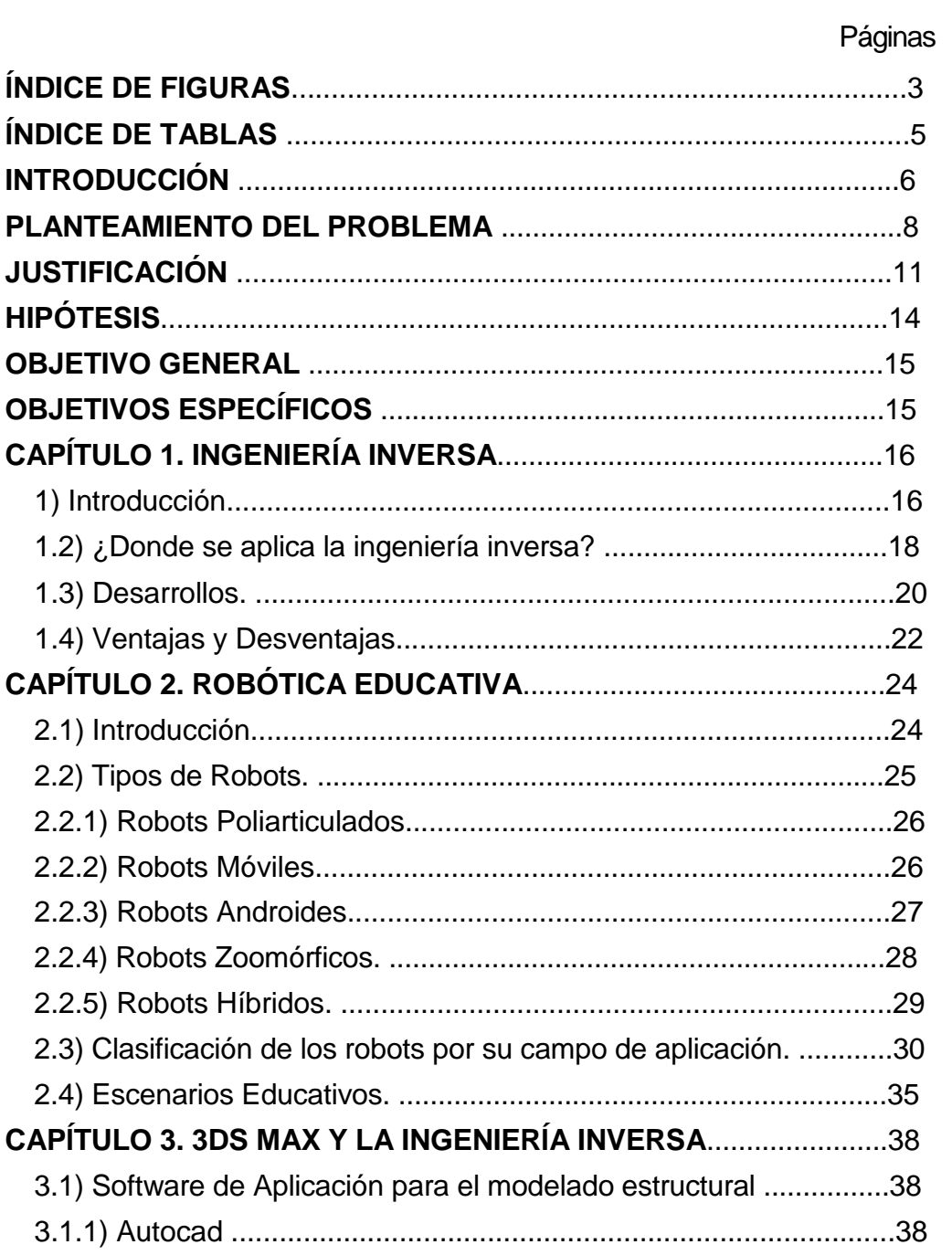

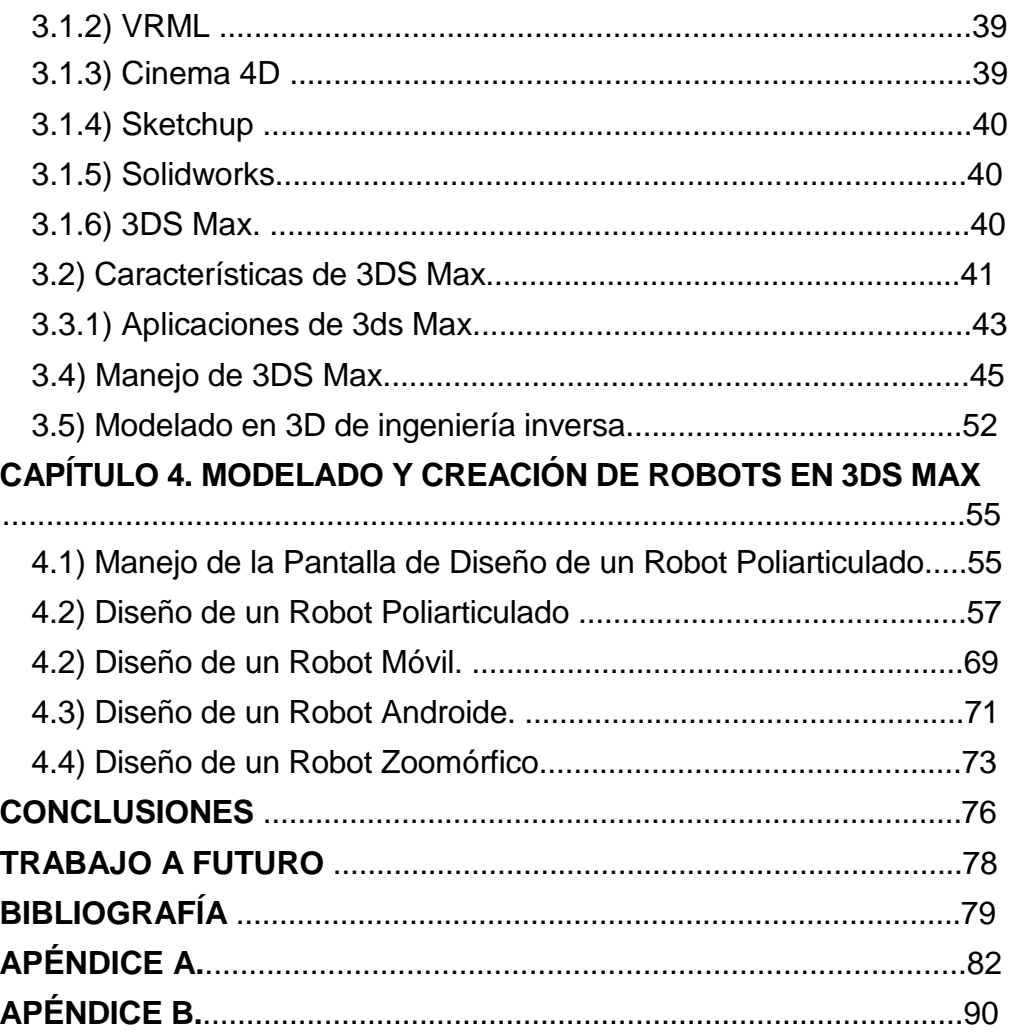

# **ÍNDICE DE FIGURAS**

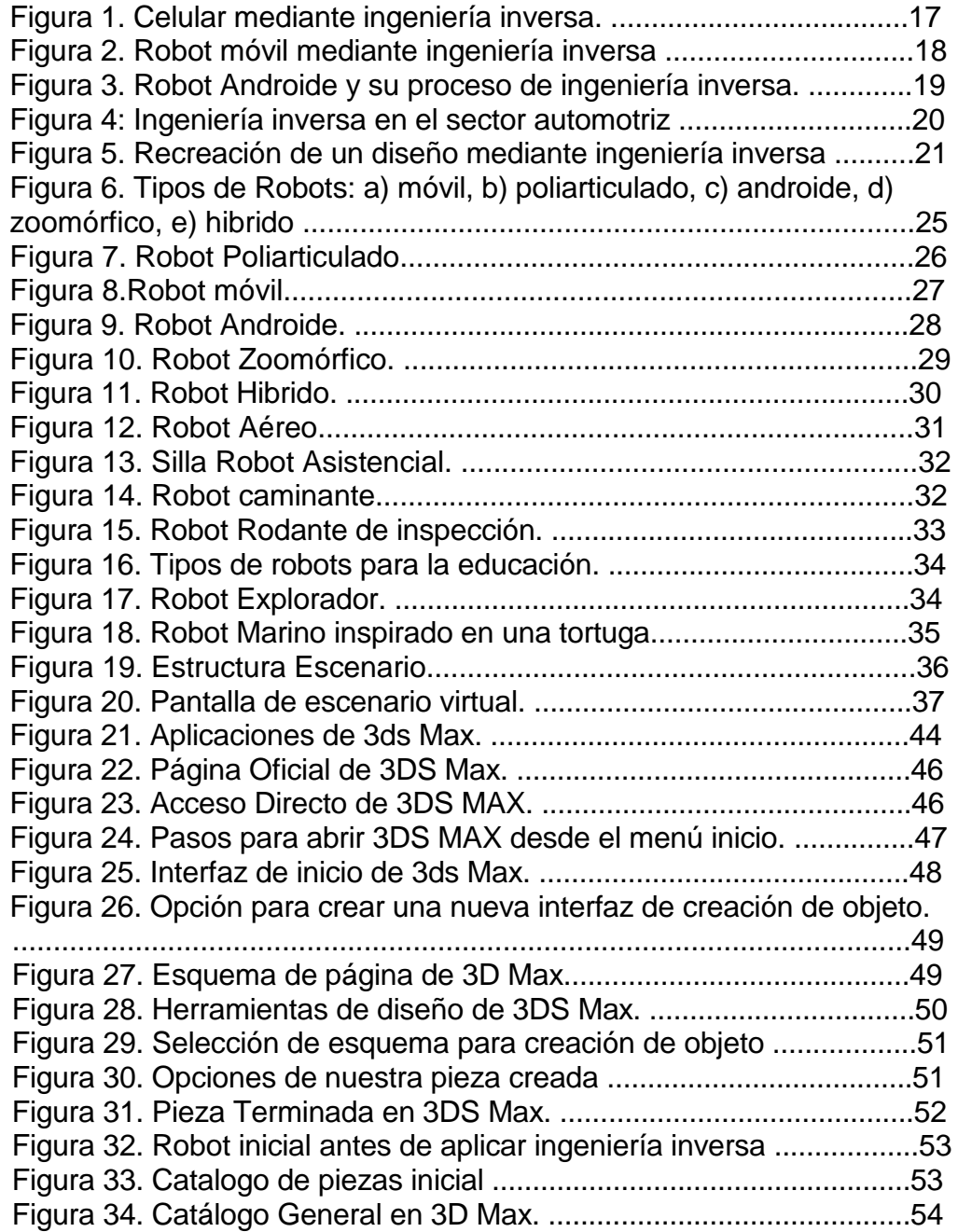

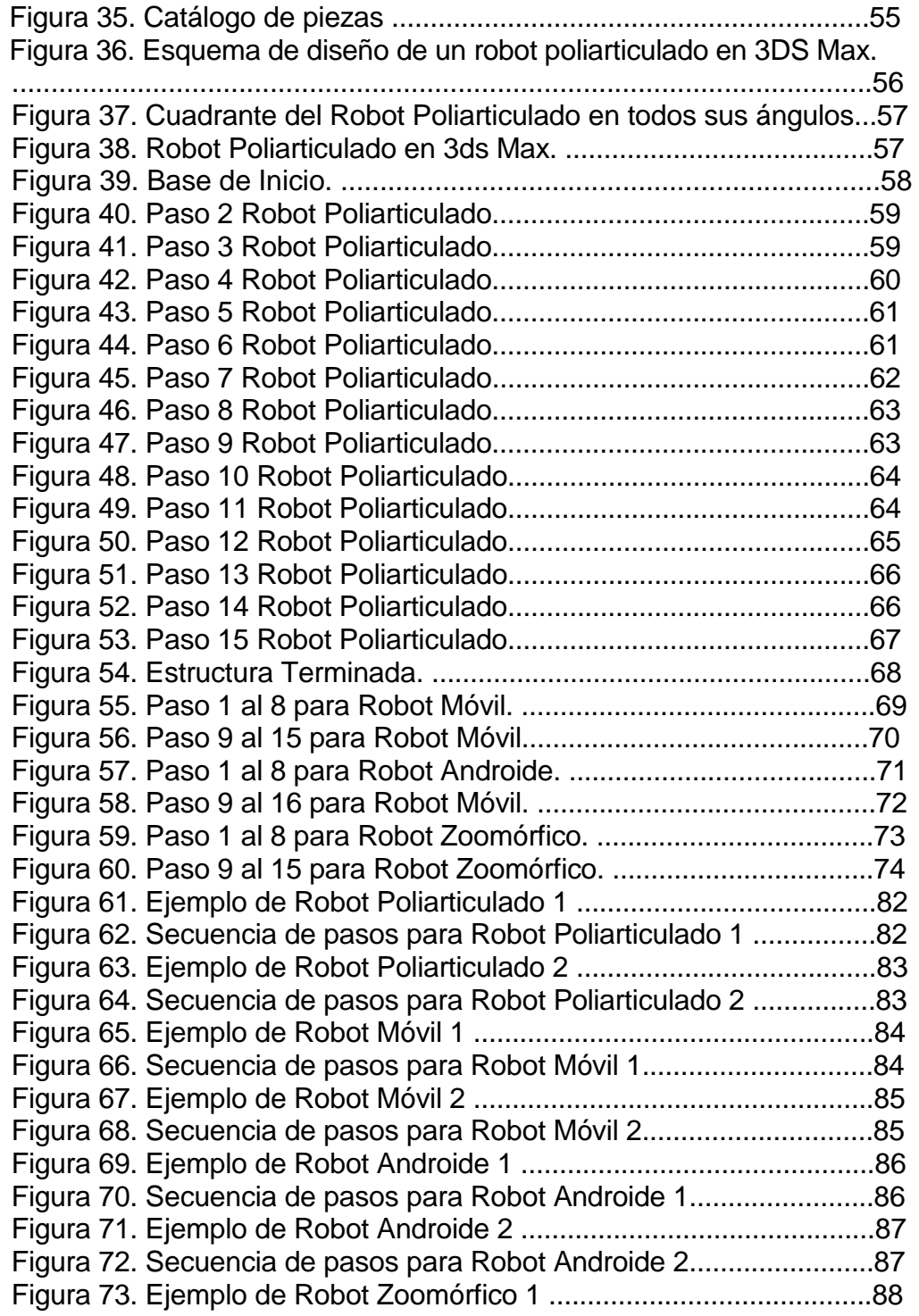

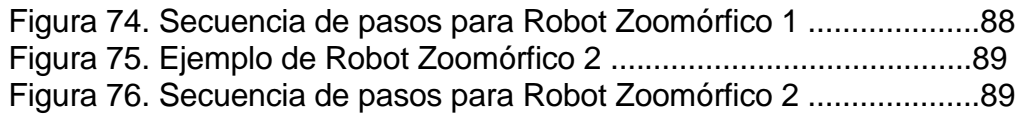

# **ÍNDICE DE TABLAS**

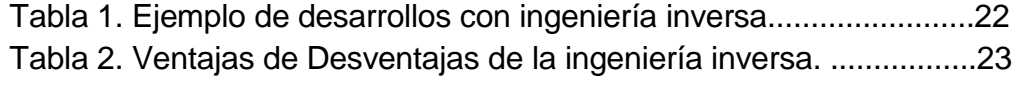

## **INTRODUCCIÓN**

La investigación pretende demostrar que los cambios tecnológicos y su aplicación en el diseño y fabricación de materiales y recursos didácticos orientados a las diversas áreas del conocimiento, para nuestro caso, el área de la robótica educativa, requieren de nuevos métodos, nuevos modelos educativos y nuevas estrategias de competitividad e innovación tecnológica, que se correlacionen con la situación de los estudiantes del siglo XXI que enfrentan debido a los efectos de la globalización, no solo una competencia con el uso de nuevas tecnologías sino también un deterioro económico por el costo de los materiales, la ingeniería inversa puede ser una alternativa que ayude no solo en el costo de materiales sino también en el desarrollo de nuevos productos.

A continuación se describirán cada uno de los capítulos de este proyecto:

**Capítulo 1:** Ingeniería inversa, en esta sección se habla de cómo es el procedimiento mediante se toma un objeto por separado para ver cómo funciona con la finalidad de duplicarlo o mejorarlo.

**Capítulo 2:** Robótica educativa, esta sección habla de los inicios de la Robótica y de cuáles son los diferentes tipos de robots que existen, así como cuáles son sus clasificaciones y sus campos de aplicación en la actualidad.

**Capítulo 3:** 3DS Max y la ingeniería inversa, en esta sección hablamos del software de modelado 3D, y cuáles son sus características, así como cuáles son sus aplicaciones en la actualidad, y mostramos como es el manejo de este mismo para poder crear piezas de este proyecto.

**Capítulo 4:** Modelado y creación de robots en 3DS Max, en esta sección mostramos como se fueron creando los diferentes tipos de robots que existen a través de sus pasos mediante ingeniería inversa, esto quiere decir, que desde su totalidad hasta su inicio.

### **PLANTEAMIENTO DEL PROBLEMA**

Se pretende desarrollar un software interactivo que permita la construcción y programación de robots en un ambiente virtual. Este trabajo se enfoca en el diseño de los diferentes tipos de robots mediante la construcción y modelado en tres dimensiones, para posteriormente en una nueva investigación desarrollar la interfaz grafica de programación.

¿Qué va a resolver?

El modelado de robots mediante ingeniería inversa va a resolver uno de los problemas más importantes para la enseñanza de la robótica, la parte de la Arquitectura, ya que el medio para enseñar robótica, es por medio de software o hardware, y si podemos mencionar, no existen los suficientes métodos de software para la enseñanza de esta misma, esto quiere decir que la forma más utilizada es la por medio de software, que en forma compleja, consta de programas de robótica orientados al diseño de robots desde una base de figuras geométricas, estos software son los encargados de enseñar desde la parte de la estructura, hasta la parte de programación, e incluso tenemos ventajas al ofrecer la interacción, de el usuario o programador con la computadora.

¿Cómo tiene que ser este método de enseñanza para que funcione en la sociedad?

Para que la robótica pueda ser un excelente método de enseñanza, cabe recalcar, que tiene que cubrir no solo un aspecto, si no varios, entre los cuales se destacan que tiene que ser un método entendible, efectivo, funcional.

Esto quiere decir que si es un método entendible, tiene más audiencia, y es mas aclamado por diferentes partes de la sociedad, ya que por ser un método entendible, muchas personas se interesaran por este rama para así poder desprender una nueva forma de interesar en un tema, que es por medio de la persuabilidad, y claro poder deshacer las dudas que existen acerca de la robótica.

No obstante, no se tiene que olvidar la parte de la efectividad. Cuando un método es efectivo, así como la forma de enseñar, se refleja en los resultados que se obtienen. Si tenemos un método que es efectivo, la sociedad implementara el uso del Software para Robots, sabiendo que no es una herramienta difícil de utilizar, y vera su parte efectiva en los resultados obtenidos.

Una vez que la Sociedad se da cuenta que la ingeniería inversa es capaz de desarrollar diseños robóticos excelentes y de calidad, se dará cuenta que tenemos una manera funcional del modelado de robots, ya que la mayoría de los software no tienen ninguna dificultad, y son aptos para el público, ya que brinda conceptos básicos de la programación por medio del uso de la computadora e incluso promueve la comunicación entre usuario y ordenador.

### **JUSTIFICACIÓN**

La información y la comunicación han mejorado sustancialmente la calidad de vida en nuestra sociedad y de una manera muy interesante de los aspectos relacionados con la educación y la forma en que el conocimiento se transmite o se obtiene por el estudiante ; sin perder de vista el aspecto económico que podría producir un problema de atraso tecnológico en los países de América Latina , como resultado de la creciente desarrollo de materiales educativos de alta tecnología , incorporada en las aulas de los primeros países del mundo industrializado .

Los productos tecnológicos de carácter educativo, poco a poco se han apoderado del mercado de consumo educativo e industrial por medio de la automatización específicamente la rama de la Robótica Educativa por medio de robots educativos que permiten a los estudiantes, entre otras cosas socializar e interactuar con las máquinas equipadas con un cierto grado de inteligencia.

La justificación de este tema se debe a que hoy en día la rama de la robótica no es tan conocida, o se tiene poco acceso a ella, dependiendo sus diferentes tipos de factores que se tienen en las diferentes instituciones.

Esto quiere decir que si optimizáramos los impedimentos que se tienen para esta carrera, se podría enseñar robótica desde niveles bajos de la educación, y por lo tanto se podría utilizar diferentes tipos de software

11

que no solo ahorrarían costos, tiempo, sino que además nos ofrecerían las diferentes características que se obtienen en la robótica por medio del software.

Sin embargo, hay factores en los países de crecimiento y tecnología de la independencia de América Latina y los que se consideran determinantes para ser de primer mundo que influye directamente no sólo en el aspecto educativo, sino también en el económico, esta última, que es uno de los factores con mayor problema, es el costo del equipo educativo ya que es alto y en ocasiones inaccesibles para estudiantes o escuelas.

Podemos decir que si se implementaran en las instituciones una materia adicional, llamada robótica, se podría fomentar a los alumnos desde temprana edad a poder aprender no solo esta rama, si no a poder interactuar con la computadora, y así introducirlos al mundo informático.

Hoy en día, la mayoría de las acciones o actividades se realizan por medio de la computadora, la robótica por medio del software no es una excepción, ya que podemos aprender robótica desde un software sin necesidad de tener un profesor alado, o incluso sin necesidad de tener tantos conocimientos, ya que la mejor forma de aprender robótica, es por medio de la interacción, y esto se realiza cuando el usuario arma un prototipo de robot, o programa un dispositivo o un robot.

Además de tener efectividad, este nuevo método de modelo de robots mediante ingeniería inversa, nos ahorra tiempo al momento de armar un

12

robot, ya que cuando se encuentra perfectamente diseñado, los pasos a seguir son los mismos pasos que desarmarlo.

Este nuevo método de enseñanza por medio de la ingeniería inversa nos permitirá que el usuario desarrolle conocimientos acerca del tema de la robótica.

Podemos implementar este método en instituciones y podemos darnos cuenta que los alumnos tienden a entender mas, por medio del modelado, el trabajo en equipo, y por medio de la interacción, ya que por ser una de las mejores formas de enseñanza, esta forma nunca realizara tediosa, ni aburrida, ya que siempre se motivara al alumno a cumplir logros y fines que se verán reflejados en sus proyectos y trabajos que se le otorgaran en las diferentes partes del software.

# **HIPÓTESIS**

El diseño de robots permitirá que los estudiantes de bajos recursos económicos tengan acceso a la tecnología robotizada que les permita mantenerse actualizados como una base de conocimiento cultural.

El modelado de robots permitirá que en el futuro sea más fácil poder crear prototipos, ya que mediante la ingeniería inversa se pueden obtener mejoras de los robots ya existentes.

### **OBJETIVO GENERAL**

Enseñar el manejo de un software de modelado 3D enfocado para estudiantes de nivel: preescolar, primaria y secundaria para permitir la construcción de las piezas de los distintos tipos de robots existentes, y así poder incorporar el desarrollo en un entorno virtual y de aplicación, para estimular diferentes habilidades como son: la concentración, la capacidad de análisis y síntesis, la imaginación, la capacidad computacional y trabajo en equipo.

## **OBJETIVOS ESPECÍFICOS**

- Se diseñarán estructuras de robots poliarticulados.
- Se diseñarán estructuras de robots móviles.
- □ Se diseñarán estructuras de robots androides.
- □ Se diseñarán estructuras de robots zoomórficos.
- □ El diseño será totalmente interactivo y manejado a través de un ratón.
- □ Se aprenderá el manejo básico del software de modelado 3DS Max.
- □ Se aprenderá a realizar un catalogo terminado de piezas de todos los robots creados en el proyecto.
- $\Box$  Se mostraran los diferentes campos de aplicación de los robots en la actualidad.

## **CAPÍTULO 1. INGENIERÍA INVERSA**

1) Introducción.

Hoy en día podemos darnos cuenta que la tecnología va avanzando y día a día se hacen nuevos descubrimientos, e inventos que van desde lo básico hasta lo innovador, como los teléfonos celulares, hornos de microondas, automóviles, computadoras, e incluso las nuevas generaciones como lo son los Ipod <sup>1</sup> , Ipad, entre otros inventos tecnológicos que se siguen descubriendo.

Sin embargo muchas de las mejoras a las nuevas aplicaciones se realizan al mejorar el proceso de fabricación de una determinada aplicación o mediante la ubicación de ciertos numero de pasos o procedimiento que deben ser evitados en el desarrollo de un nuevo producto o quizá en la versión mejorada de cierto producto, estas alternativas de mejora constante se realizan o se obtiene a partir de una técnica conocida como ingeniería inversa.

1.1) ¿Qué es la Ingeniería inversa?

La ingeniería inversa es un procedimiento mediante el cual se toma un objeto y se analiza por separado para ver cómo funciona con la finalidad de duplicarlo o mejorarlo.

<sup>1</sup> Ipod: es una línea de reproductores de audio digital portátiles diseñados y comercializados por Apple Inc.

Por ejemplo en la figura 1 se pueden observar cada una de las piezas que contiene la estructura de un teléfono celular, es posible intuir en el proceso inverso que pueden encontrarse mejoras al dispositivo original.

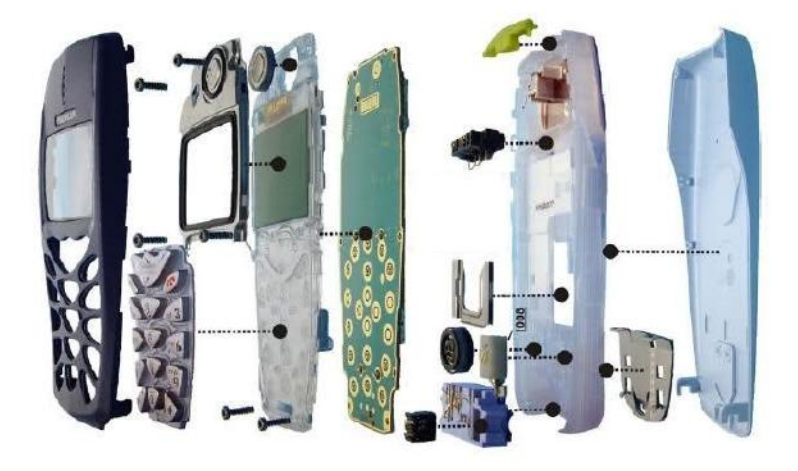

**Figura 1. Celular mediante ingeniería inversa.** 

En la figura 2 se muestra el aspecto interno de un robot móvil, en su proceso inverso es posible detectar mejoras de tipo ergonómico<sup>2</sup> o de montaje.

2 Ergonomía: La ergonomía se propone que las **[personas](http://definicion.de/persona)** y la **[tecnología](http://definicion.de/tecnologia)** funcionen en armonía. En el control de la componíación de la componíación de la componíación de la componíación de la co

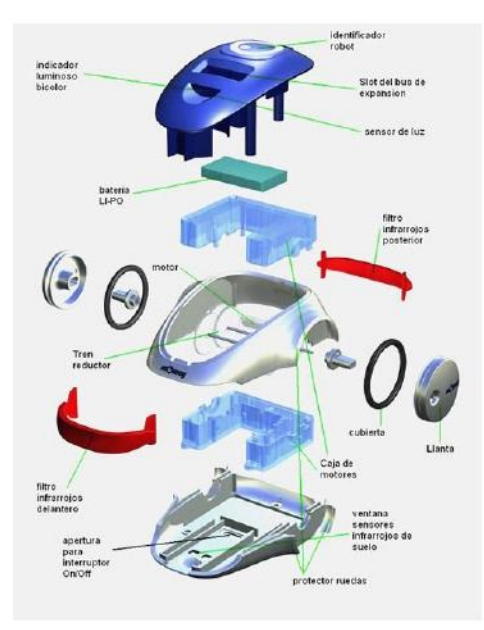

**Figura 2. Robot móvil mediante ingeniería inversa** 

Actualmente la ingeniera inversa no solo es aplicada al desarrollo de aspectos físicos "hardware" si no también aplicada a los aspectos de programación "software", en este caso se tiene como objetivo recuperar el código fuente de un programa que necesita ser corregido, mejorado o estudiado para ser nuevamente escrito en su código fuente.

### 1.2) ¿Donde se aplica la ingeniería inversa?

Como anteriormente se menciono el principal objetivo de la ingeniera inversa es reproducir un producto terminado "objeto" y llegar a su unidad básica de diseño, ya sea en hardware o software para desarrollar mejoras, cambios o innovación de un nuevo producto, por ejemplo en la figura 3 se muestra un robot androide, utilizando el concepto de ingeniera inversa este robot puede desarmarse paso a

paso hasta llegar a su pieza individual y durante el trayecto se pueden encontrar mejoras o nuevos diseños.

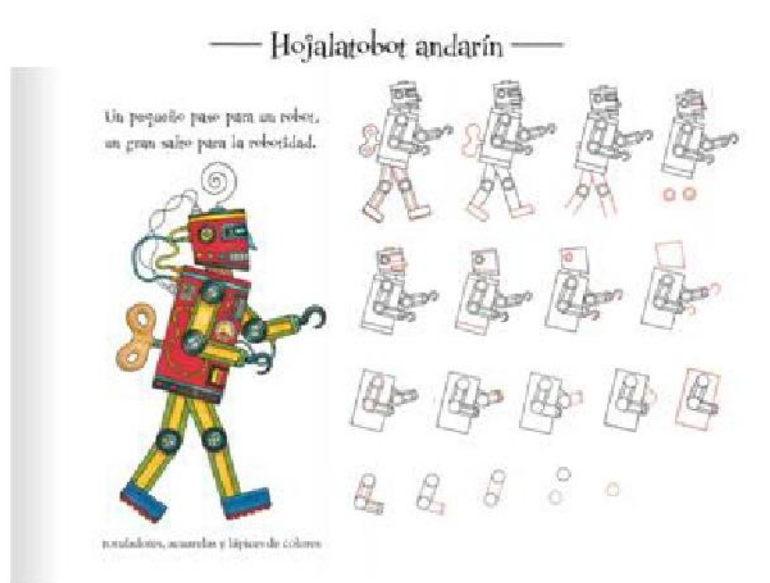

#### **Figura 3. Robot Androide y su proceso de ingeniería inversa.**

En consecuencia la ingeniería inversa puede utilizarse en él:

- Diseño de piezas u objetos que deban encajar, alojarse, fijarse, o modificarse en una determinada aplicación.

-En la obtención de una pieza creada a mano o que ha sufrido alteraciones mediante la integración o ayuda de herramientas CAD en el área de ingeniería, arquitectura, geología, etc.

Por ejemplo, en la figura 4 se muestran cada una de las piezas utilizadas en el desarrollo o construcción de un automóvil.

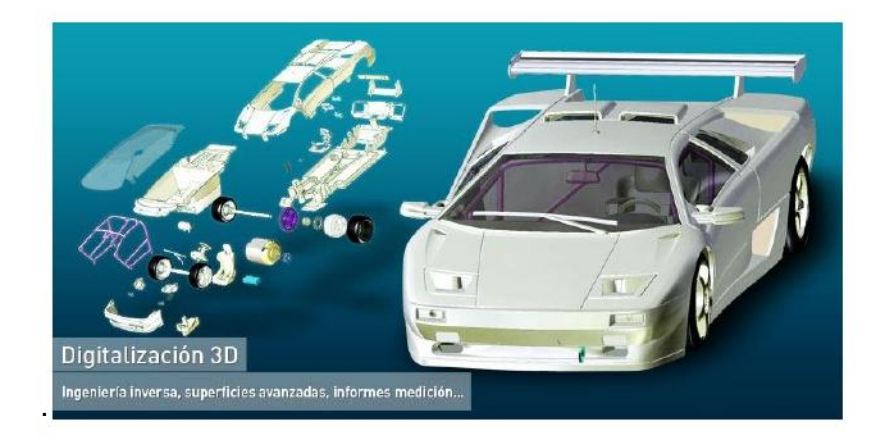

**Figura 4: Ingeniería inversa en el sector automotriz** 

La herramienta CAD nos permite poder desarrollar una determinada pieza que puede ergonómicamente ser incorporada dentro del automóvil y que puede mejorar alguno de los aspectos de la aplicación.

1.3) Desarrollos.

Algunos de los desarrollos de la ingeniería inversa se muestran en la tabla 1. El desarrollo de la ingeniería inversa es un proceso basado en el análisis y la recreación del diseño de un producto.

Dicho proceso con frecuencia es iterativo e involucra varias modificaciones del diseño original ya que estos pueden ser modelos hechos a mano, modelos de arcilla o escala. En la figura 5 se muestra la recreación de un diseño mediante este concepto.

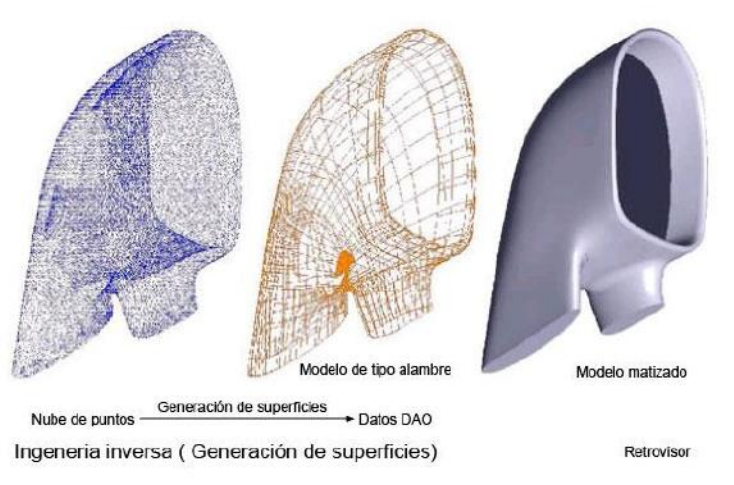

**Figura 5. Recreación de un diseño mediante ingeniería inversa** 

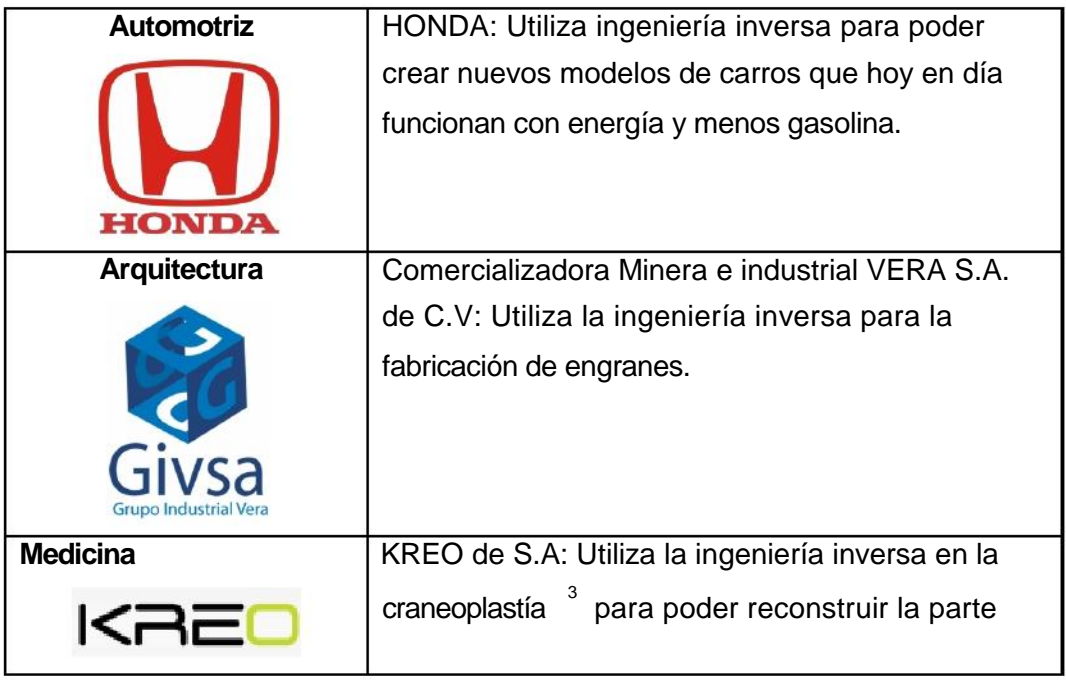

 $^3$  Craneoplastía: Técnica quirúrgica para la corrección de los defectos craneales, morfológicos o estructurales, sean estos de naturaleza congénita o adquirida, traumática u oncológica.

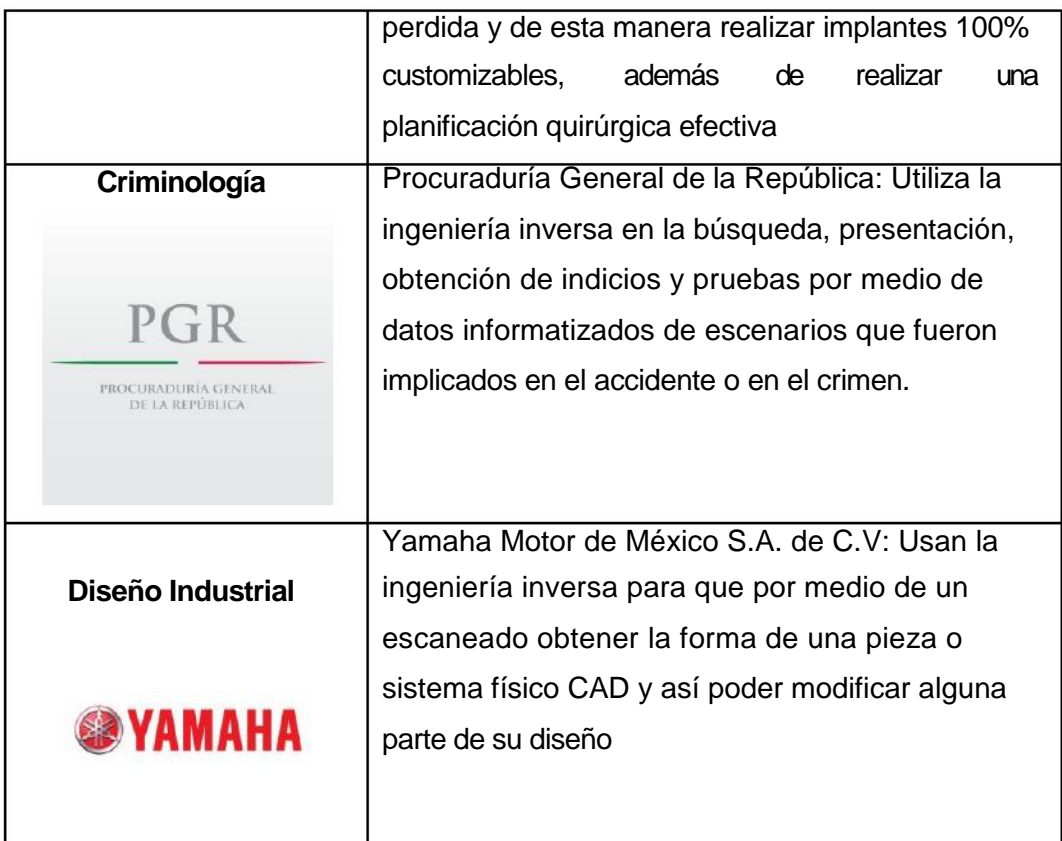

**Tabla 1. Ejemplo de desarrollos con ingeniería inversa.** 

1.4) Ventajas y Desventajas.

La ingeniería inversa exige la captura de dimensiones de piezas de diversas formas y de variada complejidad, y que potencialmente pudieran tener que realizarse en **cualquier tipo de entorno** por lo cual se tienen ventajas y desventajas en su aplicación, en la tabla 2 se muestran estas características.

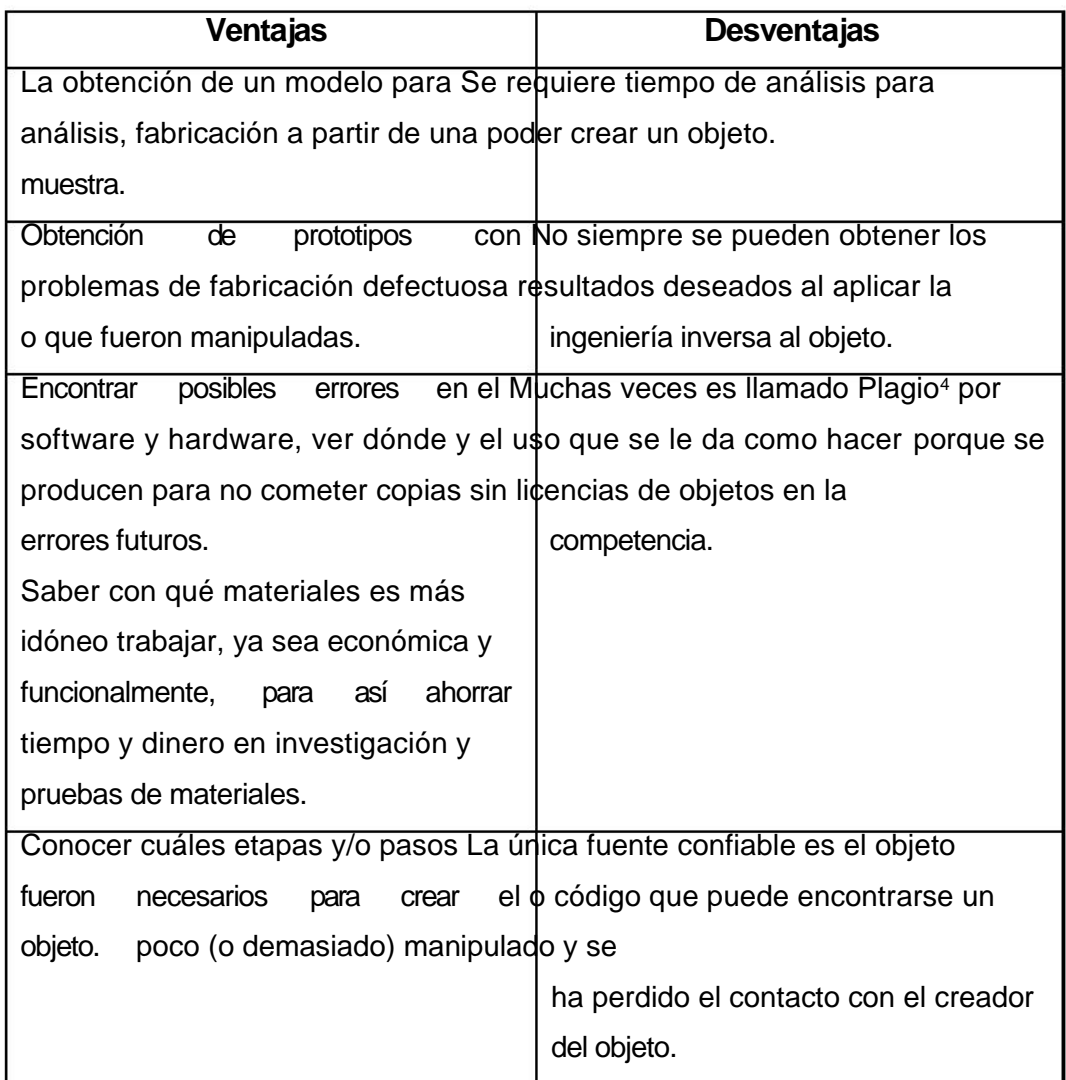

## **Tabla 2. Ventajas de Desventajas de la ingeniería inversa.**

<sup>&</sup>lt;sup>4</sup> Plagio: Es usar el trabajo, las ideas, o las palabras de otra persona como si fueran propias, sin acreditar de manera explícita de donde proviene la información.

# **CAPÍTULO 2. ROBÓTICA EDUCATIVA**

### 2.1) Introducción.

Desde los principios de la antigüedad el hombre siempre ha buscado la forma de diseñar mecanismos inteligentes que de una u otra forma puedan influir en el desarrollo y comportamiento del ser humano, ya que por estos medios se pudo avanzar desde las herramientas básicas de la caza, como piedras hasta mecanismos más avanzados como las lanzas, los egipcios y los griegos desarrollaron sistemas manuales o hidráulicos para mover parcialmente materiales de construcciones así como extremidades de sus ídolos, buscaron la manera de construir e implementar maquinas encargadas de hacer el trabajo repetitivo y desgastante del ser humano; esto bien, facilitaba el trabajo y permitía ahorros de tiempo y otros factores.

Los antecedentes de la palabra robot tienen su origen en la palabra eslava Robota, que se refiere al trabajo realizado de manera forzada, en cambio la ciencia encargada del estudio de los robots, se extiende posteriormente el termino de robótica y se establece como el campo encargado del estudio de la tecnología robotizada que considera aspectos de: diseño, manufactura y aplicación, combinando para su desarrollo disciplinas como mecánica, matemáticas, control, electrónica, computación, etc.

Actualmente la robótica se encuentra inmersa dentro del concepto denominado "mecatrónica5", sin embargo debemos de considerar que el desarrollo de maquinas que asemejan las funciones del ser humano no deben de limitarse solo al aspecto físico, sino también, considerar la relación con la programación e incorporación de inteligencia artificial, tal es el caso de los robots que son diseñados para la enseñanza en las universidades.

2.2) Tipos de Robots.

Hoy en día existen diferentes tipos de robots los cuales podemos clasificar a partir de su uso y de su aplicación en las distintas ramas de la ciencia y de la robótica. En la figura 6 podemos ver que los robots se clasifican por su arquitectura como: Poliarticulados, Móviles, Androides, Zoomórficos, Híbridos.

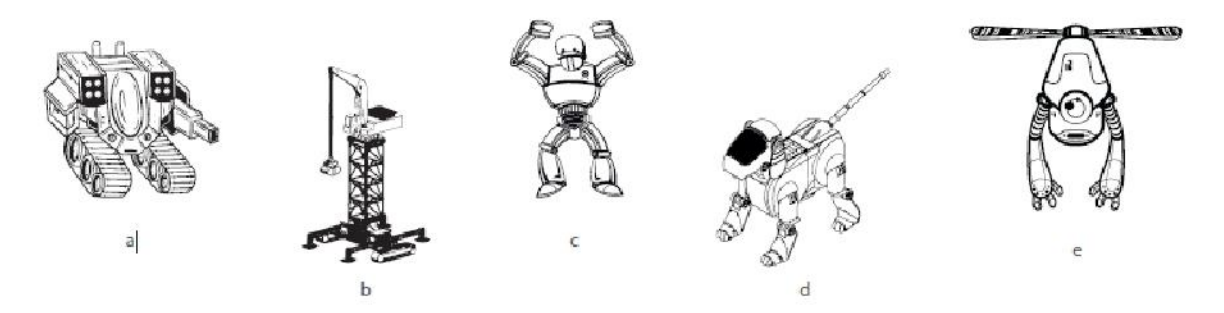

**Figura 6. Tipos de Robots: a) móvil, b) poliarticulado, c) androide, d) zoomórfico, e) hibrido** 

<sup>5</sup>Mecatrónica: Es una disciplina que surgió en los años 70 y se ubica en las fronteras de las diferentes especialidades de la Ingeniería.

2.2.1) Robots Poliarticulados.

Bajo este grupo están los robots de muy diversa forma y configuración cuya característica comunes la de ser básicamente sedentarios aunque excepcionalmente pueden ser guiados para efectuar desplazamientos limitados- y estar estructurados para mover sus elementos terminales en un determinado espacio de trabajo según uno o más sistemas de coordenadas y con un número limitado de grados de libertad. Por ejemplo en la figura 7 podemos ver que nuestro robot simula una mano industrial, por lo tanto nos permite el manipulamiento de materiales u objetos.

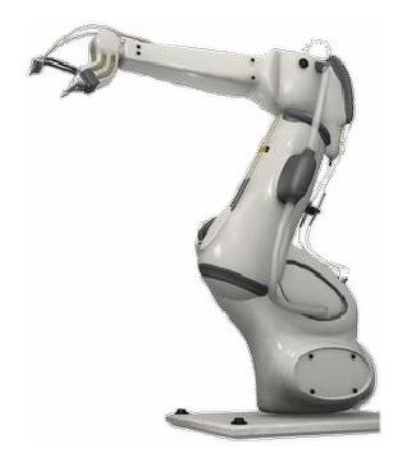

**Figura 7. Robot Poliarticulado.** 

2.2.2) Robots Móviles.

Son robots con gran capacidad de desplazamiento, basada en carros o plataformas y dotada de un sistema locomotor de tipo rodante. Siguen su camino por telemando 6 o guiándose por la información recibida de su entorno a través de sus sensores. En la figura 8 tenemos un robot de lego mindstorms que su movimiento está determinado por sus sensores.

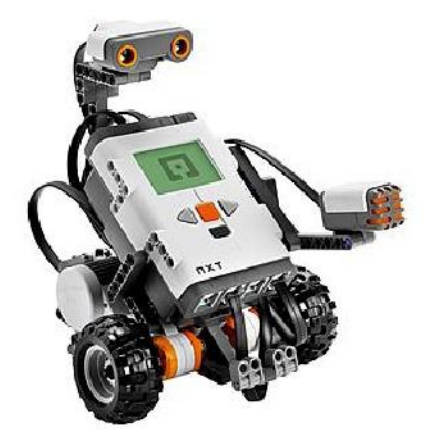

**Figura 8.Robot móvil.** 

#### 2.2.3) Robots Androides.

Son robots que intentan reproducir total o parcialmente la forma y el comportamiento cinemático <sup>7</sup> del ser humano. Actualmente los androides son todavía dispositivos muy poco evolucionados y sin utilidad práctica, y destinados, fundamentalmente, al estudio y experimentación. Son bípedos, el principal problema es controlar

 $^6$  Telemando: Consiste en el envío de indicaciones a distancia mediante un enlace de transmisión (por ejemplo, a través de cables, radio, dirección IP), utilizando órdenes enviadas para controlar un sistema o sistemas remotos que no están directamente conectados al lugar desde donde se envía el telecontrol.

<sup>7</sup> Cinemática: La **cinemática** estudia los movimientos de los cuerpos independientemente de las causas que lo producen.

dinámica y coordinadamente en el tiempo real el proceso y mantener simultáneamente el equilibrio del robot. Por ejemplo en la figura 9 tenemos un robot basado en la forma de un ser humano.

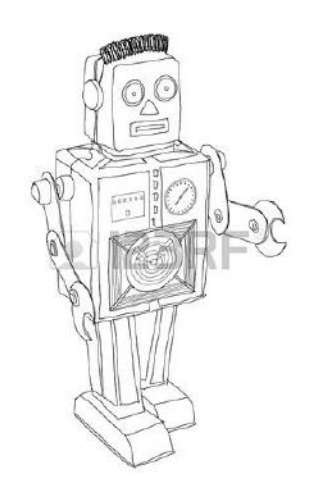

**Figura 9. Robot Androide.** 

2.2.4) Robots Zoomórficos.

Los Robots Zoomórficos constituyen una clase caracterizada principalmente por sus sistemas de locomoción que imitan a los diversos seres humanos. Éstos se agrupan en dos categorías: caminadores y no caminadores.

Por ejemplo en la figura 10 tenemos un robot zoomórfico digitalizado que puede simular el comportamiento de un animal.

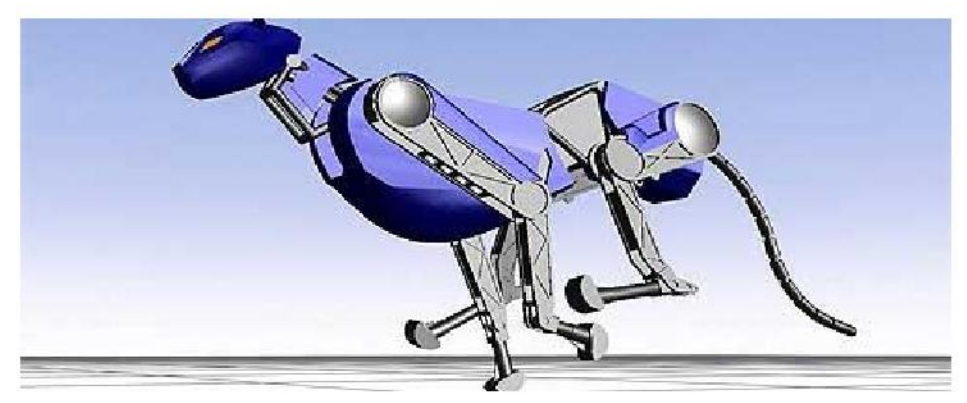

**Figura 10. Robot Zoomórfico.** 

Se agrupan en dos categorías:

No caminadores: Está muy poco evolucionado basados en segmentos cilíndricos biselados acoplados axialmente entre sí y dotados de un movimiento relativo de rotación.

Multípedos: Con vistas al desarrollo posterior de verdaderos vehículos terrenos, piloteando o autónomos, capaces de evolucionar en superficies muy accidentadas.

### 2.2.5) Robots Híbridos.

Por último, los Híbridos corresponden a aquellos de difícil clasificación, cuya estructura se sitúa en combinación con algunas de las anteriores y a expuestas, bien sea por conjunción o yuxtaposición8. Por ejemplo en la figura 11 tenemos un robot articulado y con ruedas (conjunción) o un cuerpo formado por un carro móvil y de un brazo semejante al de los robots industriales (yuxtaposición).

<sup>&</sup>lt;sup>8</sup> Yuxtaposición: Se aplica a la oración o proposición unida a otra mediante yuxtaposición.

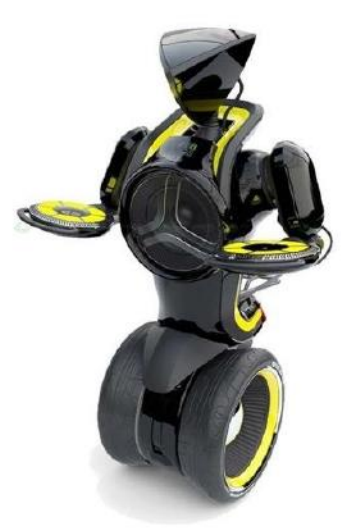

**Figura 11. Robot Hibrido.** 

2.3) Clasificación de los robots por su campo de aplicación.

Hoy en día existen diferentes tipos de robots que son clasificados por su campo de aplicación, y por las actividades que realizan.

Los diferentes tipos de robots son:

**-Robots Aéreos:** Son más conocidos por la comunidad científica como UAV (Unmanned Aerial Vehicule), vehículos aéreos no tripulados controlados por radio control o por un programa previamente cargado.

Por ejemplo en la figura 12 podemos ver la última tecnología en robots aéreos que son los Drones9.

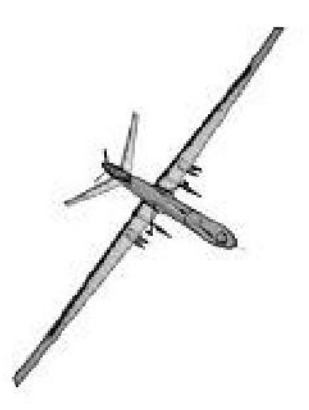

**Figura 12. Robot Aéreo.** 

**-Robots Asistenciales**: Están diseñadas para personas discapacitadas, ancianos, enfermas, etc., que necesitan una supervisión continua. Por ejemplo en la figura 13 podemos ver una silla de ruedas con diferentes características que pueden ser usadas en hospitales.

 $9$  Drones: Es una aeronave que vuela sin tripulación humana a bordo y son usados principalmente en aplicaciones militares.
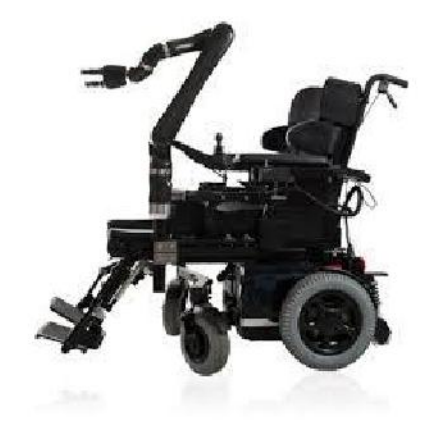

**Figura 13. Silla Robot Asistencial.** 

**-Robots Caminantes:** Básicamente, estos robots "caminan" para poder llegar a zonas que de otra forma, como por ejemplo con ruedas, no podrían. En la figura 14 tenemos un robot caminante inspirado en una araña que permite llegar a lugares más pequeños y poco concurridos.

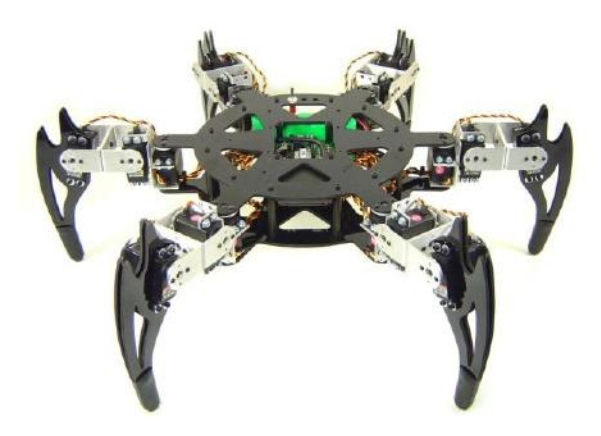

**Figura 14. Robot caminante.** 

**-Robots de Inspección:** Robots para tareas de inspección de conductos, tuberías o lugares peligrosos o insalubres. Por ejemplo en la figura 15 tenemos un robot que se usa en lugares donde no puede llegar el hombre y sirve para ver el entorno que le rodea.

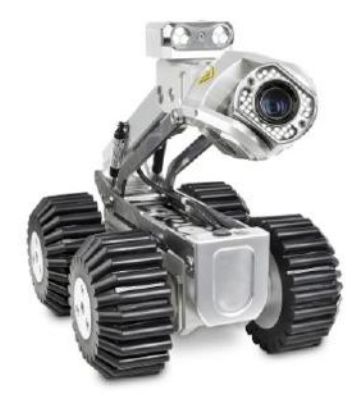

**Figura 15. Robot Rodante de inspección.** 

**-Robots de Educación:** Tiene como finalidad, explotar el deseo de los estudiantes por interactuar con un robot para favorecer los procesos cognitivos<sup>10</sup>. En la figura 16 diferentes tipos de robots que se pueden armar con kits<sup>11</sup> de robótica educativa.

 $10$  Procesos cognitivos: Se trata de la habilidad para asimilar y procesar datos, valorando y sistematizando la [información](http://definicion.de/informacion/) a la que se accede a partir de la experiencia, la percepción u otras vías.

 $11$  Kit: Conjunto de piezas de un objeto o aparato que se venden con un folleto de instrucciones para montarlo con facilidad.

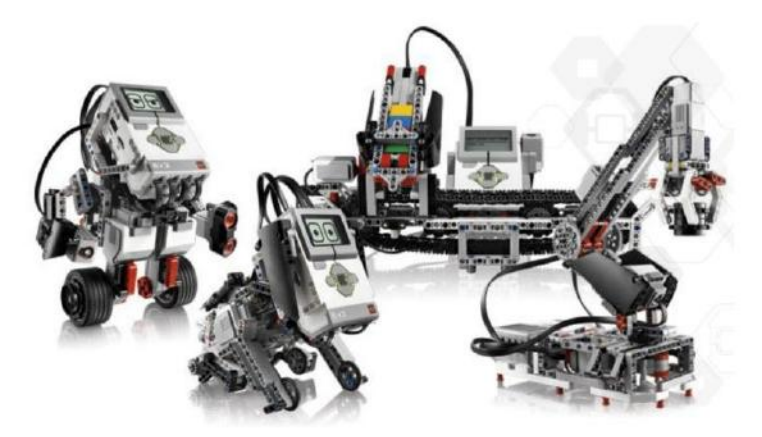

**Figura 16. Tipos de robots para la educación.** 

**-Robots Espaciales:** Estos Robots tienen como fin la exploración de la superficie de planetas, incluso la Luna, y para ello que sean capaces de "pensar" por si mismos sobre posibles obstáculos que puedan encontrar y que por supuesto tengan la habilidad de recuperarse de eventos inesperados. Por ejemplo, en la figura 17 tenemos un robot que se usa en la superficie de la luna para poder explorarla.

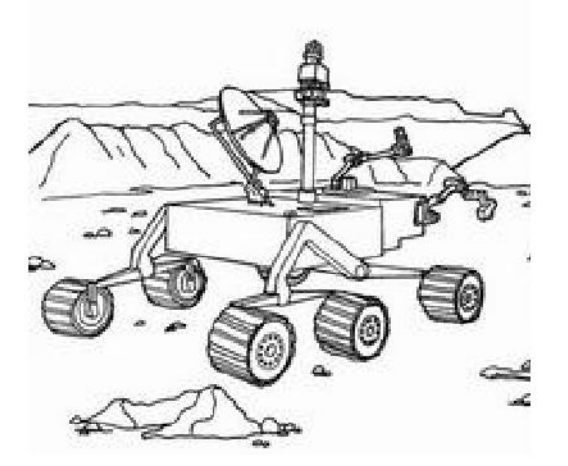

**Figura 17. Robot Explorador.** 

**-Robots Marinos:** Son robots listos para salir al mar que pueden medir variables como el clima o la salinidad e investigar el fondo. Por ejemplo, en la figura 18 tenemos un robot marino inspirado en una tortuga que nos puede ayudar a estudiar el fondo el océano.

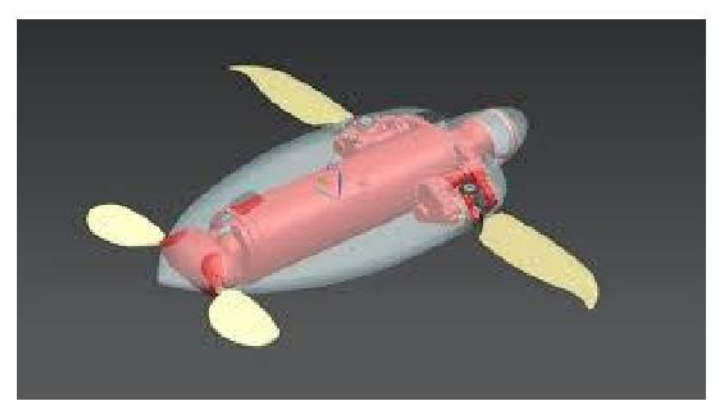

**Figura 18. Robot Marino inspirado en una tortuga.** 

Como podemos darnos cuenta, existen muchísimos tipos de clasificación es que le podemos otorgar a los diferentes tipos de robots que existen, esto bien, nos facilita y optimiza el trabajo para poder obtener mejores resultados sin ocupar tanto el esfuerzo que se realiza en una actividad laboral normal.

# 2.4) Escenarios Educativos.

El escenario es el medio utilizado por el estudiante, para manipular su estructura "modelo" en un entorno virtual. En este proyecto se pretende darle un uso o aplicación a los robots creados en el proyecto, por el cual podamos seleccionar el tipo de robot para simular que se encuentra en su entorno.

Por ejemplo, en la figura 19 tenemos la estructura de como quedara nuestra estructura una vez terminado el escenario en el entorno virtual. Dentro de este bloque se han predispuesto las siguientes secciones: escenario virtual, escenario, modelo y control.

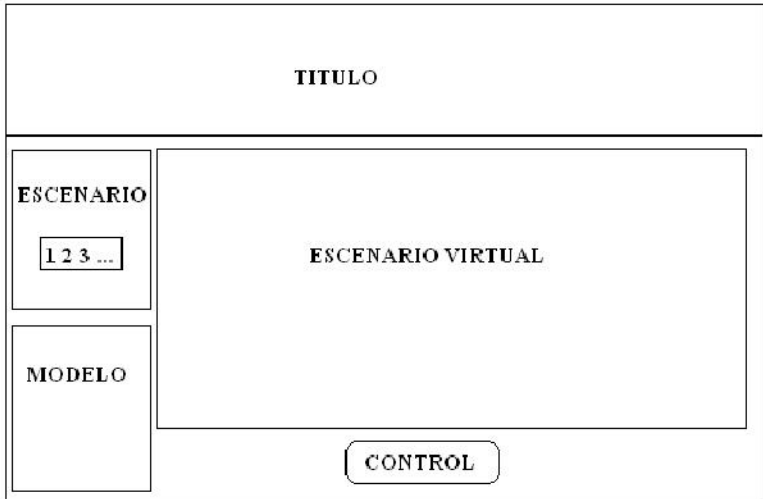

**Figura 19. Estructura Escenario.** 

- □ Escenario Virtual: Muestra la escena donde se insertara el robot para su posterior manipulación.
- □ Escenario: Dentro de esta zona el estudiante puede escoger diversos ambientes virtuales diseñados para recrear el entorno de aplicación de la estructura.
- □ Modelo: Dentro de esta zona se muestra el prototipo muestra.
- □ Control: En esta zona se dispone del control para la manipulación del robot.

En la figura 20 tenemos un ejemplo del modelo final del escenario (1) con los botones activos. En este caso, se configuro cada botón para realizar saltos dentro del programa que permitan llevar al usuario a los siguientes bloques de la aplicación.

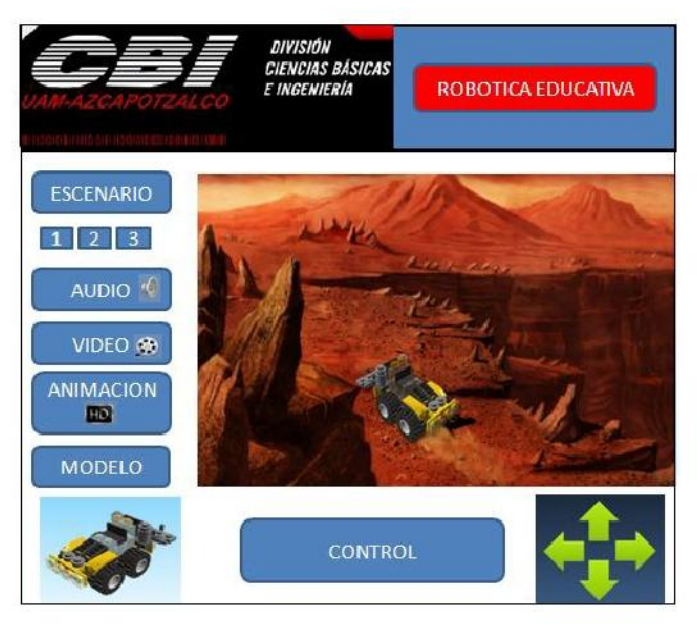

**Figura 20. Pantalla de escenario virtual.** 

Los elementos básicos que brindan la interactividad en el programa son los botones activables. Action Script <sup>12</sup> permite crear objetos cuya funcionalidad se puede manipular para ejecutar procedimientos definidos por el programador.

- $12$  Escenario y Action Script hace alusión del proyecto robótica educativa constructivismo y modelado de robots utilizando ingeniería inversa
- 1.- David G Maxinez, A. Ferreyra Ramirez, Ismael Echenique Alvarez , Francisco Javier Sanchez Rangel, Guillero Castillo Tapia

# **CAPÍTULO 3. 3DS MAX Y LA INGENIERÍA INVERSA**

Actualmente el desarrollo de aplicaciones en software ha venido mejorando teniéndose aplicaciones muy avanzadas que permiten mejorar la calidad de los diseños.

3.1) Software de Aplicación para el modelado estructural

Para el modelado de ingeniería inversa es necesario contar con el software adecuado dependiendo de la aplicación que se requiere. Actualmente existen diversas aplicaciones para hacer dibujos arquitectónicos o de modelado como son:

- Autocad
- Vrml
- Cinema 4D
- Sketchup
- □ Solidworks □ 3D Max

## 3.1.1) Autocad

#### **Empresa:** AUTODESK

**Descripción:** Software altamente recomendado para la elaboración de planos a escala. El AUTOCAD es un excelente programa para dibujo 2D, con herramientas para modelado básico en 3D (y se pueden aplicar

materiales y luces), mientras que el 3DS Max está especializado en el modelado y renderizado 3D

3.1.2) VRML

**Empresa:** VRML

**Descripción:** El Virtual Reality Modeling Language es un lenguaje de modelado de mundos virtuales en tres dimensiones. Igual que el HTML nos sirve para maquetar páginas web. VRML sirve para crear mundos en tres dimensiones a los que accedemos utilizando nuestro navegador, igual como si visitáramos una página web cualquiera, con la salvedad que nuestras visitas no se limitan a ver un simple texto y fotografías, sino que nos permite ver todo tipo de objetos y construcciones en 3D por los que podemos pasear o interactuar.

3.1.3) Cinema 4D

**Empresa:** MAXON

**Descripción:** Es un software específico para Diseño 3D animación y foto realismo que ofrece a sus usuarios buena calidad de acabado y facilidad de modelado 3D.

Cinema 4d está diseñado para la facilidad de uso en el poderoso y excitante mundo de los gráficos 3D. Con Cinema 4D puede empezar a crear grandes imágenes en 3D en solo horas después de abrir la aplicación.

# 3.1.4) Sketchup

### **Empresa:** SKETCHUP

**Descripción:** Es un software que ofrece todas las herramientas de dibujo, modelado 3D, efectos y texturas necesarios, destacando también su cámara, para moverte con total libertad. Puedes dibujar líneas y formas. Empuja o tira de las superficies para convertirlas en formas en 3D. Alarga, copia, gira y pinta para lograr lo que desees.

## 3.1.5) Solidworks

## **Empresa:** DASSAULT SYSTEME

**Descripción:** Es un software CAD para modelado mecánico en 3D que utiliza un entorno gráfico basado en Microsoft® Windows®, intuitivo y fácil de manejar.

Permite modelar piezas, conjuntos y extraer de ellos tanto planos técnicos como otro tipo de información necesaria para la producción. Es un programa que funciona con base en las nuevas técnicas de modelado con sistemas CAD. El proceso consiste en trasvasar la idea mental del diseñador al sistema CAD, "construyendo virtualmente" la pieza o conjunto.

3.1.6) 3DS Max.

**Empresa:** AUTODESK

**Utilización:** 3ds Max es uno de los programas de animación 3D más utilizados. Dispone de una sólida capacidad de edición, una omnipresente arquitectura de plugins y una larga tradición en plataformas Microsoft Windows. Personaliza, colabora y crea contenido 3D de forma rápida con el software de modelado, animación y renderización 3D. Es utilizado en mayor medida por los desarrolladores de videojuegos, aunque también en el desarrollo de proyectos de animación como películas o anuncios de televisión, efectos especiales y en arquitectura.

Como se puede observar en nuestro caso el software a emplear es 3DS Max debido a que presenta características que son las que se requieren para este trabajo.

## 3.2) Características de 3DS Max.

En las características de este software de modelado 3D podemos destacar las poderosas capacidades predefinidas de modelado, animación y renderización que ayudan a los artistas de los juegos, el cine y los gráficos de movimiento a crear contenido 3D de calidad superior en menos tiempo.

#### **Rendimiento**

Trabaje con volúmenes de datos cada vez mayores y escenas más complejas. El software 3ds Max aprovecha los últimos avances tecnológicos para responder a los retos que usted afronta en las estructuras productivas de nueva generación.

#### **Productividad**

Modele rápidamente formas inorgánicas con sus diferentes herramientas. La capacidad para incluir animación en capas distintas facilita la adaptación de animaciones densas y complejas. Vea las estadísticas de complejidad de la escena y la velocidad de imagen resultante para medir y optimizar el rendimiento de la escena. Las mejoras de funcionalidad de 3ds Max (como la resolución más rápida de ropa dinámica compleja) proporcionan la velocidad y precisión necesarias para cumplir los plazos de producción ajustados.

#### **Eficacia para la estructura productiva**

Es fácil compartir archivos, supervisar los recursos del trabajo en curso y personalizar las estructuras de producción para acelerar los flujos de trabajo creativos. Las mejoras de refX<sup>13</sup> que facilitan la interacción con los recursos vinculados, las rutas de acceso relativas y la funcionalidad de Autodesk® Vault<sup>14</sup> ayudan a los equipos de producción a optimizar el flujo de trabajo y a gestionar la colaboración entre los miembros de los equipos creativos.

#### **Mejoras de renderización**

 $13$  Refx: Una referencia externa en 3ds Max es un archivo de referencia externa o un objeto. Las referencias externas permiten que varios animadores y programas de modelado para trabajar en una escena al mismo tiempo sin interferir con todos los puntos de trabajo.

 $14$  Vault: Como herramienta de gestión de datos que sirve para gestionar y almacenar los datos de diseño de forma segura.

Cree deslumbrantes imágenes de calidad fotográfica. Con los nuevos sombreadores de mental ray®<sup>15</sup> 3.5 es muy fácil crear preciosos cielos con sombras del sol o simular la pintura metalizada de los automóviles. Además, los nuevos parámetros predefinidos de oclusión ambiental, efectos de esquinas redondeadas, reflexiones y refracciones contribuyen a lograr deslumbrantes resultados realistas. Aproveche toda la potencia del motor de renderización de mental ray incluido en Autodesk 3ds Max.

3.3.1) Aplicaciones de 3ds Max.

## **EXCELENTE INTERACTIVIDAD PARA JUEGOS**

Es un producto que está diseñado específicamente para cumplir con las necesidades de los artistas, animadores, diseñadores y desarrolladores de juegos.

Se utiliza en el uso de videojuegos para crear entretenimiento interactivo, sus logros más exitosas son : "Tomb Raider I y II," "Red Alert," "Duke Nukem A Time to Kill, " "Diablo" y "Warcraft."

## **CINE Y TV**

Recientemente, 3D Studio Max y otros software han sido usados para crear producciones cinematográficas como "Lost in Space" y "Deep Rising,", programas de televisión como "Ally McBeal" y "Van-pires," y comerciales para la televisión para Cap'n Crunch, NFL on FOX, Stick-

 $15$  Ray: Software de renderizado que produce imágenes de una calidad excepcional y un realismo inigualable.

Ups y máquinas de afeitar Schick . En la figura 21 tenemos un ejemplo del resultado de una imagen en 3D diseñada para una escena de cine o tv.

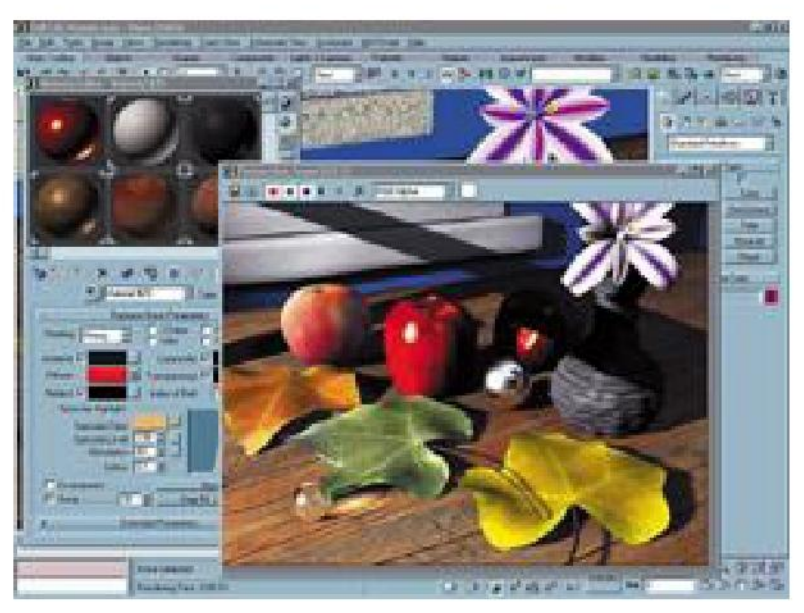

**Figura 21. Aplicaciones de 3ds Max.** 

3DS Studio MAX es uno de los mejores renders<sup>16</sup> que haya visto," dijo Mike Huber, fundador de Huber Digital Film. Animador desde hace mucho tiempo, Huber ha creado animaciones 3D y efectos para Godzilla, El Quinto Elemento, Star Trek Insurrection y Polly: A Parrot's Tale.

El increíble modelador de 3D Studio MAX es mucho más fácil de usar que otros y se ha comprobado que el nuevo render es mucho más rápido que los de sus competidores.

 $16$  Renders: Es una imagen digital que se crea a partir de un modelo o escenario en 3D realizado en algún programa de computadora especializado.

# 3.4) Manejo de 3DS Max.

Para acceder al software 3ds Max se requiere acceder a la siguiente metodología:

Paso 1.- Es necesaria una PC compatible con los siguientes sistemas operativos de 64 bits y como mínimo requiere un sistema con las siguientes especificaciones:

- □ Windows® 8 or Windows® 7 64-bit Professional operating system
- □ 64-bit Intel or AMD multi core processor
- □ 4 GB RAM minimum (8 GB recommended)
- □ 4.5 GB free disk space for installation
- □ 3-button mouse
- □ Latest version of Microsoft® Internet Explorer®, Apple® Safari®, or Mozilla® Firefox® web browser

Paso 2.- Descargar el software 3d Max de la página oficial como se muestra en la figura 22: [http://www.autodesk.mx/products/3ds](http://www.autodesk.mx/products/3ds-max/overview)[max/overview](http://www.autodesk.mx/products/3ds-max/overview) 

45

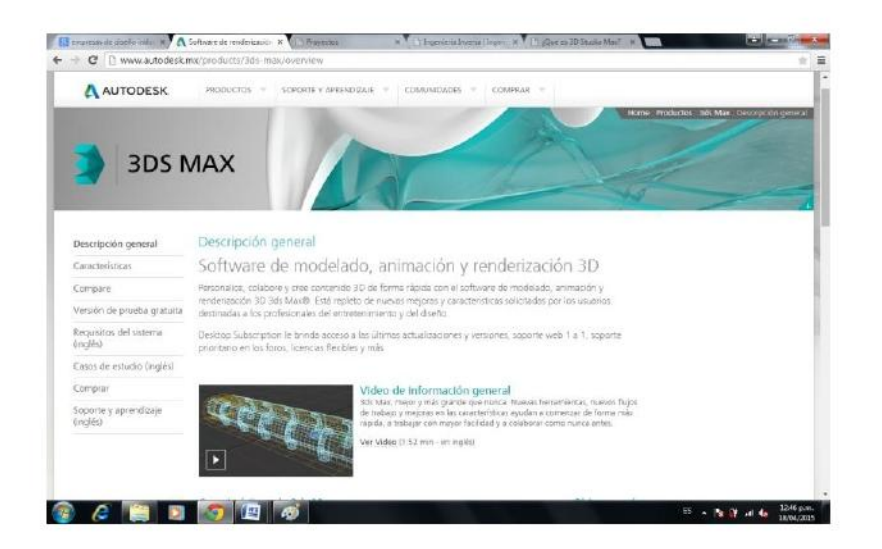

**Figura 22. Página Oficial de 3DS Max.** 

Paso 3.- Una vez descargado el software, instalamos el programa y ponemos un acceso directo en el escritorio como en la figura 23 para poder hacer más fácil el acceso.

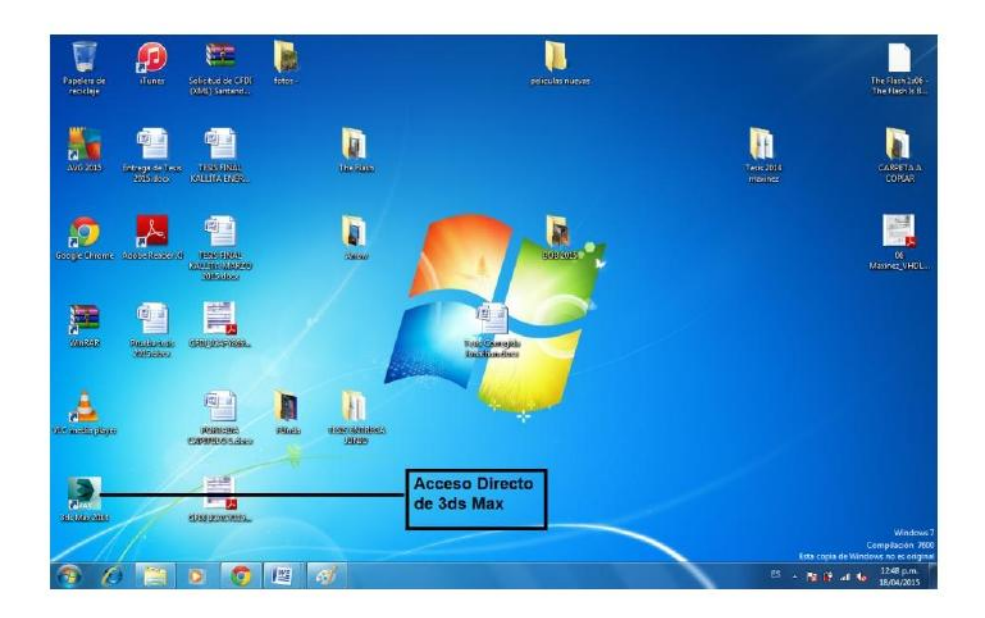

**Figura 23. Acceso Directo de 3DS MAX.** 

Paso 4.- En su defecto vamos a Inicio, Todos los programas, AutoDesk, AutoDesk 3D Max y le damos Clic como en la figura 24.

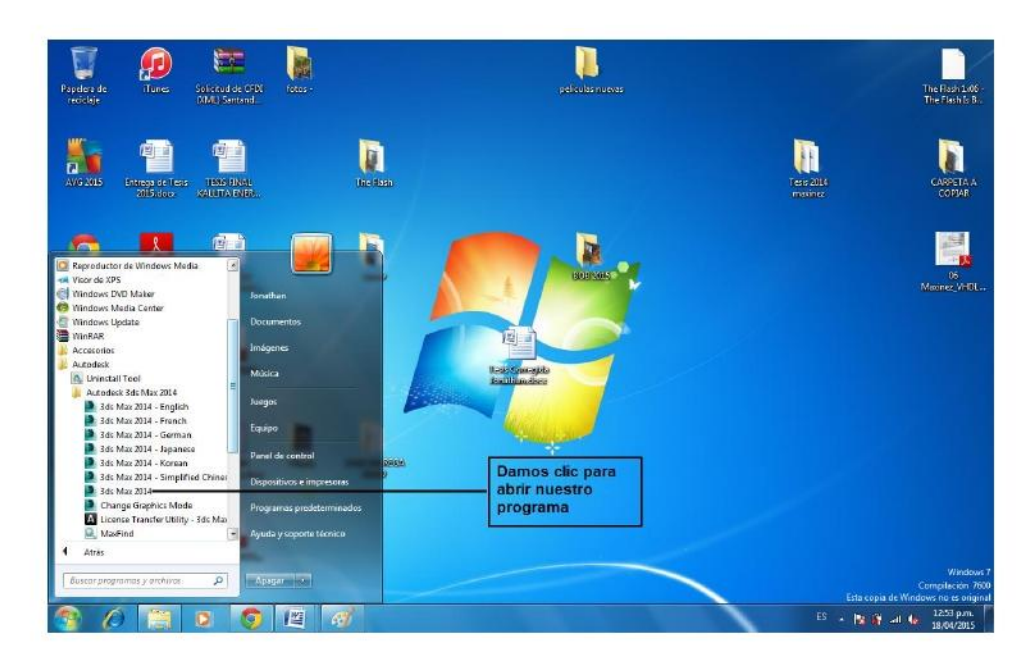

**Figura 24. Pasos para abrir 3DS MAX desde el menú inicio.** 

Paso 5.- Al abrir el software se presenta la siguiente pantalla, figura 25.

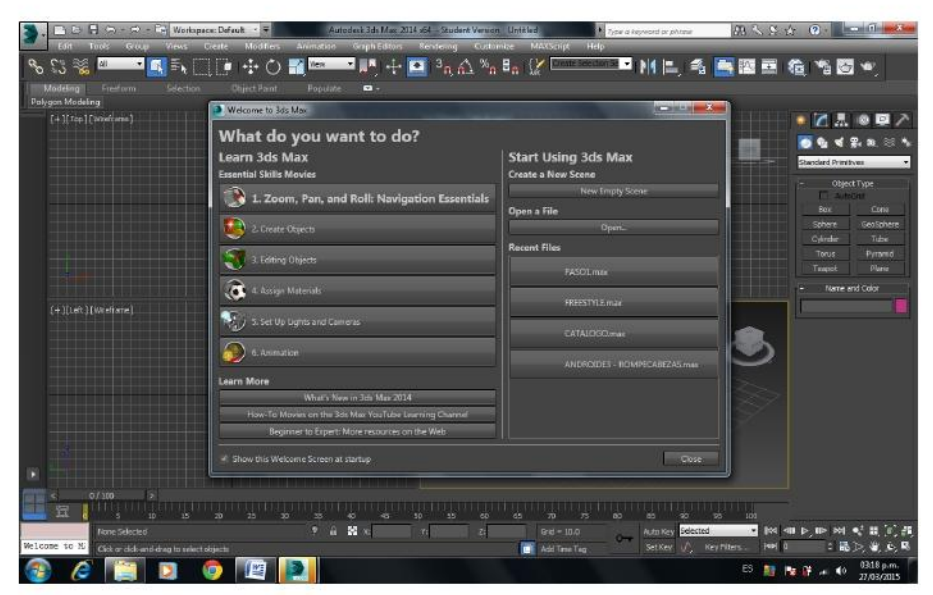

**Figura 25. Interfaz de inicio de 3ds Max.** 

Paso 6.- Seleccionamos new empty scene que se encuentra en la parte derecha como se muestra en la figura 26.

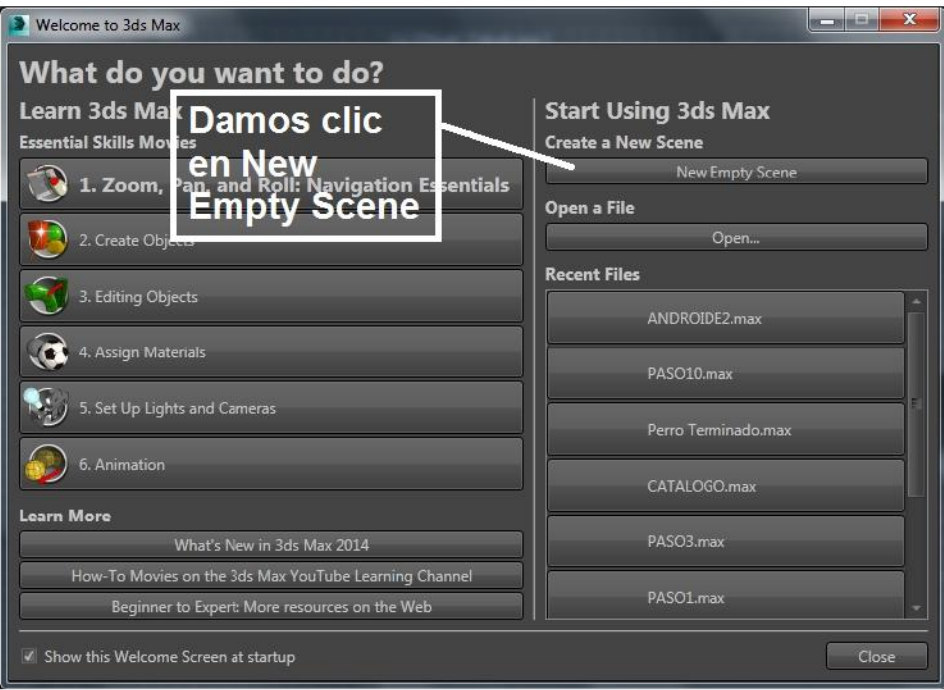

**Figura 26. Opción para crear una nueva interfaz de creación de objeto.** 

Paso 7: Una vez que le damos clic en new empty scene, podemos entrar al wireframe<sup>17</sup> figura 27, en donde nos permite ver los diferentes ángulos de las piezas que vamos a construir.

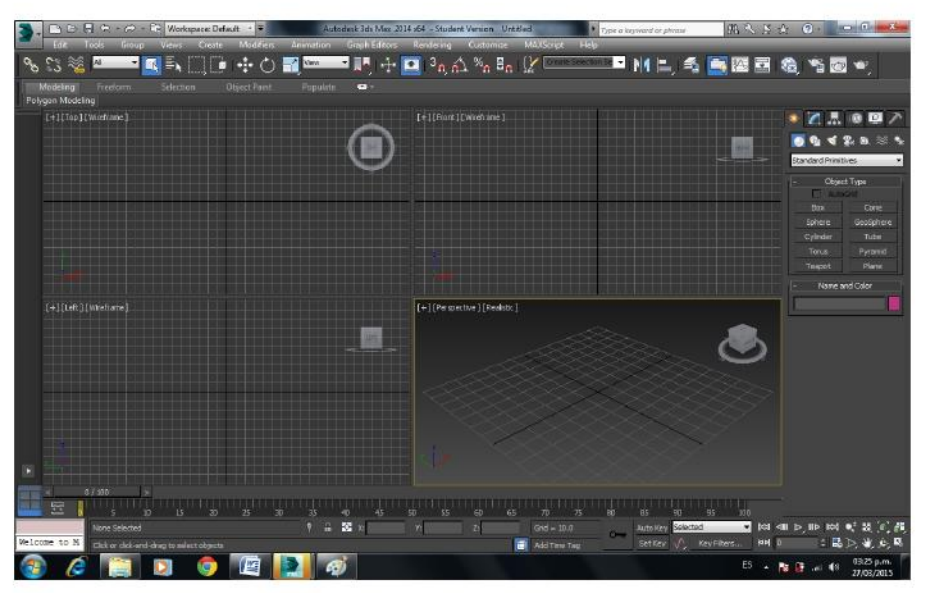

**Figura 27. Esquema de página de 3D Max.** 

Paso 8: En la parte de la derecha tenemos una barra de herramientas la cual nos permite crear piezas, agregar efectos, modificar estructuras, etc. Vamos a darle clic en la opción box para poder crear un cuadrado como se muestra en la figura 28.

<sup>&</sup>lt;sup>17</sup> Wireframe: Esquema de página.

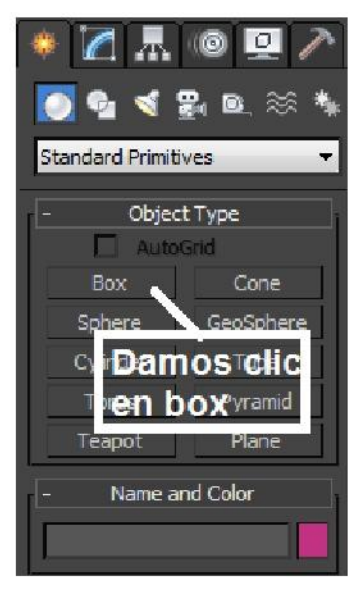

**Figura 28. Herramientas de diseño de 3DS Max.** 

Paso 9: Nos situamos en la parte del esquema de la derecha y podemos hacer la figura, primero dándole tamaño y después dándole altura, también se nos abre las opciones para poder cambiarle el color y los parámetros.

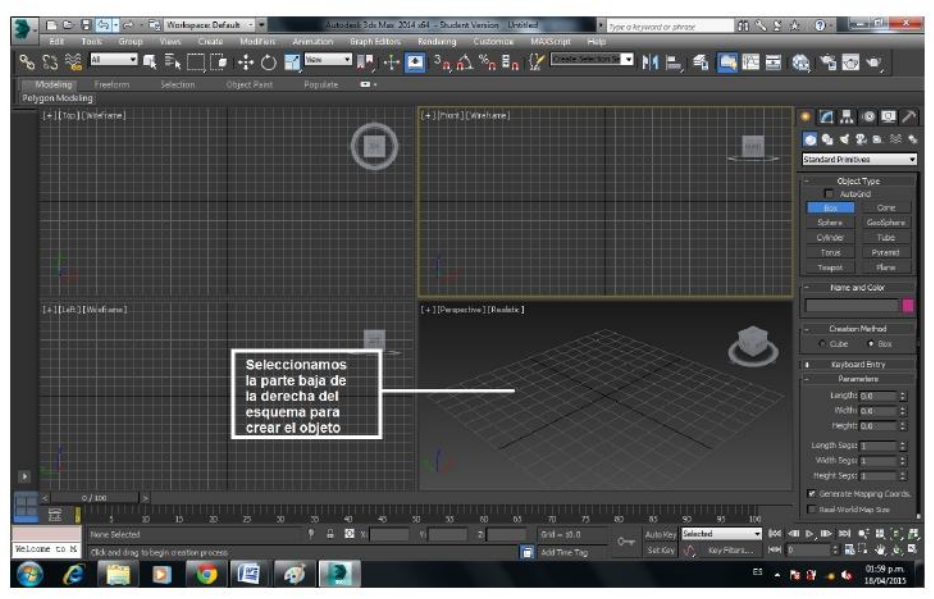

**Figura 29. Selección de esquema para creación de objeto** 

Paso 10: En la figura 30 se muestran las opciones que nos permiten cambiarle color y los parámetros a nuestra pieza creada.

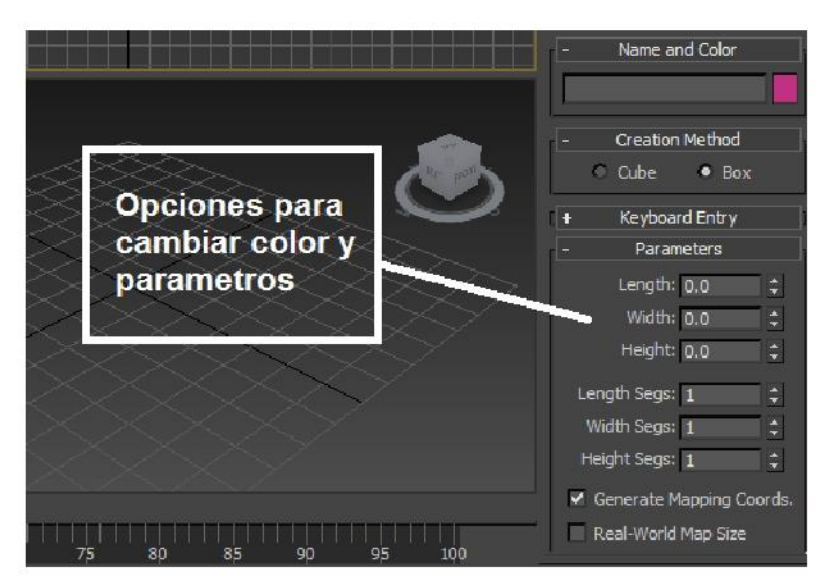

**Figura 30. Opciones de nuestra pieza creada** 

Paso 11: En la figura 31 tenemos ya creada una pieza en forma de cuadrado por la cual podemos empezar el diseño de un robot.

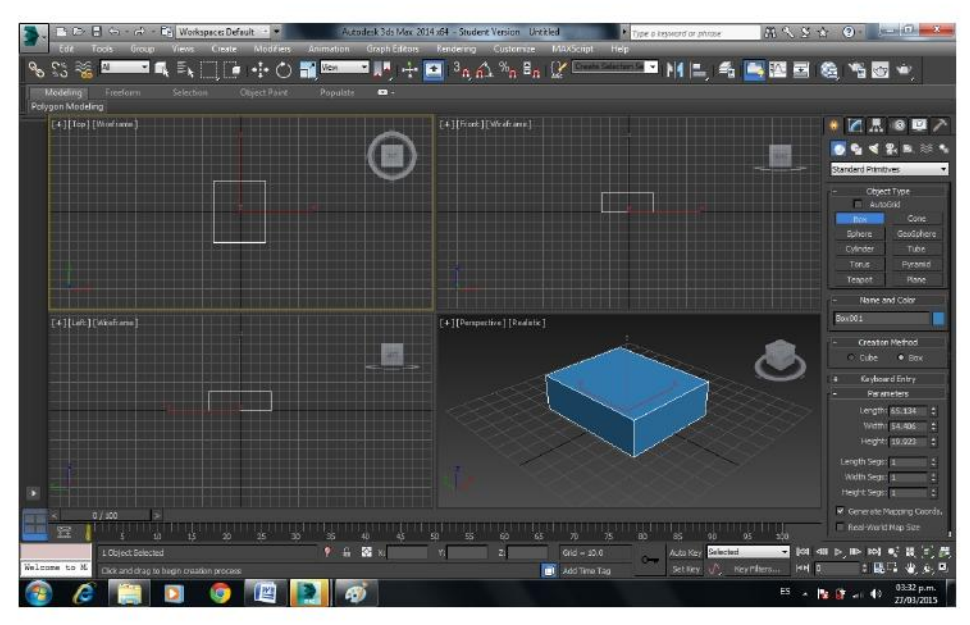

**Figura 31. Pieza Terminada en 3DS Max.** 

# 3.5) Modelado en 3D de ingeniería inversa

Nuestro proceso de modelado consistió en que teníamos piezas de Lego para niños con la cual construimos un robot y con esas mismas piezas nos dimos cuenta que para poder construir diferentes robots se requería de otras piezas por la cual desarmamos el robot y nos dimos la tarea de crear nuevas piezas para que continuar con el diseño de nuevos prototipos. En la figura 32, mostramos el robot con el que

iniciamos el proyecto y en la figura 33, se muestra el catalogo de piezas que se obtuvieron a partir de él.

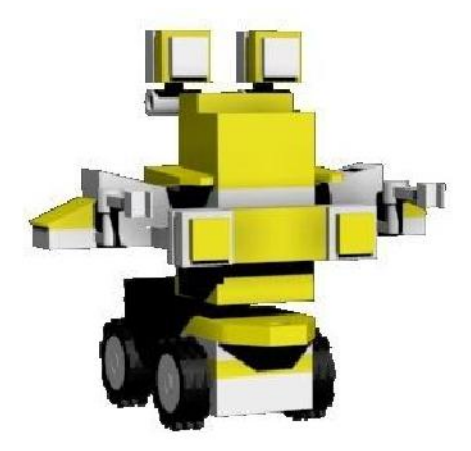

**Figura 32. Robot inicial antes de aplicar ingeniería inversa** 

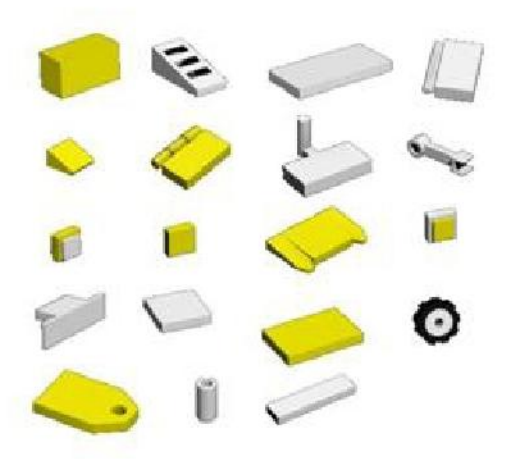

**Figura 33. Catalogo de piezas inicial** 

En la figura 34, tenemos nuestro catalogo actualizado con las nuevas piezas y modelado en 3ds Max que fueron creadas a partir de las piezas de nuestro robot de origen.

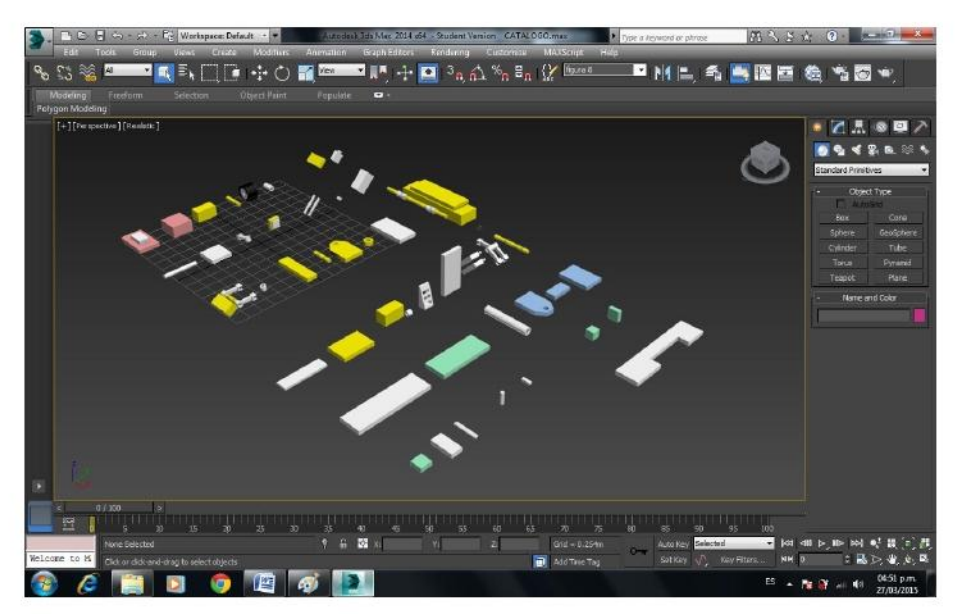

**Figura 34. Catálogo General en 3D Max.** 

# **CAPÍTULO 4. MODELADO Y CREACIÓN DE ROBOTS EN 3DS MAX**

Para poder desarrollar cada uno de nuestros modelos de robots educativos es necesario de inicio estar familiarizado con el software de diseño 3DS Max. En el capítulo anterior, utilizando ingeniería inversa se diseñaron las piezas que nos permiten tener un amplio catálogo para el desarrollo de nuevas estructuras.

A continuación se muestra como se hizo el desarrollo de cada uno de los diferentes robots.

# 4.1) Manejo de la Pantalla de Diseño de un Robot Poliarticulado

Utilizando nuestro catálogo de piezas, figura 35, es posible observar la herramienta total de desarrollo, figura 36.

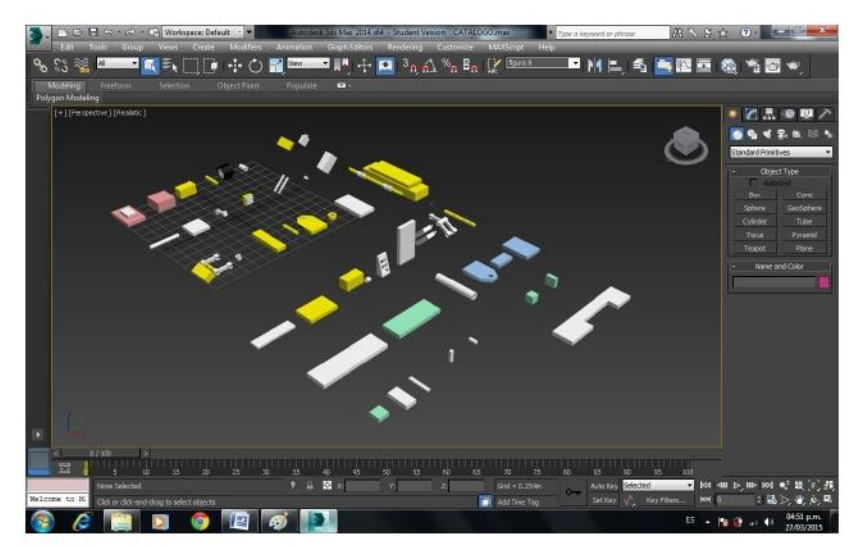

**Figura 35. Catálogo de piezas** 

En la figura 36 se muestra 4 cuadrantes, cada uno de ellos, sirve para tener diferentes ángulos de nuestra estructura creada. Tal y como se observa en la figura 37.

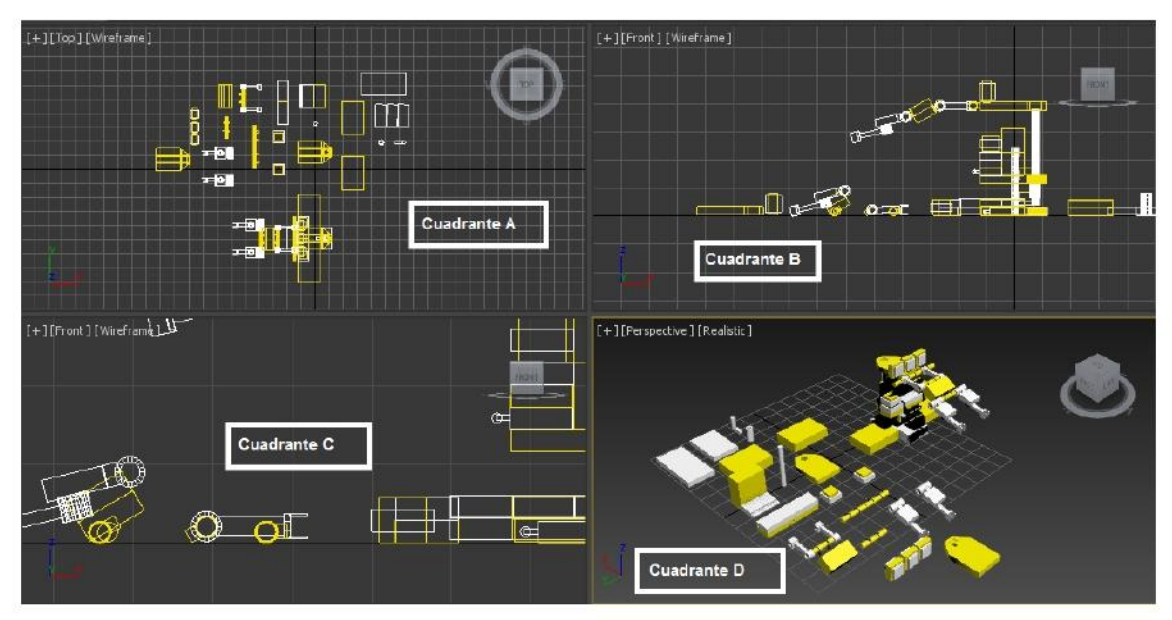

**Figura 36. Esquema de diseño de un robot poliarticulado en 3DS Max.** 

Por ejemplo:

En el cuadrante D se muestra la perspectiva en 3D de la figura, y en los cuadrantes A, B y C, se muestran los diferentes ángulos de vista de la figura que se está diseñando.

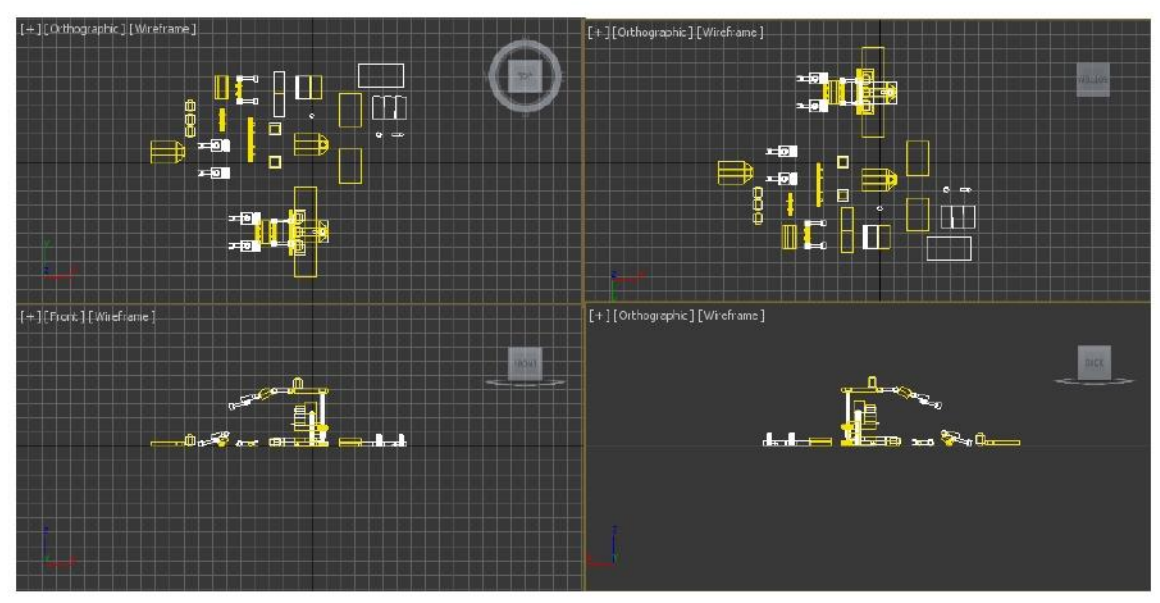

**Figura 37. Cuadrante del Robot Poliarticulado en todos sus ángulos.** 

4.2) Diseño de un Robot Poliarticulado

En la figura 38 se muestra el terminado en 3D de un robot poliarticulado que muestra su estructura y sus brazos. Este modelo se diseño siguiendo la siguiente secuencia de pasos:

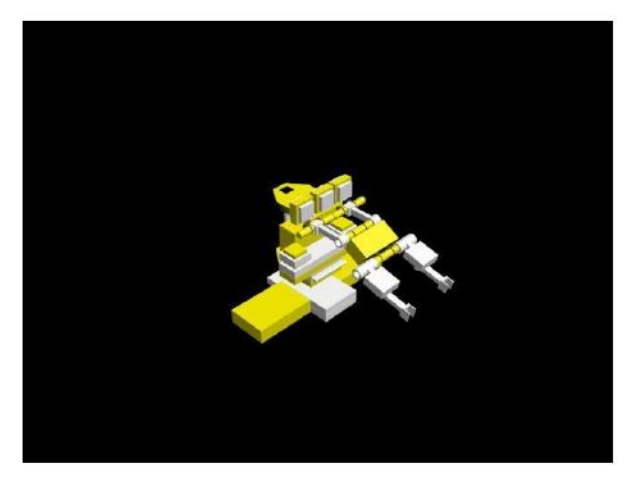

**Figura 38. Robot Poliarticulado en 3ds Max.** 

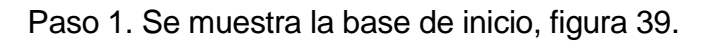

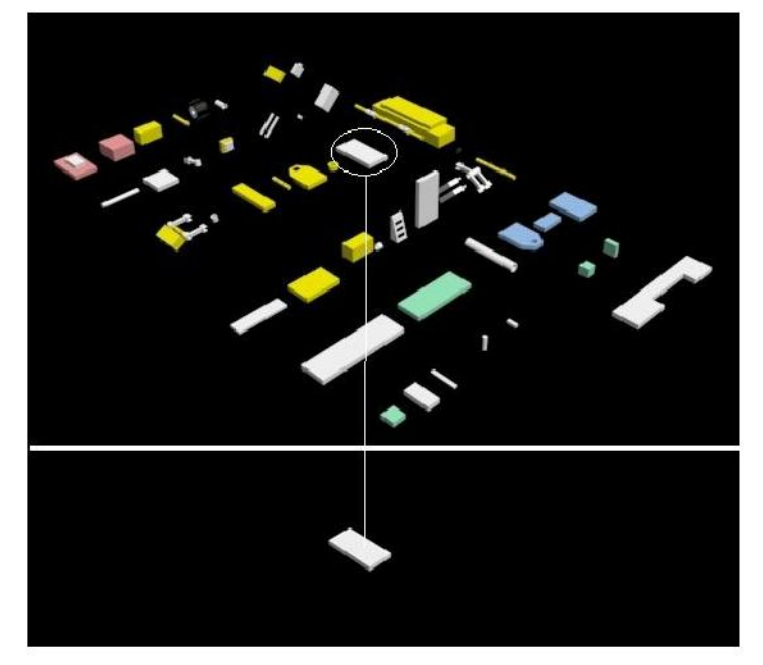

**Figura 39. Base de Inicio.** 

Paso 2. Se crea una pequeña pieza que se coloca en la parte de arriba de la base como se muestra en la figura 40.

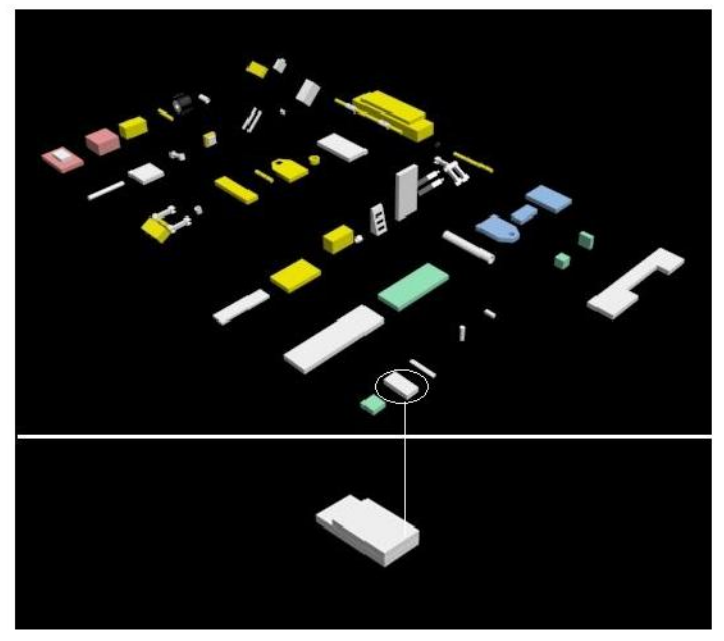

**Figura 40. Paso 2 Robot Poliarticulado** 

Paso 3. Agregamos dos piezas pieza que va alineada con la pieza del paso 2, figura 41.

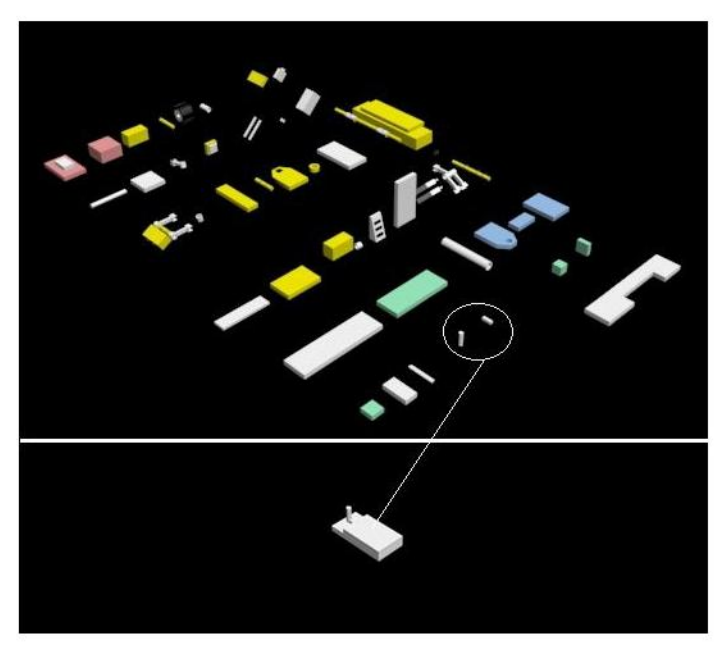

**Figura 41. Paso 3 Robot Poliarticulado** 

Paso 4. Se colocan dos piezas rectangulares iguales que se unen a los extremos de la base, figura 42.

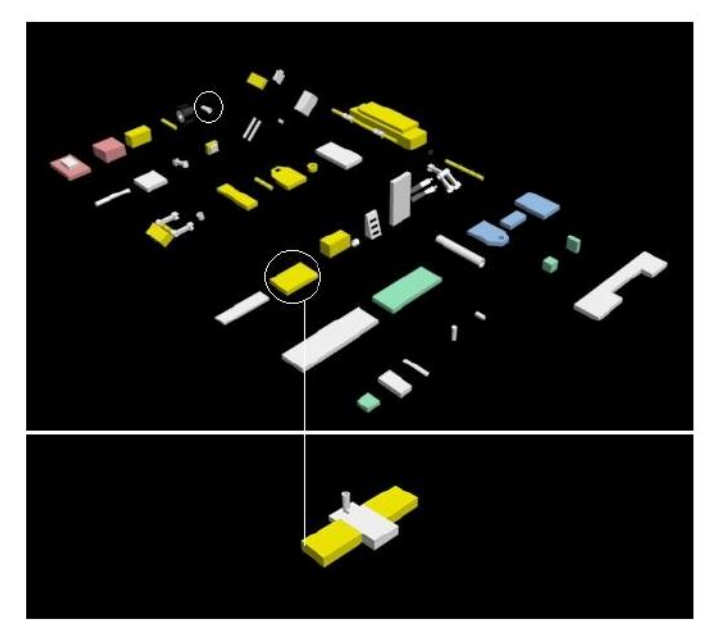

**Figura 42. Paso 4 Robot Poliarticulado** 

Paso 5. En la figura 43, se puede apreciar una placa que se coloca encima de la base.

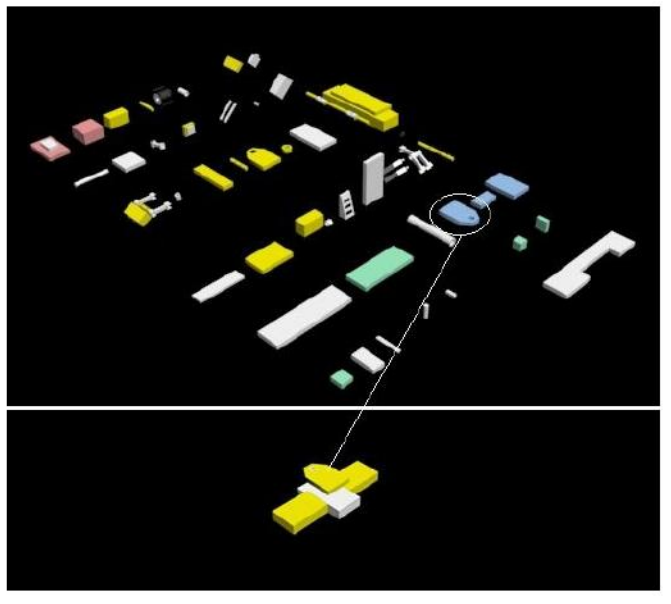

**Figura 43. Paso 5 Robot Poliarticulado** 

Paso 6. En la figura 44, se coloca un tubo para poder darle altura del robot.

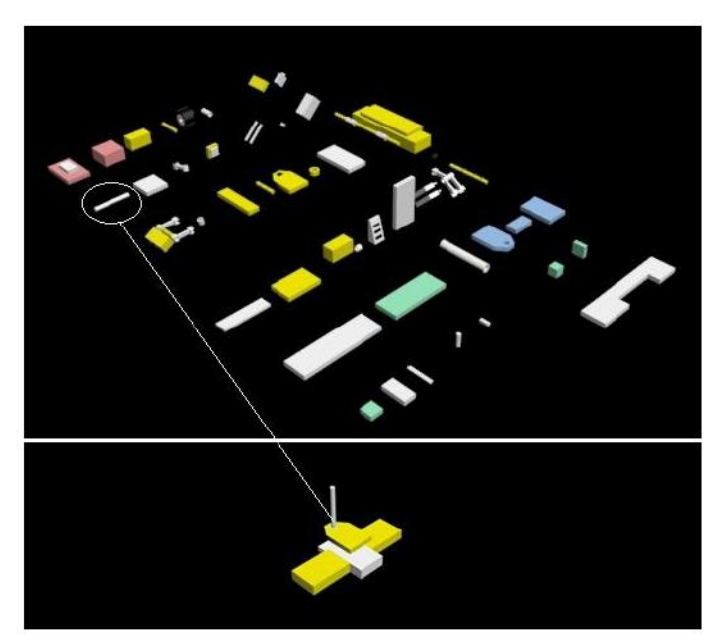

**Figura 44. Paso 6 Robot Poliarticulado** 

Paso 7. En la figura 45, se agregan dos piezas que se unen a la figura del paso 6.

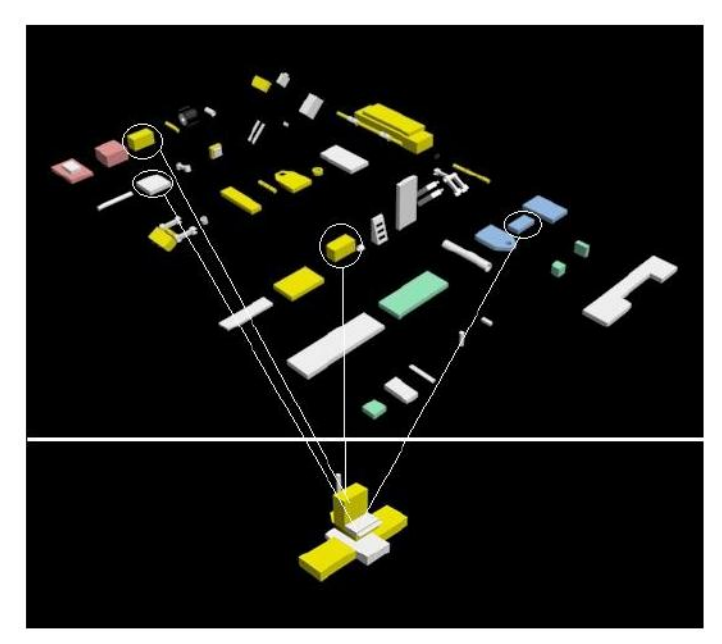

**Figura 45. Paso 7 Robot Poliarticulado** 

Paso 8. Se coloca una pieza rectangular larga encima de la estructura creada en el paso 7, figura 46.

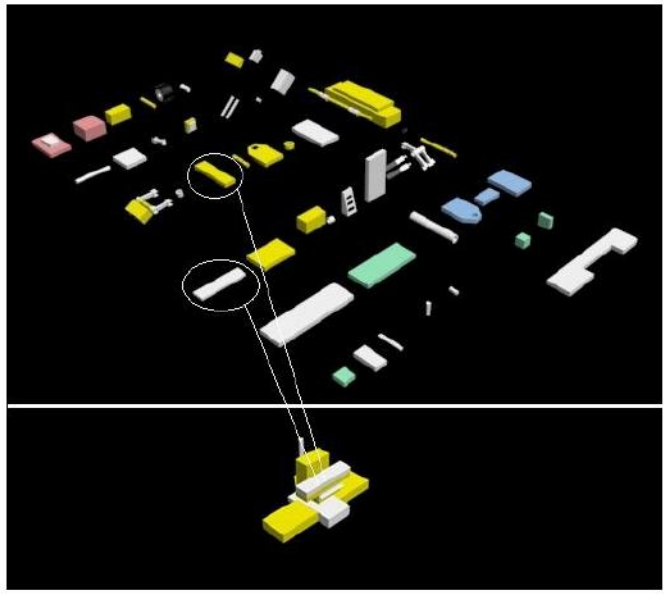

**Figura 46. Paso 8 Robot Poliarticulado** 

Paso 9. Se crean dos piezas de cada lado de la pieza rectangular del paso 8, y se agregan a la figura, figura 47.

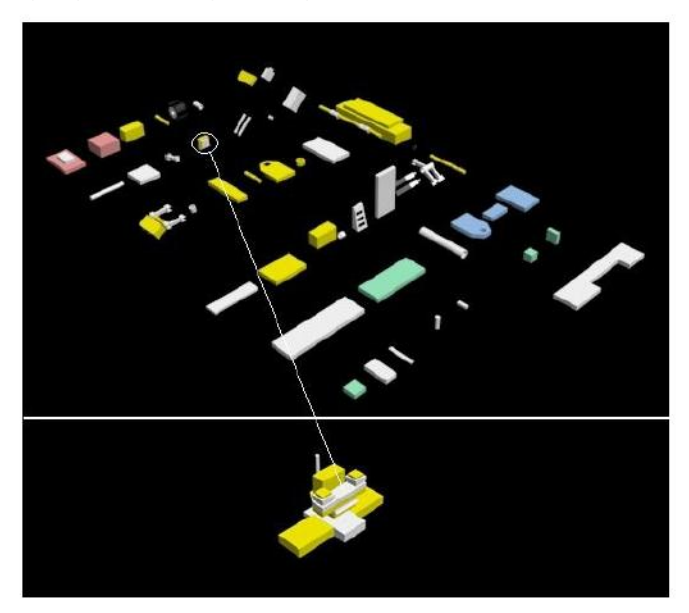

**Figura 47. Paso 9 Robot Poliarticulado** 

Paso 10. Se colocan una pieza larga, que servirá para mantener el eje de las pinzas, figura 48.

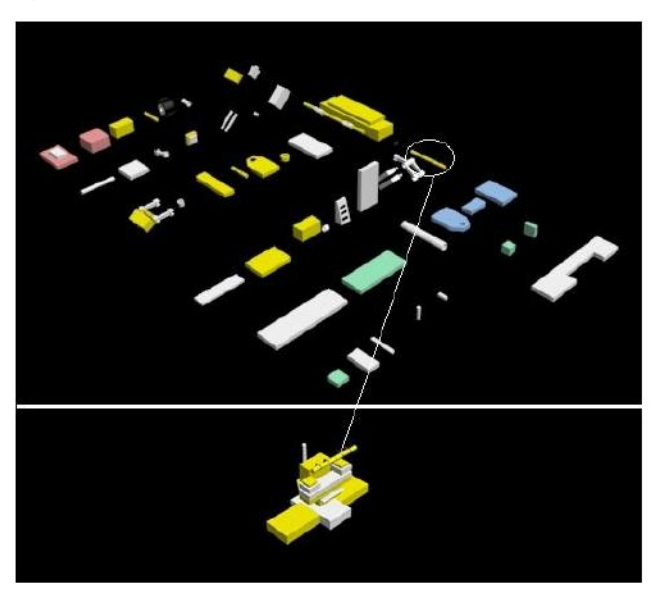

**Figura 48. Paso 10 Robot Poliarticulado** 

Paso 11. En la figura 49, se puede apreciar una pequeña pieza sobre la que fue creada en el paso 10.

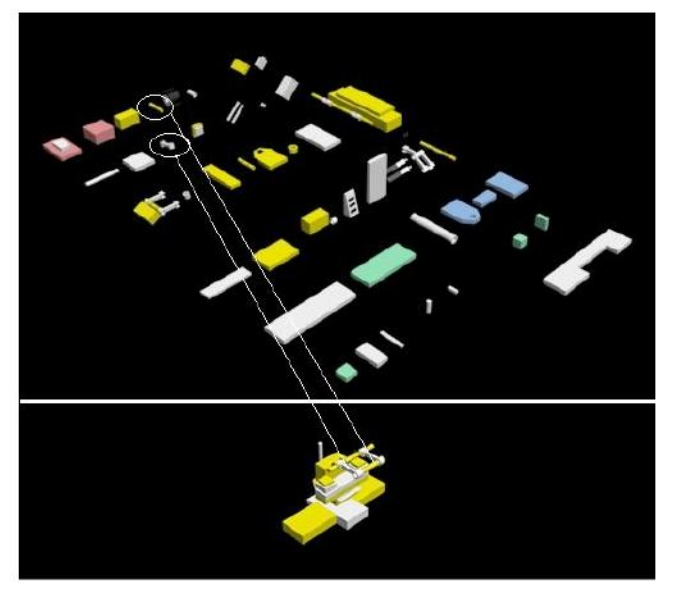

**Figura 49. Paso 11 Robot Poliarticulado** 

Paso 12. Agregamos una pieza rectangular que será la encargada de mantener firme las pinzas de la estructura, figura 50.

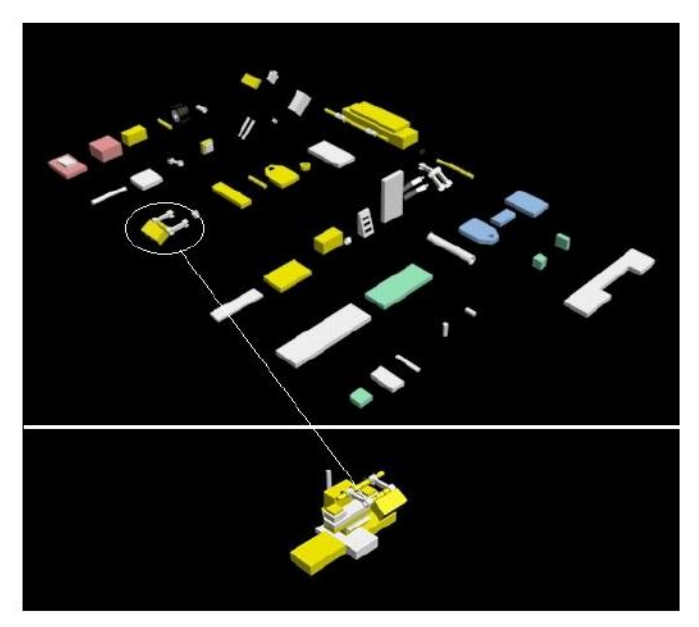

**Figura 50. Paso 12 Robot Poliarticulado** 

Paso 13. Se colocan una pequeña pieza que contiene engranes para permitir el movimiento de las pinzas hacia arriba y abajo, figura 51.

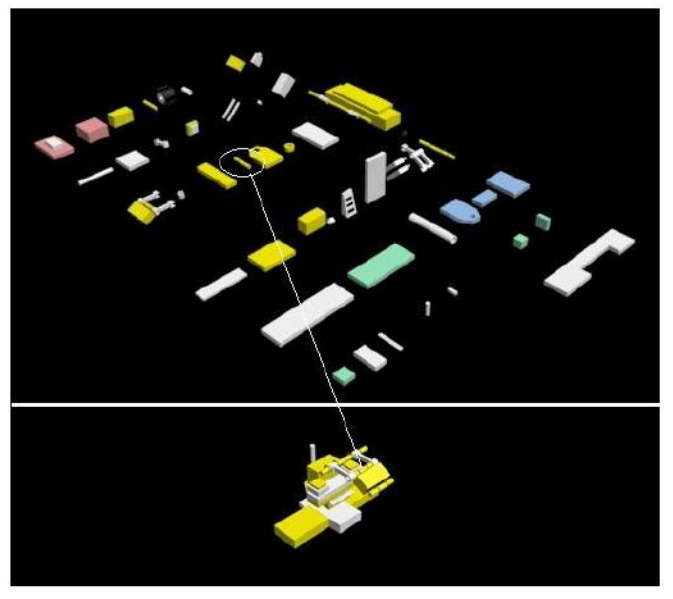

**Figura 51. Paso 13 Robot Poliarticulado** 

Paso 14. Se colocan las dos pinzas que serán las encargas de mover objetos, figura 52.

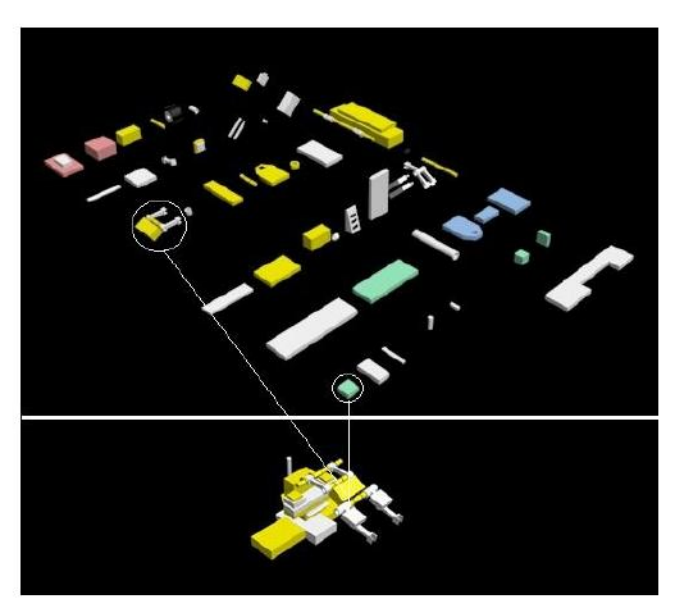

**Figura 52. Paso 14 Robot Poliarticulado** 

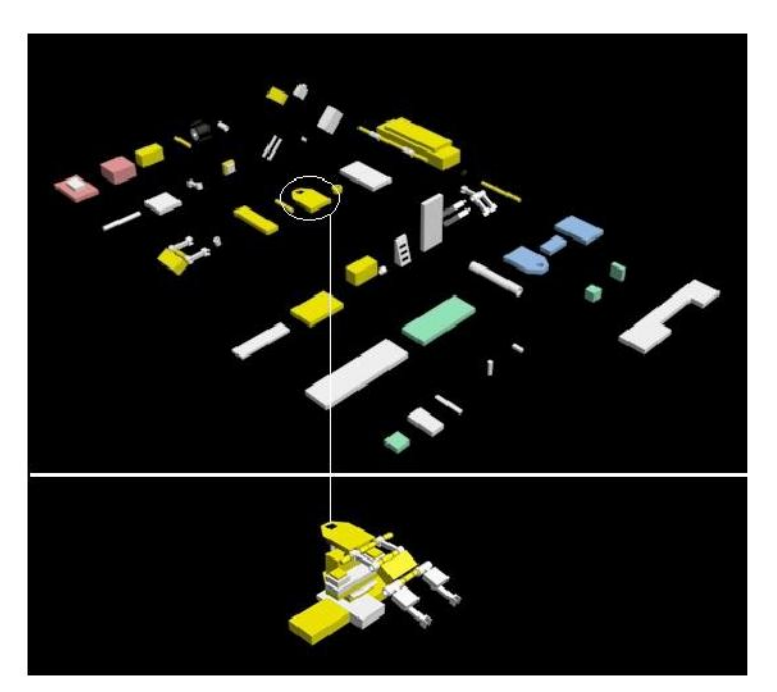

Paso 15. Se coloca una pequeña base como se muestra en la figura 53.

**Figura 53. Paso 15 Robot Poliarticulado** 

Paso 16. Se crean 3 piezas iguales que se unen por arriba de la pieza del paso 15, figura 54.
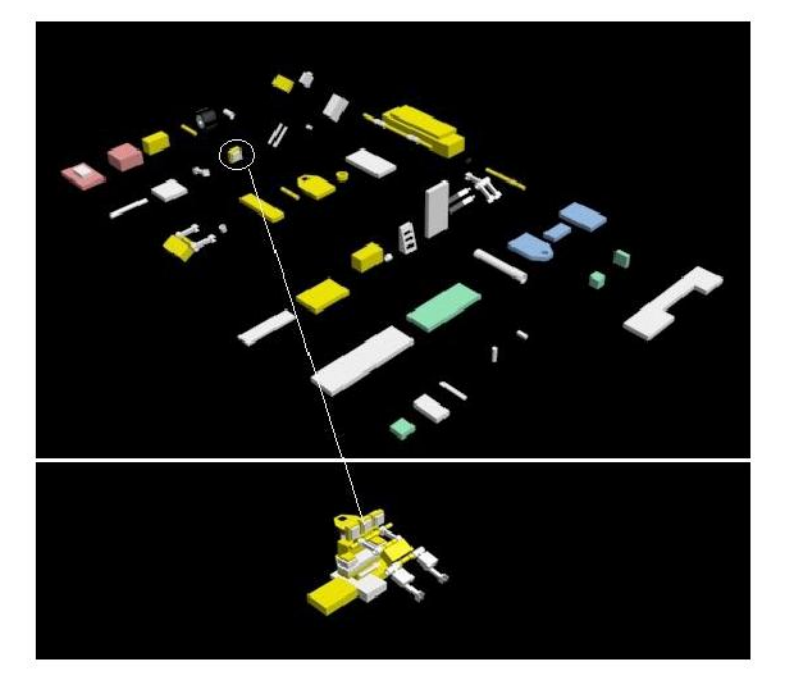

**Figura 54. Estructura Terminada.** 

4.2) Diseño de un Robot Móvil.

En la figura 55 se muestran los pasos del 1 al 8 para la construcción en 3D de un robot móvil.

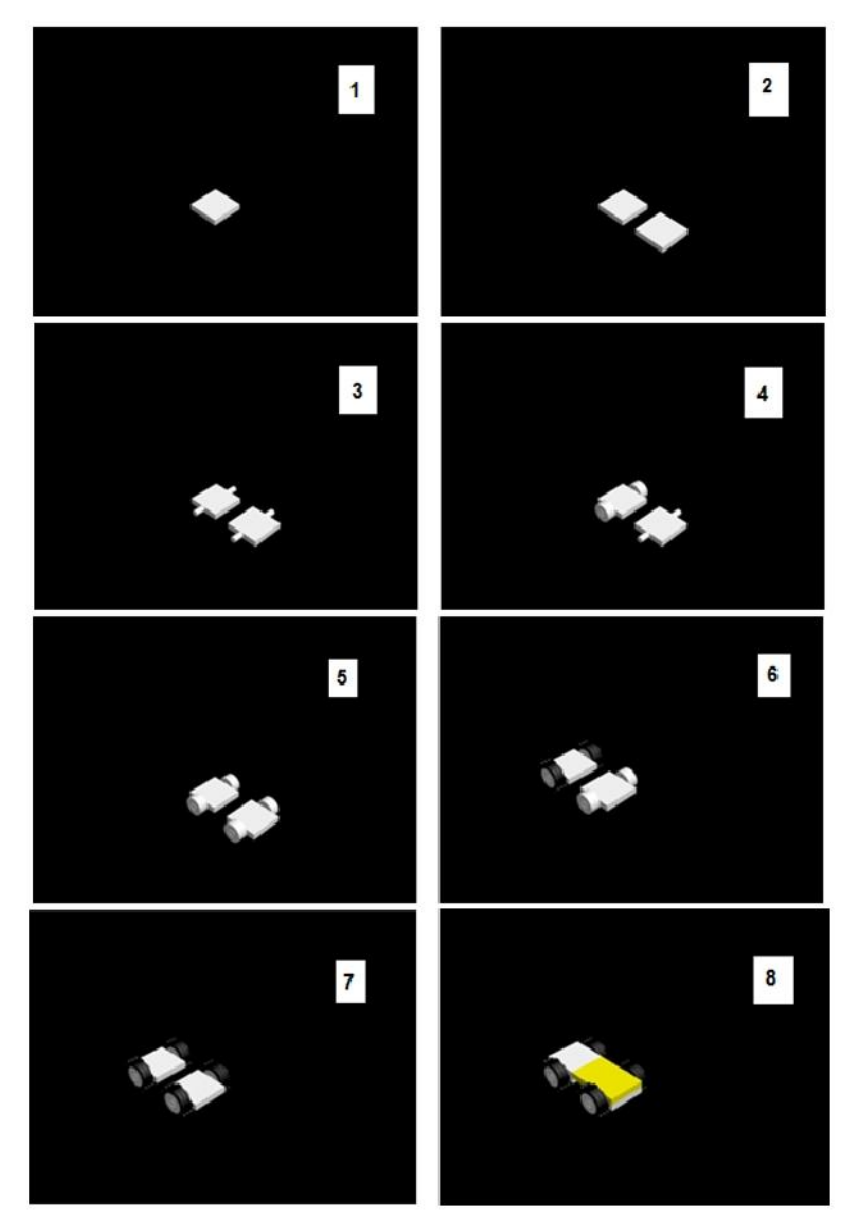

**Figura 55. Paso 1 al 8 para Robot Móvil.** 

En la figura 56 tenemos los pasos 9 al 15 que muestran como se construyo nuestro robot móvil.

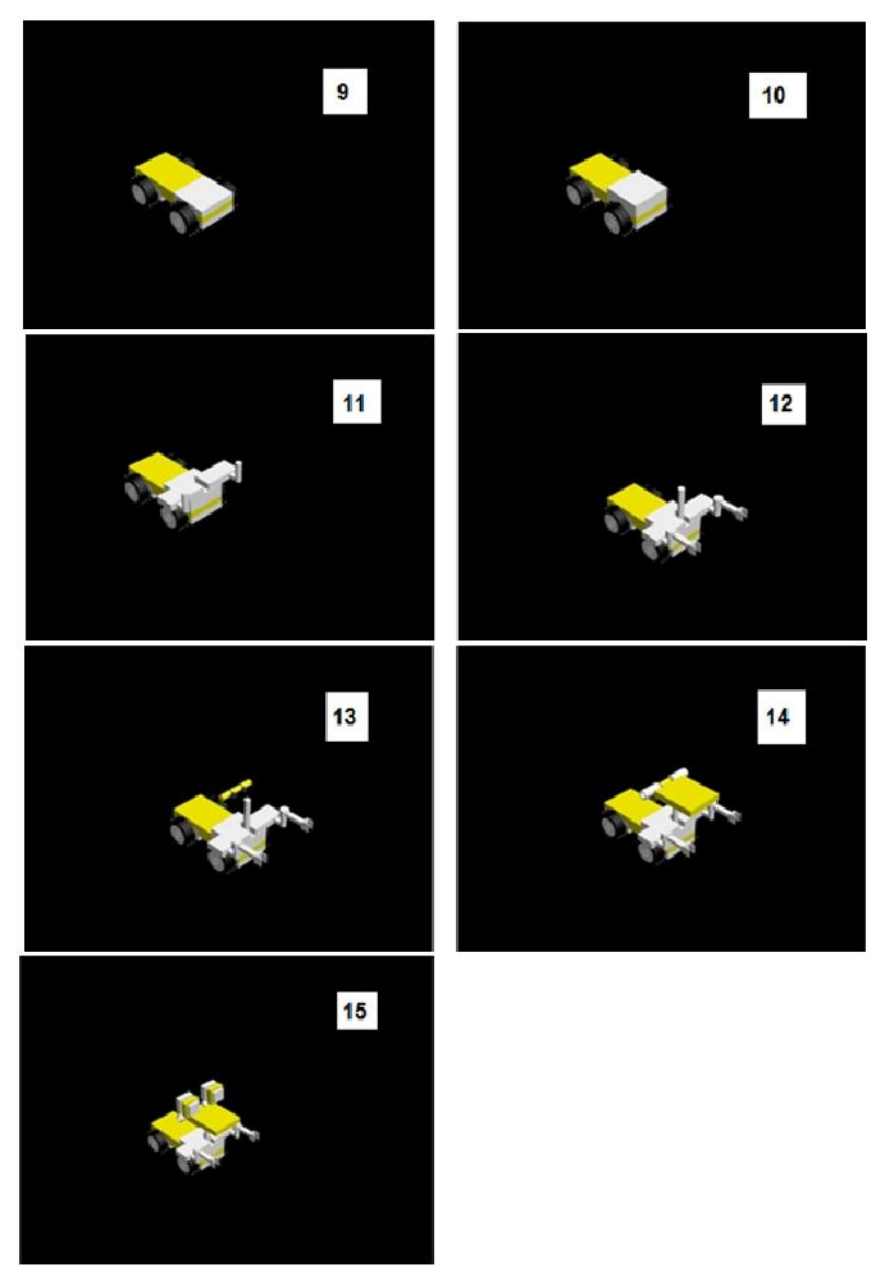

**Figura 56. Paso 9 al 15 para Robot Móvil** 

4.3) Diseño de un Robot Androide.

En la figura 57 se muestran los pasos del 1 al 8 para la construcción en 3D de un robot androide que tiene similitudes humanas, como manos y piernas robóticas.

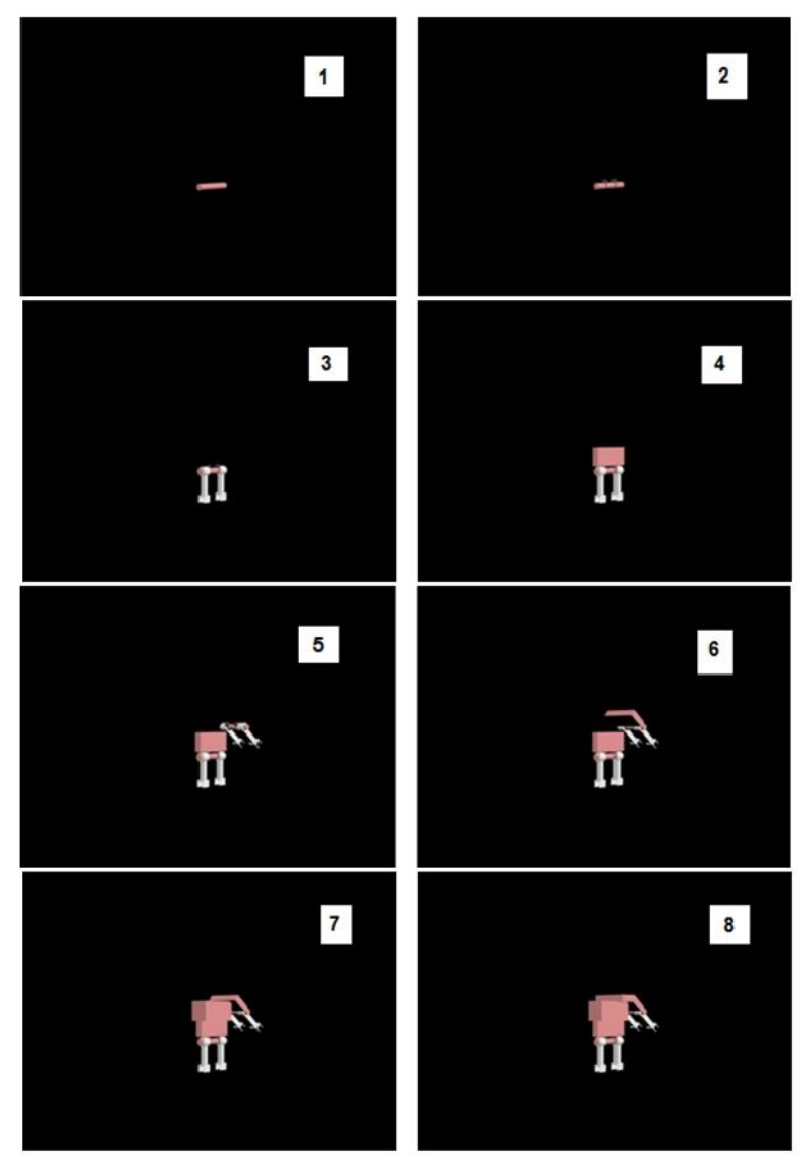

**Figura 57. Paso 1 al 8 para Robot Androide.** 

En la figura 58 tenemos los pasos del 9 al 16 para terminar de crear nuestro robot androide.

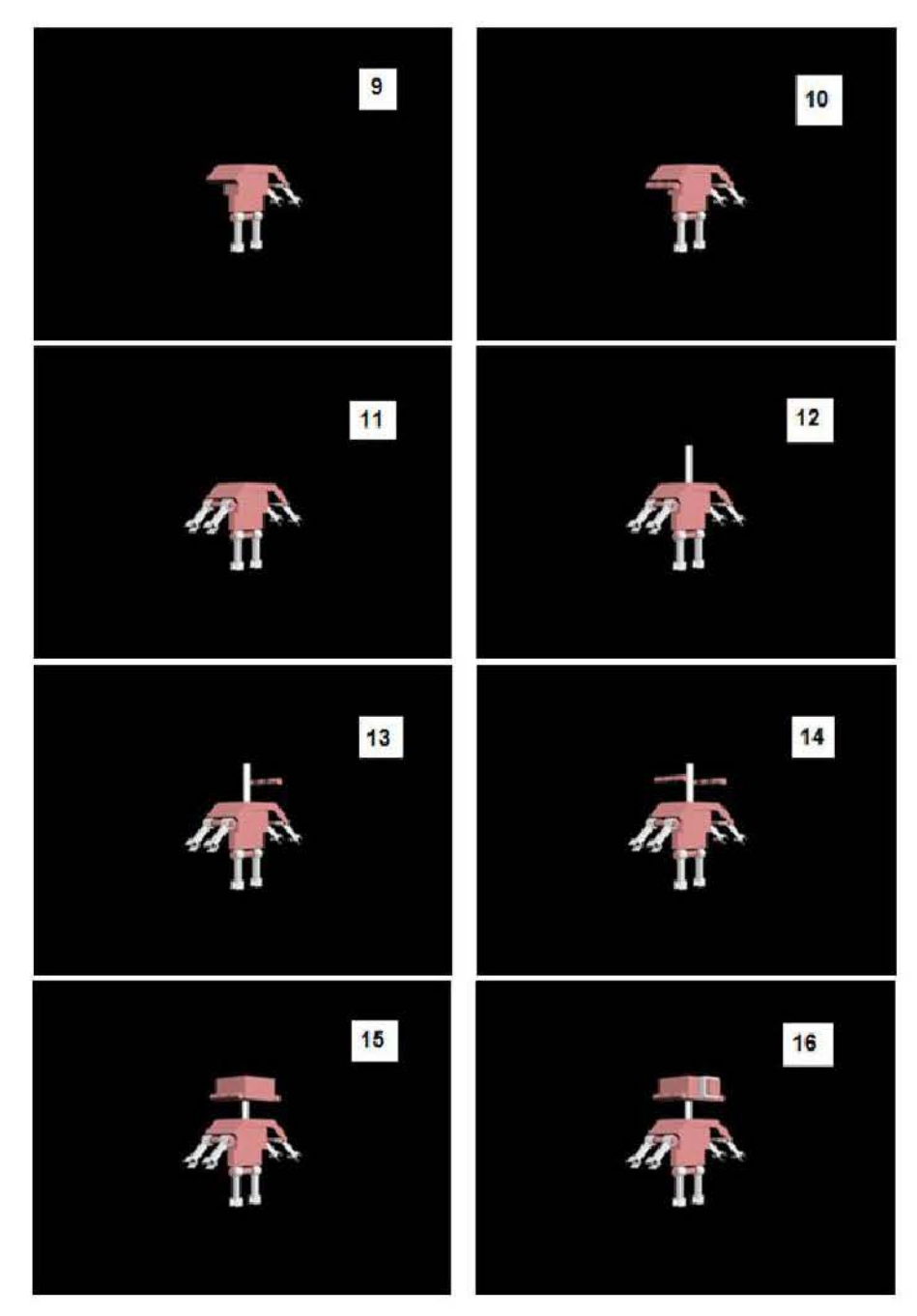

**Figura 58. Paso 9 al 16 para Robot Móvil.** 

4.4) Diseño de un Robot Zoomórfico.

En la figura 59 se muestran los pasos del 1 al 8 para la construcción en 3D de un robot zoomórfico que tiene propiedades parecidas a un canino<sup>18</sup>.

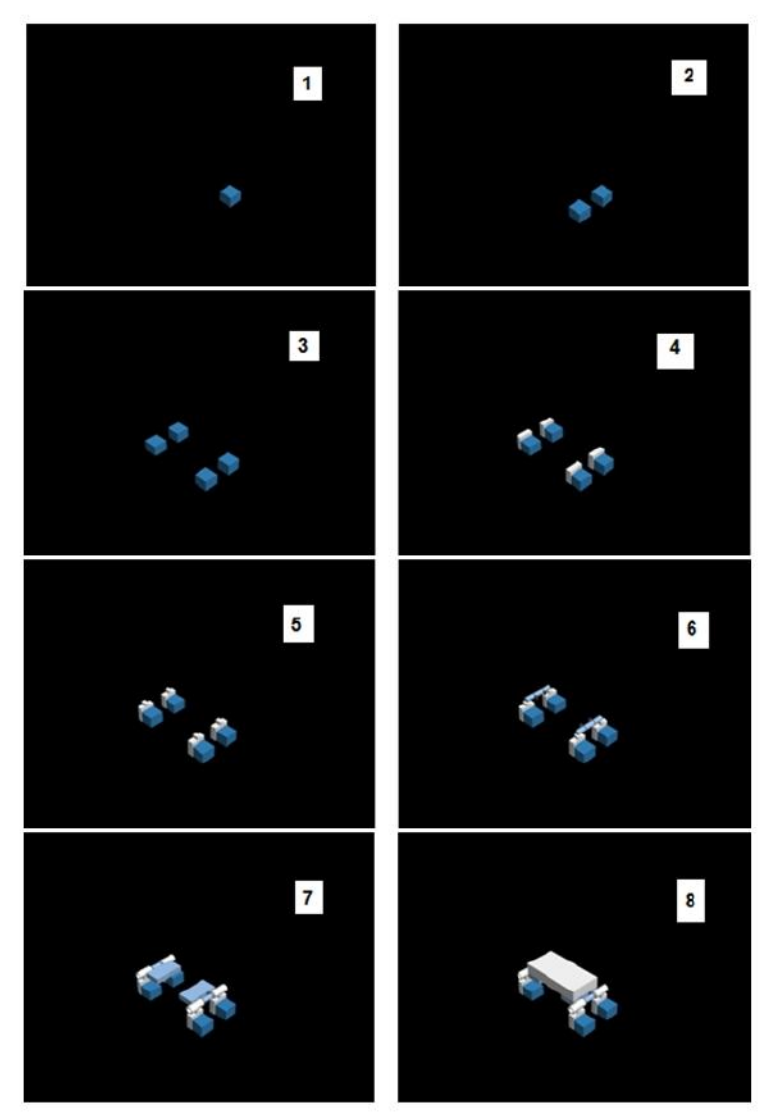

**Figura 59. Paso 1 al 8 para Robot Zoomórfico.** 

<sup>&</sup>lt;sup>18</sup> Canino: Relativo a los perros.

En la figura 60 tenemos los pasos del 9 al 16 para completar nuestro robot zoomórfico.

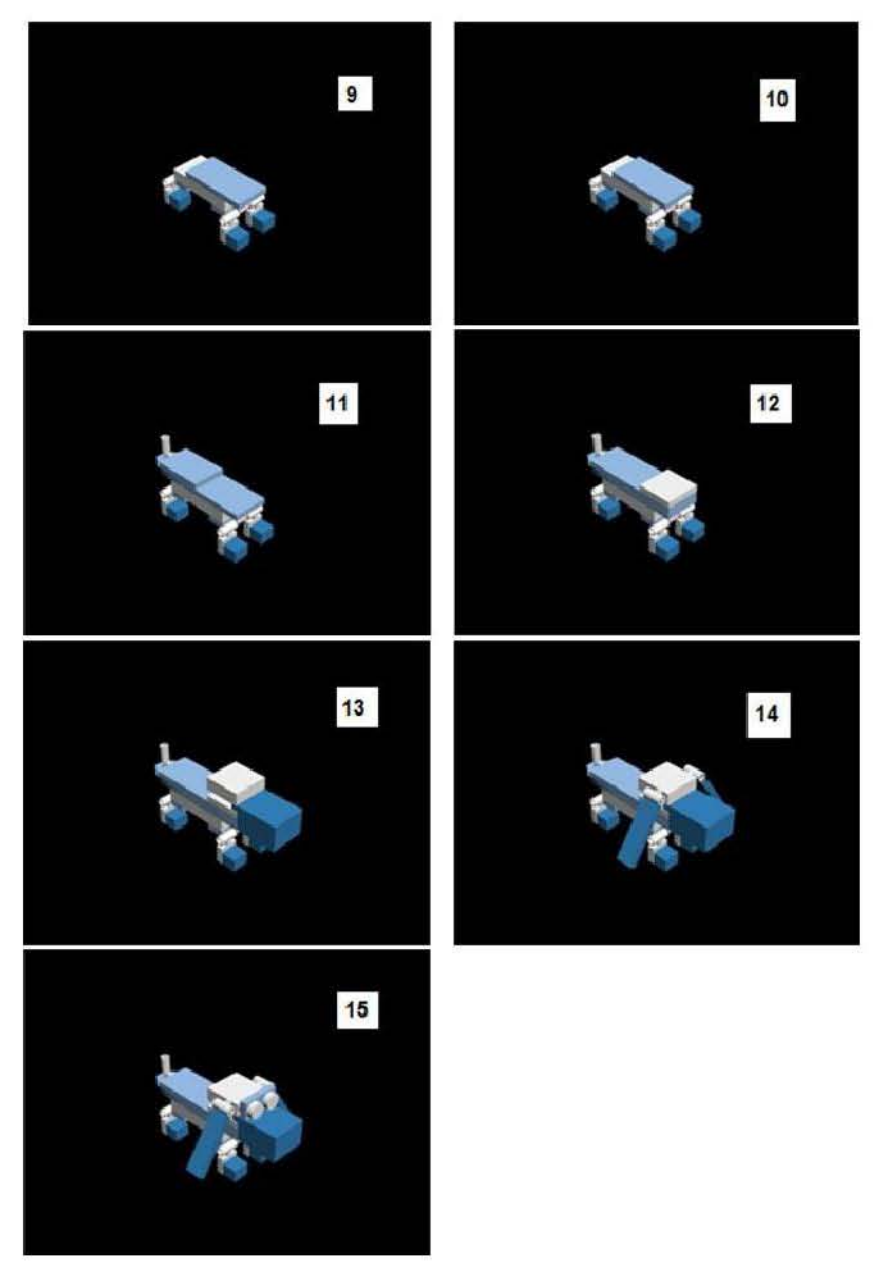

**Figura 60. Paso 9 al 15 para Robot Zoomórfico.** 

En el apéndice A se muestran los pasos e imágenes, de 4 diferentes tipos de robots para cada clasificación.

# **CONCLUSIONES**

Este trabajo forma parte de un desarrollo sobre el diseño de robots educativos virtuales, cuya estrategia de diseño fue presentada en International Journal of Science and Engineering Investigations<sup>19</sup> Vol. 1, issue 8, September 2012 ISSN: 2251-8843

El trabajo cumple los objetivos para los que fue diseñado y explora nuevos nichos de oportunidad a nivel empresarial "robótica educativa virtual ".

El desarrollo nos permite mostrar que la corriente de educación constructivista como método de aprendizaje es altamente eficaz, despertando el interés del estudiante en temas cuya realización física podría ser costosa.

Con base en las experiencias obtenidas en la realización de este proyecto se puede validar la hipótesis la cual indica que el modelado de robots a través de ingeniería inversa disminuye costos y mejora el prototipo.

De manera personal, este proyecto fue un gran reto por intentar crear robots con herramientas totalmente desconocidas para mí en el campo

 $19$  International Journal of Science and Engineering Investigations, Volume 1, Issue 8, September 2012

del software, sin embargo me llevo una gran experiencia, que a pesar de que el tiempo de aprendizaje fue muy corto y tal vez el manejo del mismo no fue tan complejo como el que el software puede ofrecer, se pudieron obtener grandes resultados.

# **TRABAJO A FUTURO**

Este trabajo forma de un desarrollo integral, por lo cual el uso de las herramientas nos permite proyectar a futura cualquier aplicación en diferentes áreas del conocimiento humano.

Si se impartiera la robótica educativa virtual desde el nivel primaria a superior, hoy en día tendríamos personas mejor capacitadas en la rama de la ingeniería. Ya que en la actualidad, los inventos y descubrimientos más grandes van de la mano de la robótica.

Esperemos que en el futuro, se le tome la importancia que merece esta rama de aprendizaje, y podamos aprovechar todo el conocimiento que nos puede ofrecer.

# **BIBLIOGRAFÍA**

[1]Gómez Flores, S.G. (2004). El profesor ante las nuevas tecnologías de información y comunicación. Revista Digital de Educación y Nuevas Tecnologías. Número 28. Año V., Disponible en internet en: http://contexto-educativo.com.ar/2003/4/nota-05.htm.

[2]Bethel, Maine, Learnig Pyramid" average retention rate", USA [3]http://www.psicodiagnosis.es/areageneral/desarrollodelainteligencias [egunjpiaget/index.php](http://www.psicodiagnosis.es/areageneral/desarrollodelainteligenciasegunjpiaget/index.php) 

[4]David G Maxinez, Francisco Javier Sánchez Rangel, Guillermo Castillo Tapia, Ma. Antonieta GarcíaGalván. Robótica Educativa,Tecnologías de la Información y Educación CICOM2012, Chilpancingo Guerrero México, 2012.

[5]A. García, E. Jiménez, S. Ontiveros, G. Luna, L. Reyes, V. Martinez, J. Delfín, L. Arellano. On the Reverse Engineering and Engineering Education in General.Proceedings of the XI International on Engineering and Technology Education.March, 2010, Ilhéus, Bahia, Brazil. (2009). [6] http://usa.autodesk.com/3ds-max/

[7] Harwell, S (1997). Project-based learning. In W.E. Blank & S. Harwell (Eds), Promising practices for connecting high school to-the real world (pp.23-28).

[8] David G Maxinez, Ma. Antonieta GarcíaGalván, F.J. Sánchez Rangel, E. Chávez Cuayahuitl, A Ferreyra Ramírez. Interactive Scenario Development, Recent Research in Mathematical Methods in Electrical Engineering and Computer Science. Angers France, Novembrer 2011, pp 35-39.

[9] David G Maxinez, Kenia Rubí soto Donjuán, Luis David Velázquez Rosado. Física educativa mediante ABP. Tecnologías de la Información y Educación CICOM2012, Chilpancingo Guerrero México, 2012. http://catarina.udlap.mx/u\_dl\_a/tales/documentos/lis/lopez\_a\_aa/capitul

o4.pdf

https://www.xing.com/communities/posts/que-es-la-ingenieria-inversa-1003685192

http://www.creaform3d.com/es/aplicaciones/productos-para-el-

consumidor/ingenieria-inversa-y-diseno-de-nuevos-productos

http://docsetools.com/articulos-noticias-consejos/article\_126018.html

http://www.macoco.8m.com/entrega01.htm

http://www.solidworks.es/

http://definicion.de/procesos-cognitivos/

http://www.nvidia.es/object/nvidia-mental-ray-es.html

http://www.arqing-mexico.com/

http://www.kreoweb.com.ar/soluciones%20para%20medicina\_protocolo. html

http://dmasi.mx/index.php/proyectos/84-experiencia http://www.marcombo.com/Descargas/9788426714589- SolidWorks/descarga\_primer\_capitulo\_libro\_solidworks.pdf http://blogs.ua.es/gonzalo/2010/03/31/%C2%BFque-es-3d-studio-max/ Educational Robotics Constructivism and Modeling of Robots Using Reverse Engineering David G. Maxínez1, A. Ferreyra Ramírez2, Ismael Echenique Álvarez3, Francisco Javier Sánchez Rangel4, Guillermo Castillo Tapia5, Petra

Baldivia Noyola6, María Antonieta García Galván7

1,2,3,4,5,6,7 Departamento de Electrónica, Universidad Autónoma Metropolitana, Av. San Pablo No. 180 Col Reynosa Tamaulipas, Delegación Azcapotzalco C.P. 02200 México D, F., MEXICO D. F. (1david.maxinez@yahoo.com.mx, 3smashblue\_brothers9@hotmail.com, 5gct@correo.azc.uam.mx, 2fra@correo.azc.uam.mx, 4fjsr@correo.azc.uam.mx, 6bpn29@hotmail.com,

[7ggma@correo.azc.uam.mx\)](mailto:7ggma@correo.azc.uam.mx) 

Francia 2012

# **APÉNDICE A.**

Ejemplo de modelado de Robots Poliarticulados:

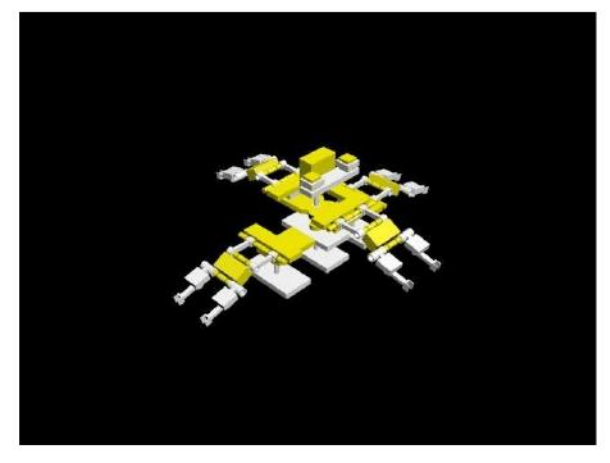

**Figura 61. Ejemplo de Robot Poliarticulado 1** 

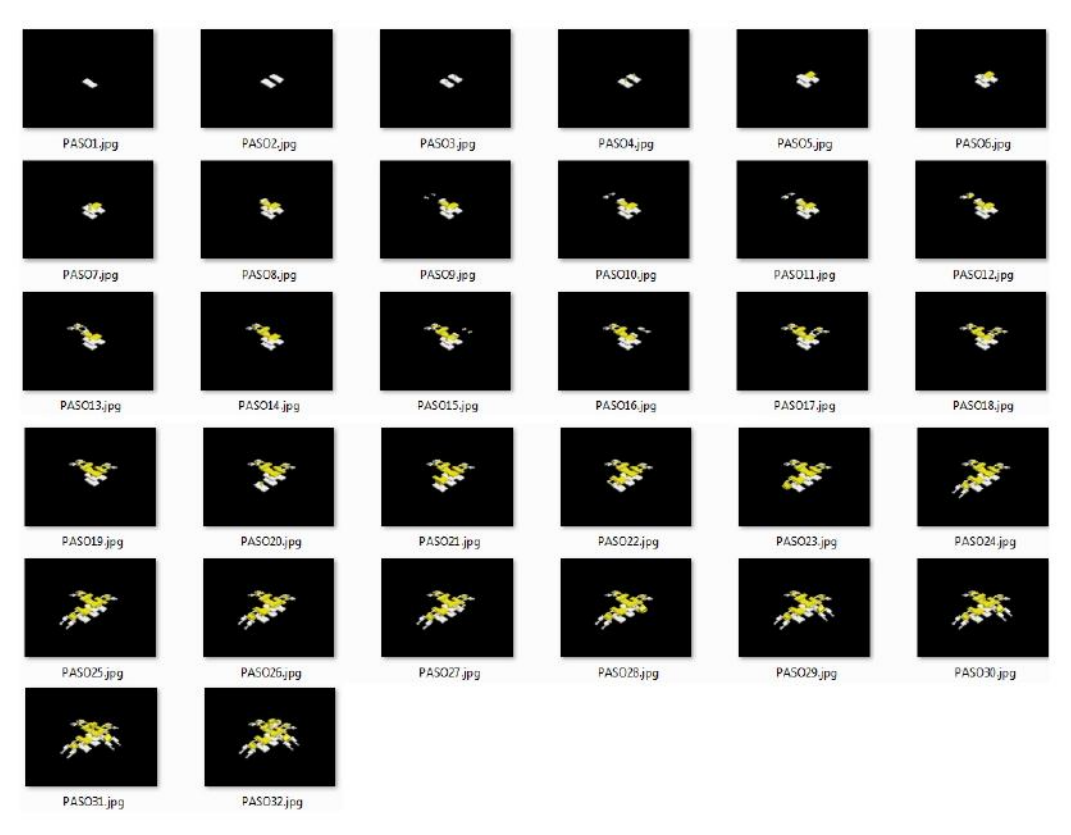

**Figura 62. Secuencia de pasos para Robot Poliarticulado 1** 

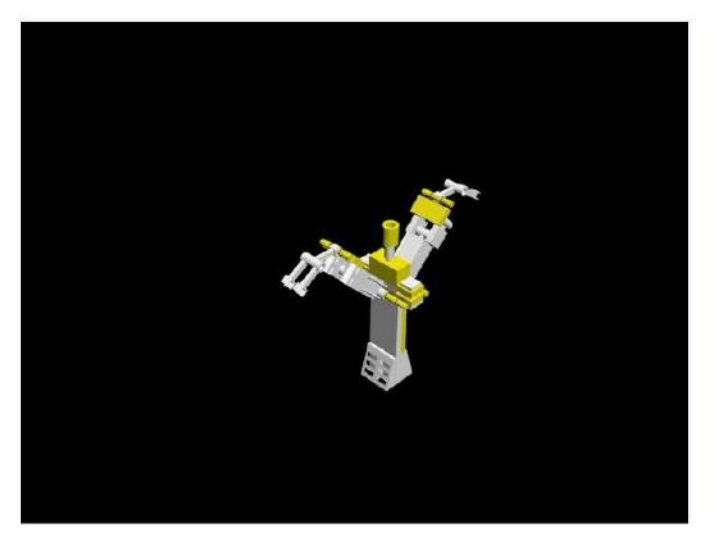

**Figura 63. Ejemplo de Robot Poliarticulado 2** 

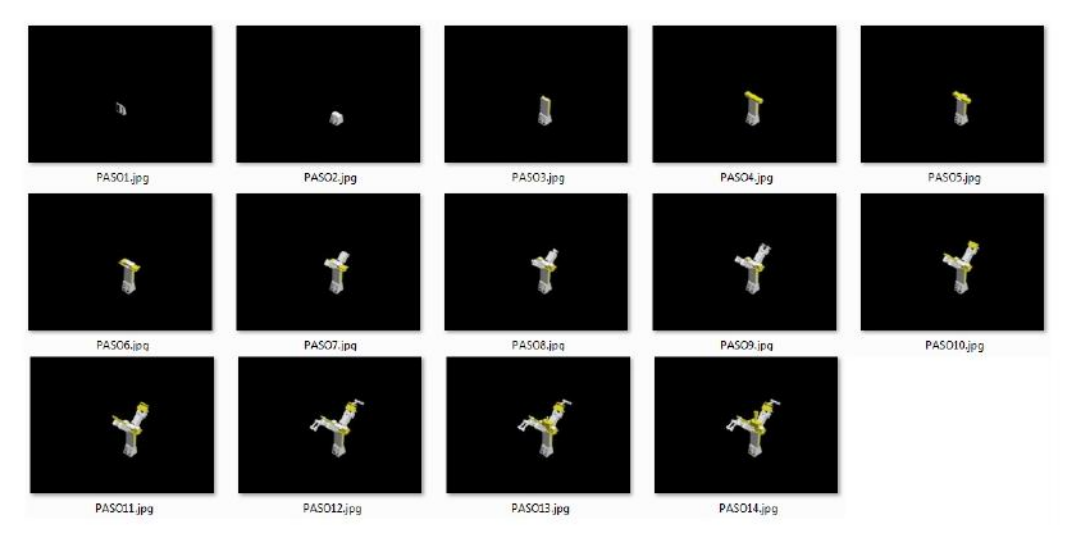

**Figura 64. Secuencia de pasos para Robot Poliarticulado 2** 

Ejemplo de modelado de Robots Móviles:

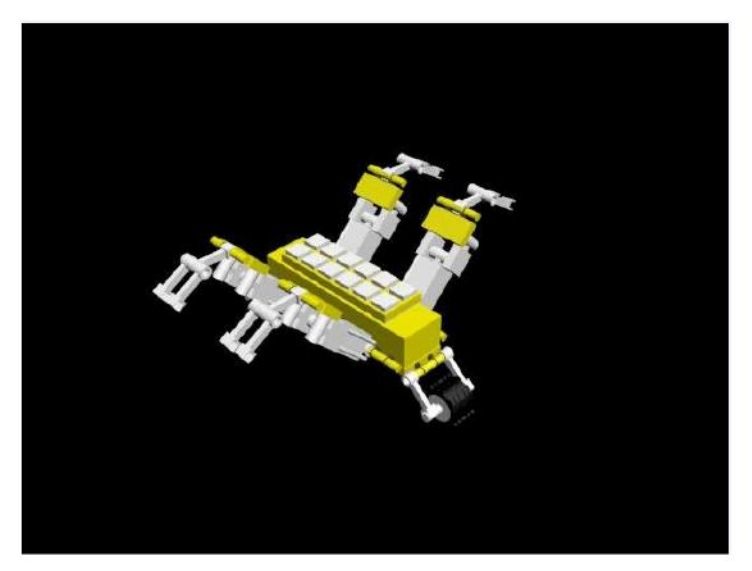

**Figura 65. Ejemplo de Robot Móvil 1** 

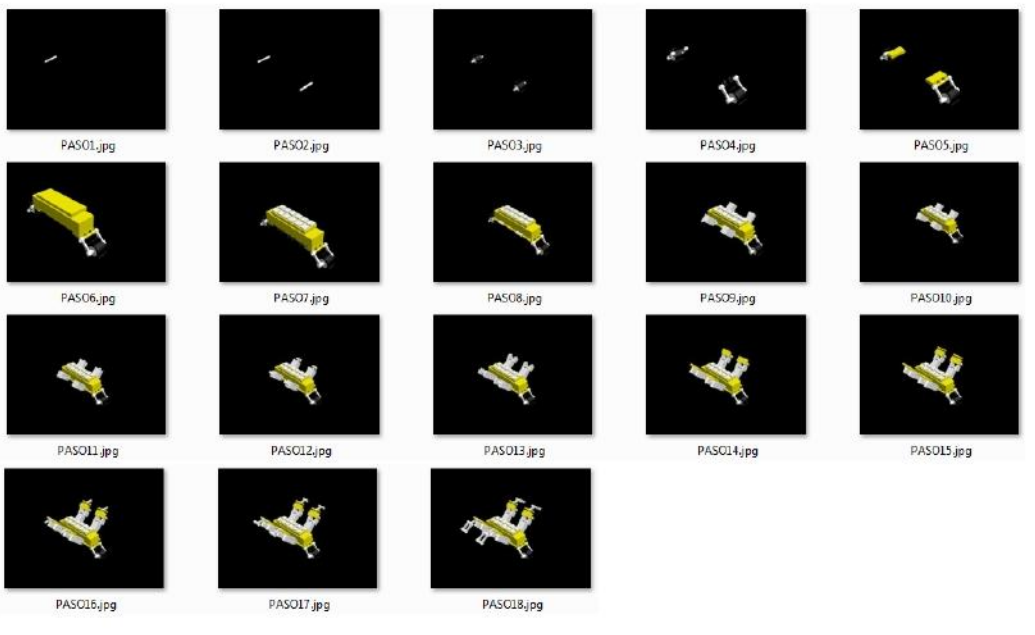

**Figura 66. Secuencia de pasos para Robot Móvil 1** 

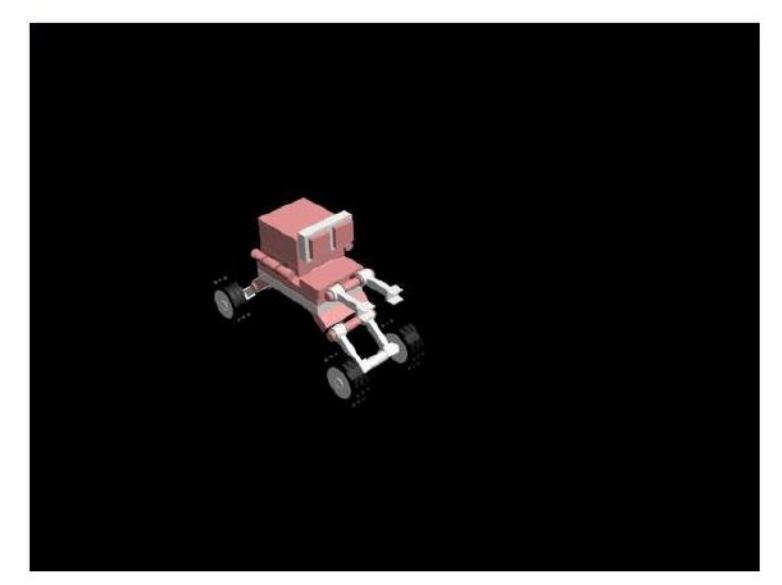

**Figura 67. Ejemplo de Robot Móvil 2** 

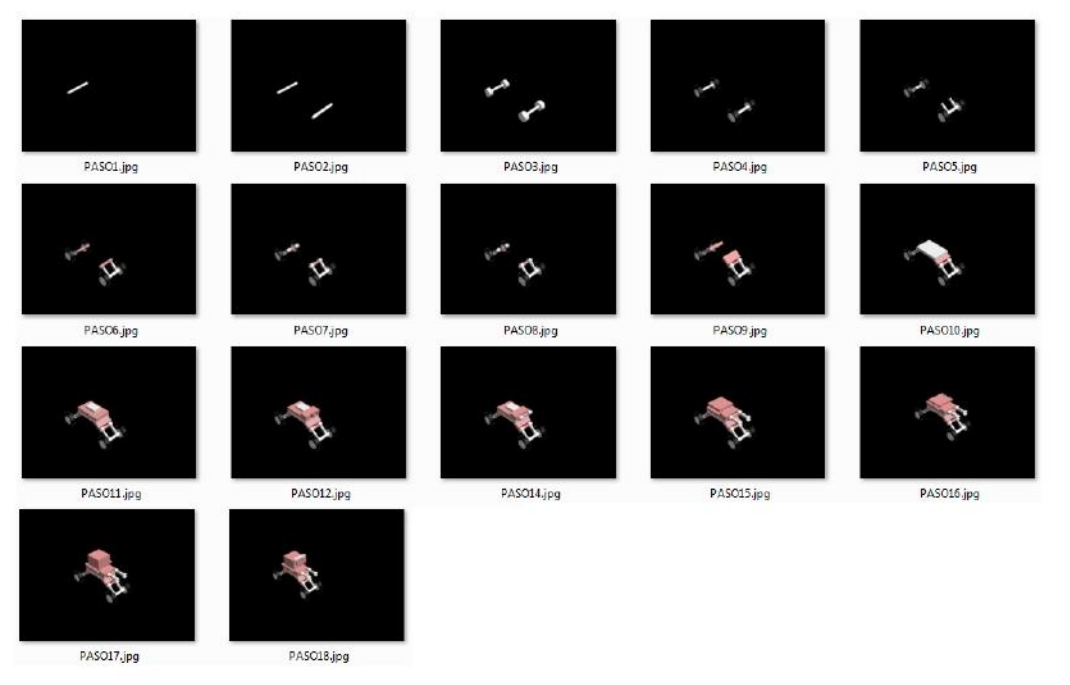

**Figura 68. Secuencia de pasos para Robot Móvil 2** 

Ejemplo de modelado de Robots Androides:

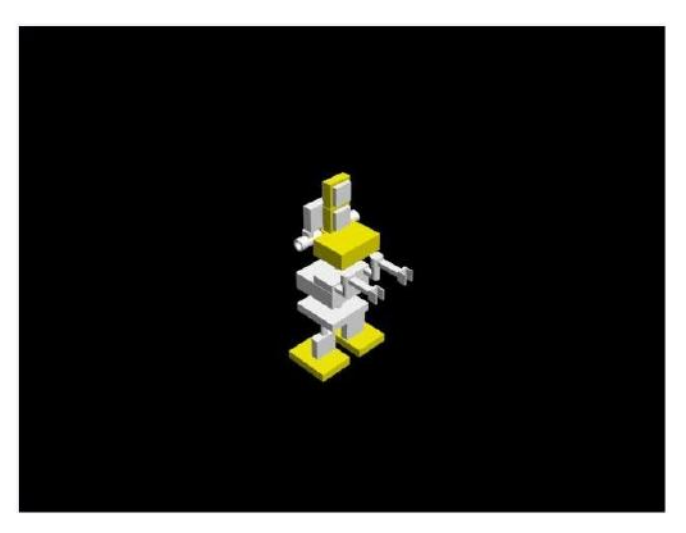

**Figura 69. Ejemplo de Robot Androide 1** 

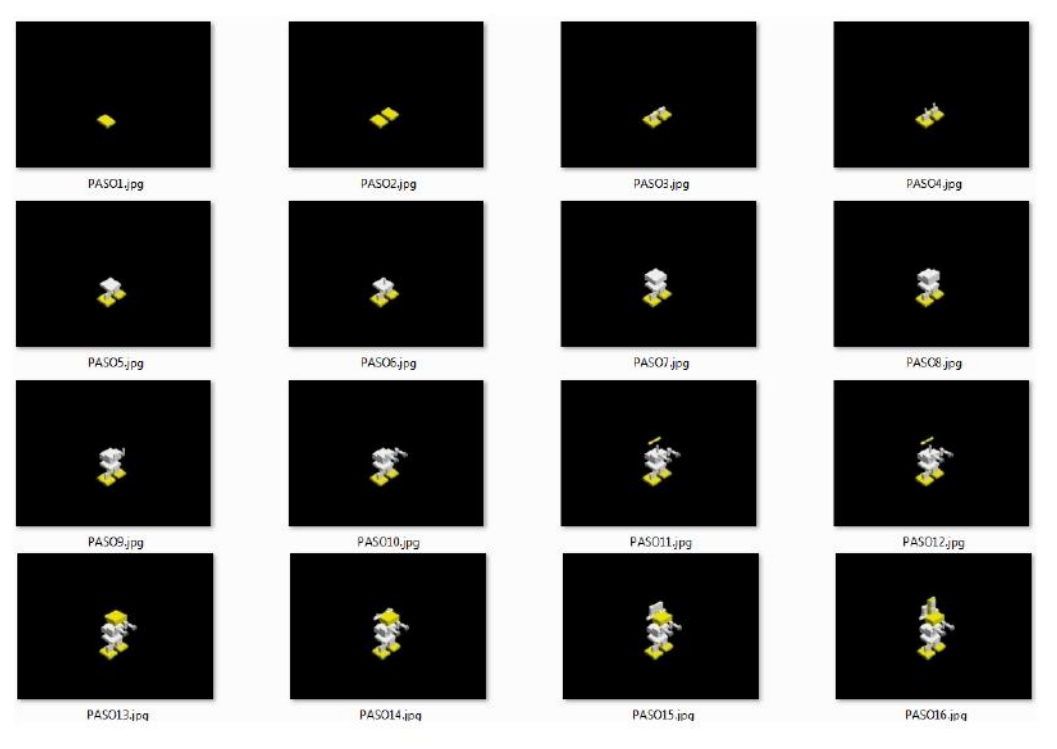

**Figura 70. Secuencia de pasos para Robot Androide 1** 

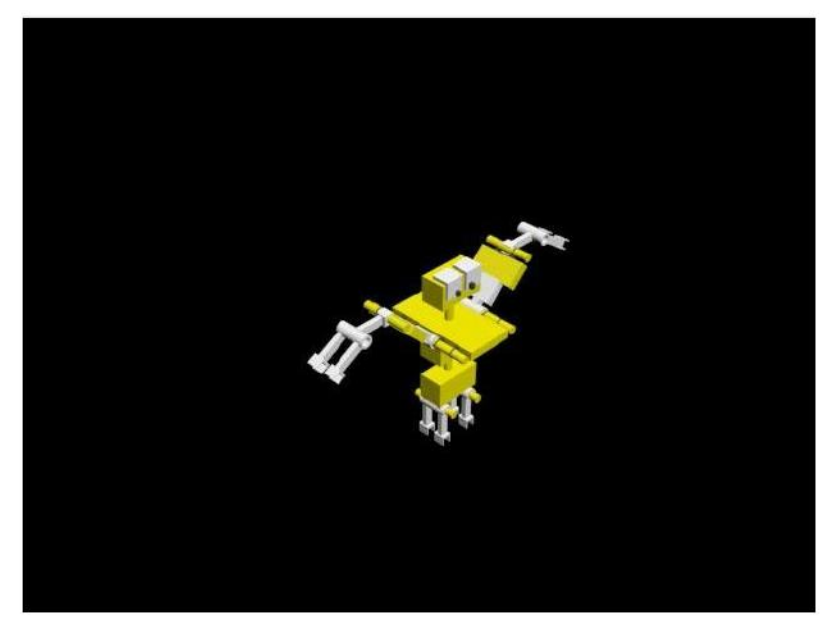

**Figura 71. Ejemplo de Robot Androide 2** 

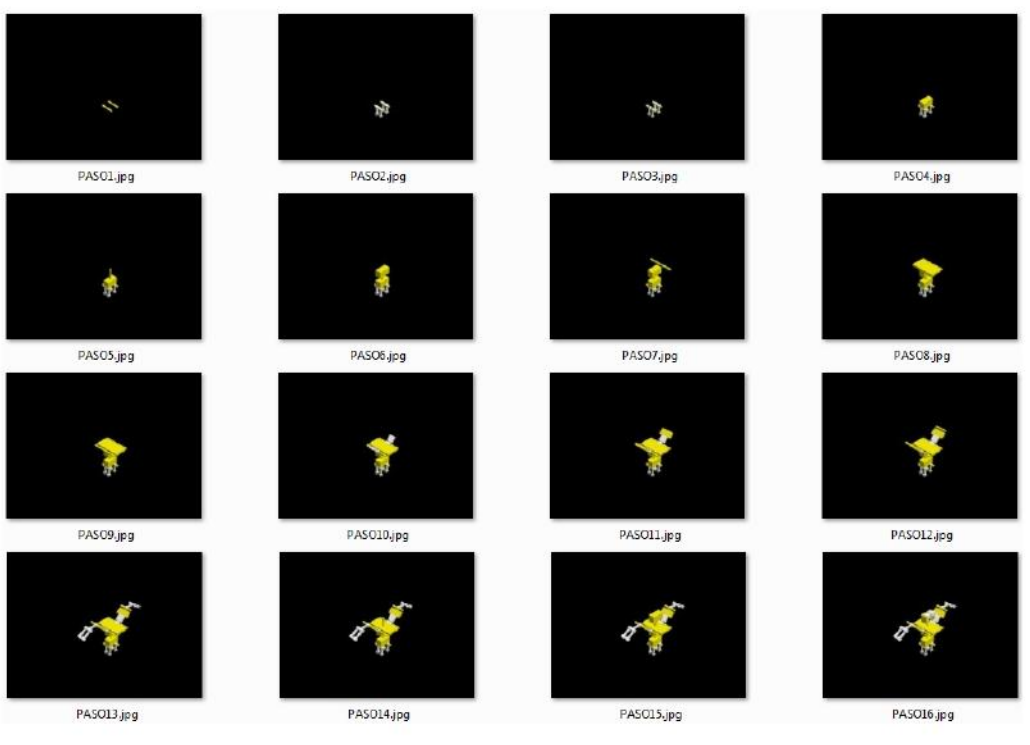

**Figura 72. Secuencia de pasos para Robot Androide 2** 

Ejemplo de modelado de Robots Zoomórficos:

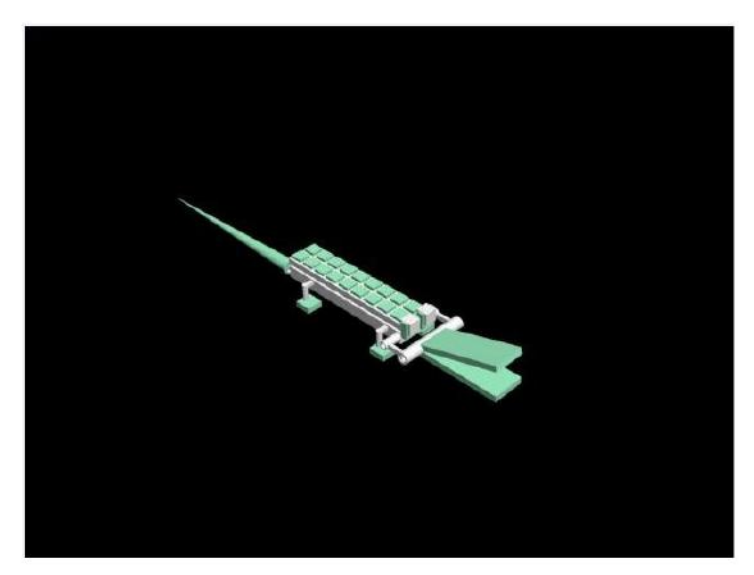

**Figura 73. Ejemplo de Robot Zoomórfico 1** 

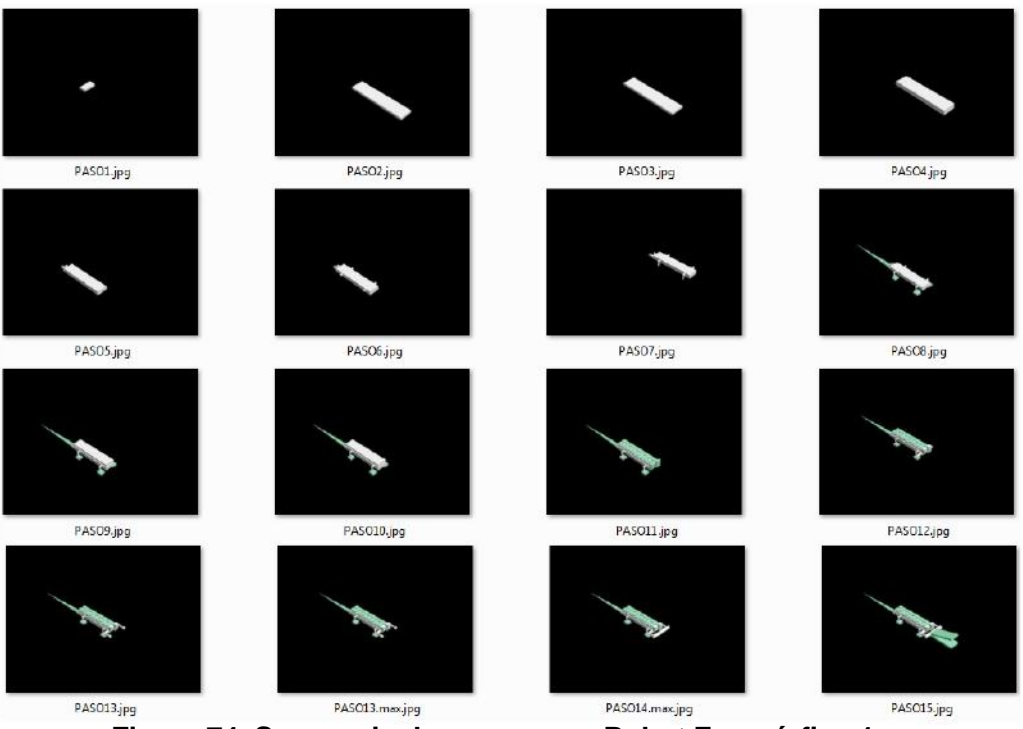

**Figura 74. Secuencia de pasos para Robot Zoomórfico 1** 

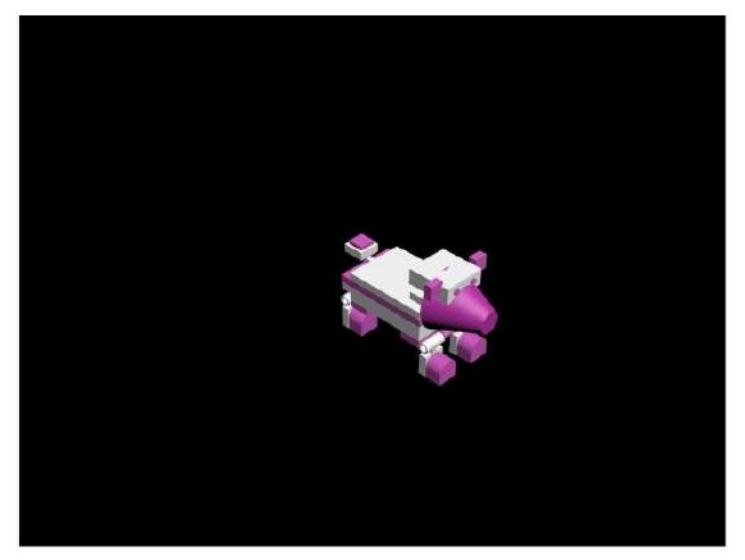

**Figura 75. Ejemplo de Robot Zoomórfico 2** 

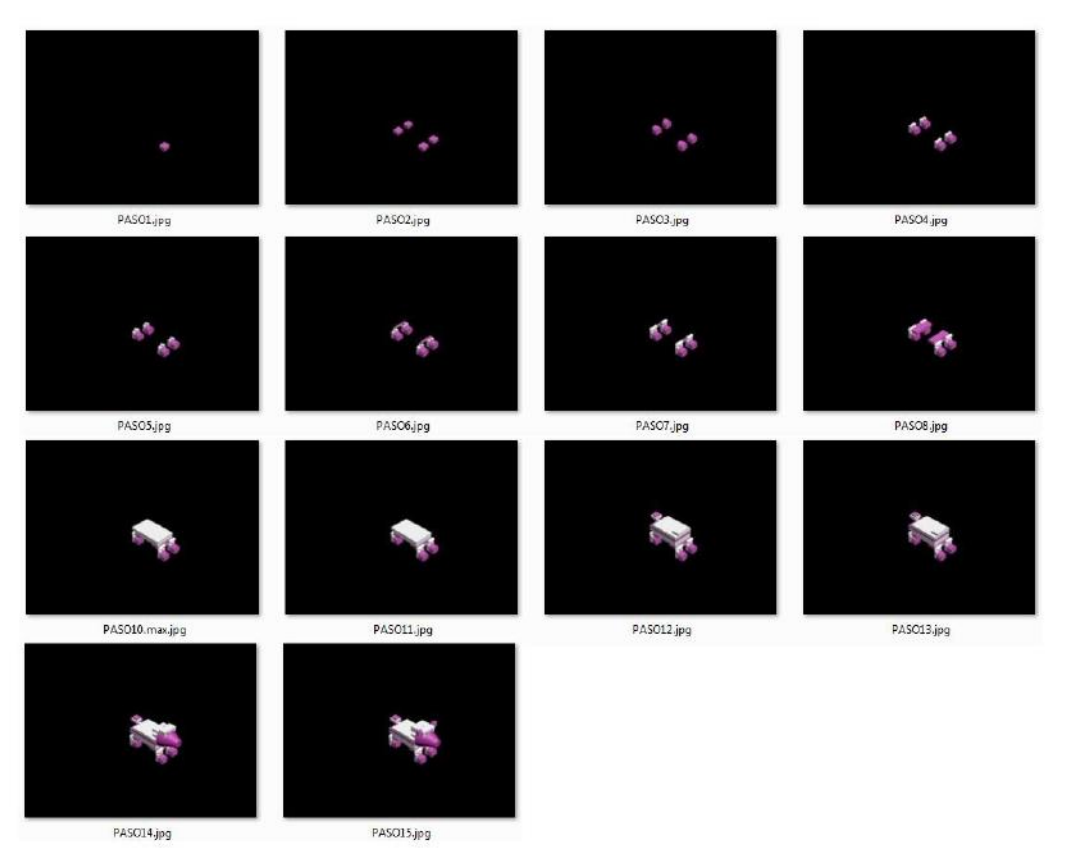

**Figura 76. Secuencia de pasos para Robot Zoomórfico 2** 

# **APÉNDICE B.**

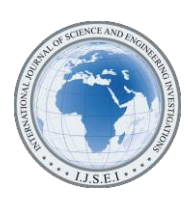

International Journal of Science and Engineering Investigations vol. 1, issue 8, September 2012

ISSN: 2251-8843

# Educational Robotics Constructivism and Modeling of Robots Using Reverse Engineering

David G. Maxínez<sup>1</sup>, A. Ferreyra Ramírez<sup>2</sup>, Ismael Echenique Álvarez<sup>3</sup>, Francisco Javier Sánchez Rangel<sup>4</sup>, Guillermo Castillo Tapia<sup>5</sup>, Petra Baldivia Noyola<sup>6</sup>, María Antonieta García Galván<sup>7</sup> 1,2,3,4,5,6,7Departamento de Electrónica, Universidad Autónoma Metropolitana, Av. San Pablo No. 180 Col Reynosa Tamaulipas,

Delegación Azcapotzalco C.P. 02200 México D, F., MEXICO D. F.

( 1 davi[d.maxinez@yahoo.com.mx,](mailto:maxinez@yahoo.com.mx) 2 [fra@correo.azc.uam.mx,](mailto:2fra@correo.azc.uam.mx) 3 [smashblue\\_brothers9@hotmail.com,](mailto:3smashblue_brothers9@hotmail.com) 4 [fjsr@correo.azc.uam.mx,](mailto:4fjsr@correo.azc.uam.mx) <sup>5</sup>[gct@correo.azc.uam.mx,](mailto:5gct@correo.azc.uam.mx) <sup>6</sup>[bpn29@hotmail.com,](mailto:6bpn29@hotmail.com) <sup>7</sup>[ggma@correo.azc.uam.mx\)](mailto:7ggma@correo.azc.uam.mx)

*Abstract*- The project describes the modeling of various architectures mechatronics specifically morphologies of robots in an educational environment. Each structure developed by students of pre-school, primary and secondary was created using the concept of reverse engineering in a constructivist environment, to later be integrated in educational software that promotes the teaching of educational Robotics in a virtual and economic environment.

*Keywords- Modeling, constructivist, engineering, reverse, robotics education, virtual, morphology.*

# I. INTRODUCTION

Information and communication technologies "computer, internet and telecommunications" have improved substantially the quality of life in our society and in a very interesting way the aspects related to education and the way in which knowledge are transmitted or obtained by the student; without losing sight of the economic aspect that could yield a problem of technological backwardness in the countries of Latin America, as a result of the growing development of high-tech educational materials, incorporated into the classrooms of first world industrialized countries.

Technological products of educational nature, gradually have taken over the market educational, industrial and consumption; Automation and specifically educational robots "Educational Robotics" [4], allow students inter alia to socialize and interact with machines equipped with a certain degree of intelligence.

Automation trends worldwide in the different services and activities of human beings: cashiers and boxes of prepaid vending machines candy and food, i/o in parking... etc., are just some examples of the "processes control" where coexistence between humans and machines is a reality [4], reason why the introduction of systems mechatronics at school levels from primary professional, are inherently transmit and disseminate the advances of science and technology in our age.

However there are determining factors in the growth and independence technology countries of Latin America and those considered to be of first world that directly influence not only in the educational aspect but also in the economic [4], this last, it is one of the factors with greater problem, the cost of educational equipment, he is tall, occasionally inaccessible to students or schools; Whereas systems of robotics education in its different platforms provide service to two or three students maximum "benefit" here the relevance and importance of use and take advantage of the infrastructure provided by the use of information technologies and communication.

ICT and the efficient use of the teaching techniques, have not only encouraged learning in an entertaining and interactive way, but they have led to a viable alternative that keeps at the forefront of virtual way to regions or students with limited resources [1].

"Learn-doing" on the other hand is technical didactics most recurrently used in the current constructivist, the reason, "develops a rate of retention of knowledge of approximately 80 students" [2], the strategy considers the cognitive, social and emotional aspects of the human being, i.e. the student building through a logical inference based on their individual learning and experience in practices it [3].

### II. FORMULATION OF THE PROBLEM

#### *A. Introduction*

First, create an interactive program for students of level: pre-school, primary and secondary to allow the construction of the various morphologies of robots. That also incorporates the development in a virtual setting and implementation, to stimulate not only his apprenticeship, but skills: concentration, capacity for analysis and synthesis, imagination, computational ability and teamwork.

# *B. General features and specifications*

"Software engineering" planning considers that the

application must be able to install on a personal computer with minimum requirements in hardware-software, according to the basic equipment existing in public and private schools and complying with the following general specifications.

- Be fully interactive and handled through a mouse.
- Count on various multimedia elements of auditory and visual support for the proper understanding of instructions.
- Enable the integration of new designs that will awaken your curiosity and imagination, avoiding boredom.
- Have a stopwatch to measure the time of development and construction of each prototype, in order to assess their performance and ability to concentrate.

In particular the software must stimulate the development of the skills mentioned above:

- Concentration: Ability to observe and build a certain type of robot in a given time.
- Capacity for analysis and synthesis: used to discern and to establish a strategy, a pattern of construction or a particular morphology, according to the stage of implementation.
- Imagination: Developing new ideas for the construction of robots using the tools available in the base software.
- Computational ability: Allow the mobility within the application through the use of activating buttons with ability to select, move, close, open, reduce and exchange information in a graphic environment.
- Work in team. Develop an individual idea within a group scheme to form a global project in conjunction with other students "the professor in its role as facilitator in a project-based learning environment ABP" [9].

## III. SOLUTION OF THE PROBLEM

A conceptual analysis of the project took place to determine: the software to use, compatibility and Computational platform that supports the application.

## *A.* Reverse engineering

To develop and shape each of physical parts in a virtual environment, we use the design tools from Autodesk 6, tool used by artists and designers for the generation of games, Visual effects and graphics in motion, in 2 or 3 dimensions, is our project, they specifically use Autodesk 3ds Max, Figure 3.

In essence, reverse engineering is based on the fact of developing a new idea or application from an existing product, usually seeking to determine that this fact or as built [5].

In our application, the idea was to develop an ABP activity, providing a teaching team of construction age children; pre-

school, primary and secondary, asking them to build any morphology robots of type: Android, Zoomorphic, mobile, Poliarticulated and hybrid.

- **Android**: Robot with human appearance.
- **Zoomorphic**: Robot with animal appearance.
- **Mobile**: Robot with a capacity of displacement.
- **Ploiarticulated**: Robot capable of movement in his limbs for pick up or move objects.
- **Hybrid**: Robot with mixture of the previous morphologies.
	- Fig. 1 shows one of the designs, represents a structure hybrid "composed of various morphologies":
- Android: Head
- Mobile: Platform based on wheels.
- Poliarticulated: arms.

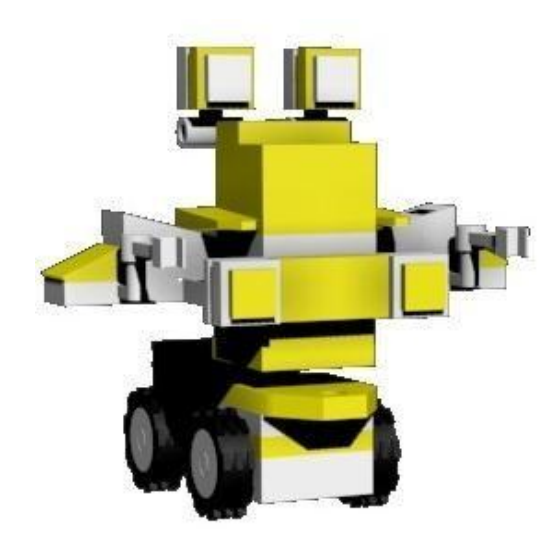

Fig. 1 Morphology robot hybrid

After its construction the physical prototype is was unraveling step by step until you get each of the individual units of the project.

Total designs carried out by students "creativity and imagination" gave the pattern for generates a catalog of parts, Fig. 2.

# *B. Modeling*

To develop and shape each of physical parts in a virtual environment, we use the design tools from Autodesk 6, tool used by artists and designers for the generation of games, Visual effects and graphics in motion, in 2 or 3 dimensions, is our project, they specifically use Autodesk 3ds Max, Fig. 3.

At the end of the modeled process, started the sequence to rebuild the original prototype, through the concept of reverse engineering "decomposition and restructuring", this was done piece to piece, with the object of general Assembly manual. As shown in Fig. 4.

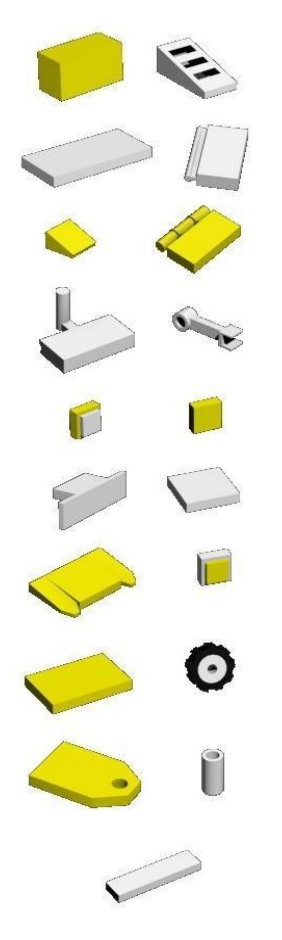

Fig. 2 Catalogue pieces

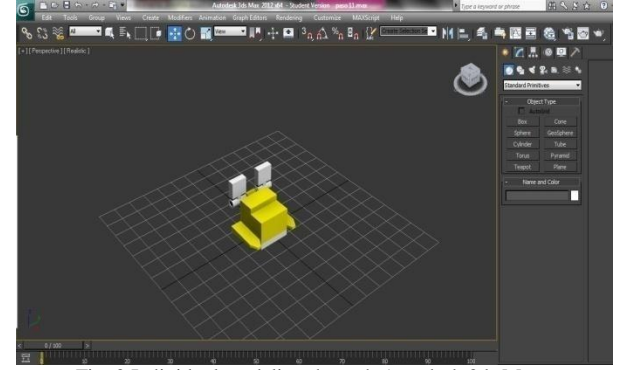

Fig. 3 Individual modeling through Autodesk 3ds Max

The successive integration of each individual piece gave rise to the recreation of the physical prototype in a virtual environment, Fig 5. This new perspective, have the image on the computer screen, provides certain advantages: recolor, observe its look from various angles, rotate, move, close-ups and delve into details

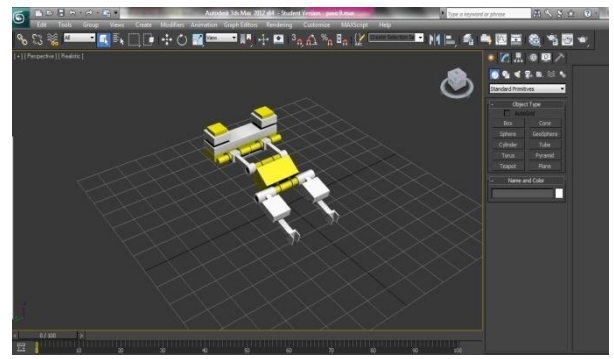

Fig. 4 Modeling and integration of parts of the initial draft

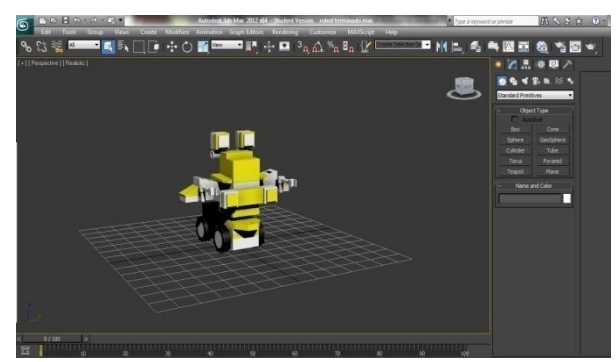

Fig. 5 Virtual format obtained by reverse engineering

### *C. Integration*

The interactive part includes two aspects; the construction of the robot and the manipulation of the structure with the object that the student observe its behavior in a virtual scenario according to their field of application.

- **Design platform**: The software runs in the Adobe Flash Player platform which is supported by the majority of current computer systems.
- **Programming language**: Action Script 1.0 is the tool of object oriented programming that allows great functionality and management in the events generated by the user.
- **Multimedia tool**: Flash Professional tool that allows the incorporation of bitmap and the League with sound files, for creating high-performance interfaces.

## *D. Screen design*

- In Fig. 6, as you can see, user's screen is bounded by the following areas: model, guide, area construction, tool, the description of each area is specified in the following way:
- **Title**: Displays the corporate data of the institution.
- **Tool**: In this area are the catalogs of parts that can be used for the construction of a prototype.
- **Construction area**: It is her area available to build the prototype, the student selects the available in your block of tools piece and her move to their area of construction through the mouse.
- **Model**: Within this area is the different morphologies of the robots; Mobile, Android, hybrid, Zoomorphic and Poliarticulated, the student selects a type and later one of the already preset models to start with its construction in the corresponding area.
- Guide: In this area it is step by step graphic the beginning and end of the project, students used this guide to the development and Assembly of your robot.

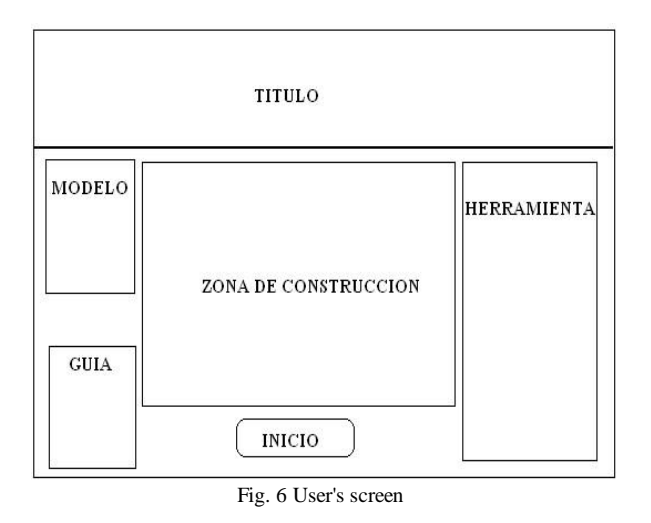

Fig. 7 shows the aspect of the application. The characterization of this presentation, considers the teacher as a facilitator guide within a scenario of learning based on ABP projects [7]. The teacher provides the participation of each Member of the Group: Member of the team, moderator, Secretary or tutor; considering that individual participation can be the basis for establishing a group project, which includes the exchange of ideas and allow the closure of the topic.

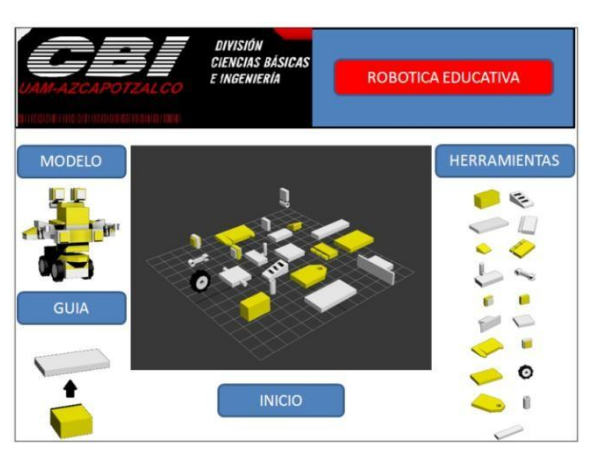

Fig. 7 Presentation of the project

At the end of the Assembly of the prototype, the application takes you immediately to the window of virtual and interactive scenarios [8].

## *E. Screen scenarios*

The screen of scenarios is the means used by the student to manipulate its structure "model" in a virtual environment, which is shown in Fig. 8.

Within this block, the following sections have predisposed: virtual stage, stage, model and control.

- **Virtual scenario**: shows the scene where the robot for subsequent handling, inserting Fig. 9.
- **Scenario**: Within this area the student can choose various virtual environments designed to recreate the environment of implementing the structure.
- Model: Within this area shows the prototype shows.
- **Control**: In this area are available for handling the robot control.

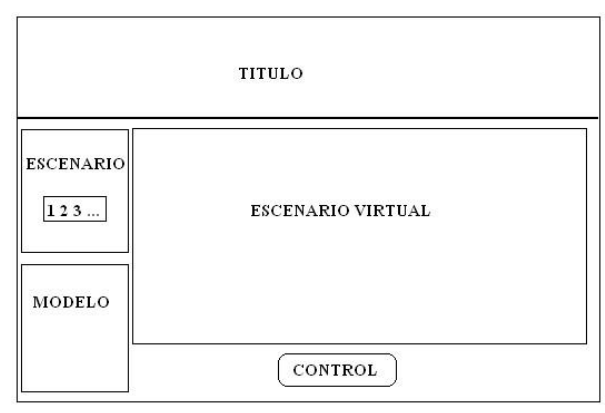

Fig. 8 Scenario structure

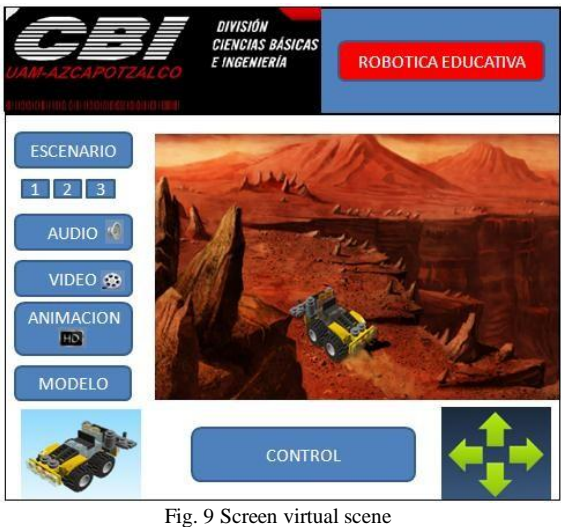

The basic elements that provide interactivity on the agenda

are the activation buttons, which are shown in Fig 10. Action Script allows you to create objects whose functionality can be manipulated to execute procedures defined by the programmer. In this case, each button is set to perform jumps under the program which can bring the user to the following application blocks.

| /Cuando se libera el click derecho del ratón |
|----------------------------------------------|
| on (release) {                               |
| //Ir al fotograma 20 y reproducir            |
| gotoAndPlay(20);                             |
| TemaActual="1";                              |
| stopAllSounds();                             |
| //Carga de sonido del tema                   |
| $newSound = new Sound()$ ;                   |
| newSound.attachSound ("sndAlien");           |
| newSound.start(0,99);                        |
|                                              |

Fig. 10 Code for activation buttons

On-screen scenarios we have added elements multimedia and atmosphere of the game through animations scheduled in the time line, by specifying them its duration through the use of frames. The integration of sounds in the interface enhances the user experience, generates a pleasant atmosphere, files are loaded in MP3 format and added to libraries in the program to be played automatically on your running routine execution. This is shown in Figure 11.

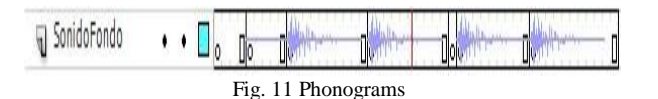

### IV. CONCLUSIONS

The development of this work fulfills the objectives for which it was designed, and explores new niches of opportunity at the corporate level "Robotics educational virtual".

It allowed us to determine that the current constructivist learning method and didactic technique ABP [9] may correlate to awaken the interest of the students in topics, where experience and social environment can be important factor in the acquisition of knowledge.

The evaluation and implementation of this project place through a student sample of several days at school levels from primary and secondary schools, highlighting the ingenuity and imagination in the development of new prototypes.

#### **REFERENCES**

- [1] Gómez Flores, S.G. (2004). "El profesor ante las nuevas tecnologías de información y comunicación". Revista Digital de Educación y Nuevas Tecnologías. Número 28. Año V, Disponible en internet e[n:](http://contexto-educativo.com.ar/2003/4/nota-05.htm) [http://contexto-educativo.com.ar/2003/4/nota-05.htm.](http://contexto-educativo.com.ar/2003/4/nota-05.htm)
- [2] Bethel, Maine, Learning Pyramid "average retention rate", USA.
- [3] <http://www.psicodiagnosis.es/areageneral/desarrollodelainteligenciasegu> njpiaget/index.php.
- [4] G. Maxinez David, Sánchez Rangel Francisco Javier, Castillo Tapia Guillermo, García Galván Ma. Antonieta. "Robótica Educativa, Tecnologías de la Información y Educación", CICOM2012, Chilpancingo Guerrero México, 2012.
- [5] García A., Jiménez E., Ontiveros S., Luna G., Reyes L., Martinez V., Delfín J., Arellano L., "On the Reverse Engineering and Engineering Education in General. Proceedings" of the XI International on Engineering and Technology Education. March, 2010, Ilhéus, Bahia, Brazil, 2009.
- [6] <http://usa.autodesk.com/3ds-max/>
- [7] Harwell S., "Project-based learning", In W.E. Blank & S. Harwell (Eds), Promising practices for connecting high school to-the real world, 1997, pp.23-28.
- [8] G. Maxinez David, García Galván Ma. Antonieta, Sánchez Rangel F.J., Chávez Cuayahuitl E., Ferreyra Ramírez A., "Interactive Scenario Development", Recent Research in Mathematical Methods in Electrical Engineering and Computer Science. Angers France, November 2011, pp 35-39.
- [9] G Maxinez David, Soto Donjuán Kenia Rubí, David Velázquez Rosado Luis. "Física educativa mediante ABP". Tecnologías de la Información y Educación CICOM2012, Chilpancingo Guerrero México, 2012.

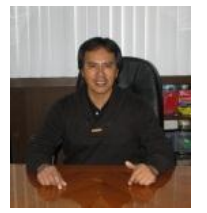

**David G Maxinez**, was born in Mexico City on 24 august 1959. Get their studies of mechanical engineer in the electrician Universidad Nacional Autónoma de Mexico. Won the degree of master of engineering with specialization in electronic within the division of graduate studies of the Faculty of Engineering of the UNAM. Within the Instituto

Tecnológico y Estudios Superiores de Monterrey extended diploma in teaching skills and the graduate diploma in microelectronics. It is currently candidate for the Metropolitan Autonomous University of Mexico city.

Within their work has been the: Head of maintenance and Technical Secretary of the career of Computer Engineering in the UNAM FES Aragón, Head of the Department of Electronics of the Faculty of Engineering of the UNAM, Head of group laboratories Sigma Commodore, Head of the Department of innovation and technological development of the company Robótica 3D. Now is the president and the creator of the concept Exporobótica, Expociencia, Exporobots and events of public understanding of science and technology of education held at the national level in various states of the Republic of Mexico. He is the author of the book VHDL the art of programming digital systems 2002, edited by Group Patria Cultural, S. A de C. V, is currently at the 8th überarbeitung ISBN 970-24 -0259-X. Mexico D. F. Within their latest work emphasizes "Interactive Scenarios Development" **.**Conf .en Recent Researches in Mathematical Methodos in Electrical Engineering and Computer Science. France November pp 35-39, ISBN 978-1 61804-051-0..." integration in a FPGA on the control of a mobile robot" Conf. , 2Do.

International Congress of Computing, Chilpancingo Guerrero Mexico, págs. 51-55, 2012, ISBN 978-607 -7760-62-7 Professor David G Maxinez he has been awarded by the department of science and technology of the federal district in Mexico city,